## DIGITAL GIGAswitch GS2000 Line Card

# Router Management

Part Number: AA-R8REA-TE

#### **November 1997**

This manual describes how to configure, monitor, and manage a GIGAswitch GS2000 router.

**Revision/Update Information:** This is a new manual. **Software and Version** GIGAswitch GS2000 Version 2.0

Digital Equipment Corporation makes no representations that the use of its products in the manner described in this publication will not infringe on existing or future patent rights, nor do the descriptions contained in this publication imply the granting of licenses to make, use, or sell equipment or software in accordance with the description.

Possession, use, or copying of the software described in this publication is authorized only pursuant to a valid written license from DIGITAL or an authorized sublicensor.

© Digital Equipment Corporation 1997. All rights reserved. Printed in U.S.A

The following are trademarks of Digital Equipment Corporation: clearVISN, DEChub, DIGITAL, GIGAswitch, and the DIGITAL logo.

The following are third-party trademarks:

UNIX is a registered trademark in the United States and other countries, licensed exclusively through X/Open Company Ltd.

All other trademarks and registered trademarks are the property of their respective holders.

# **Contents**

## **[Preface](#page-12-0)**

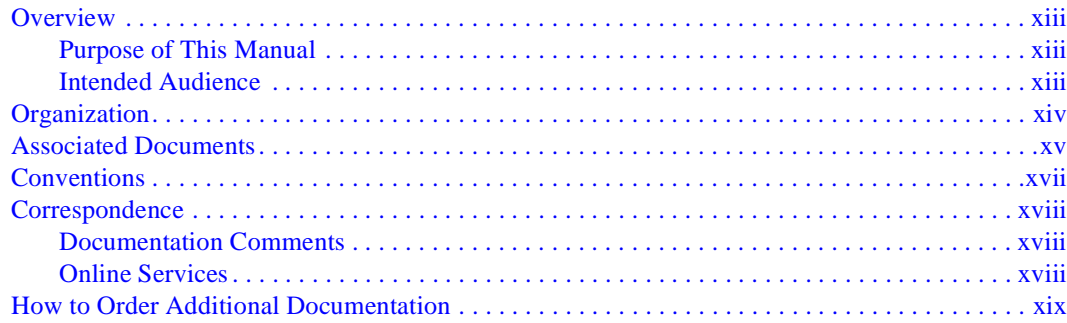

## **[1 Introduction](#page-20-0)**

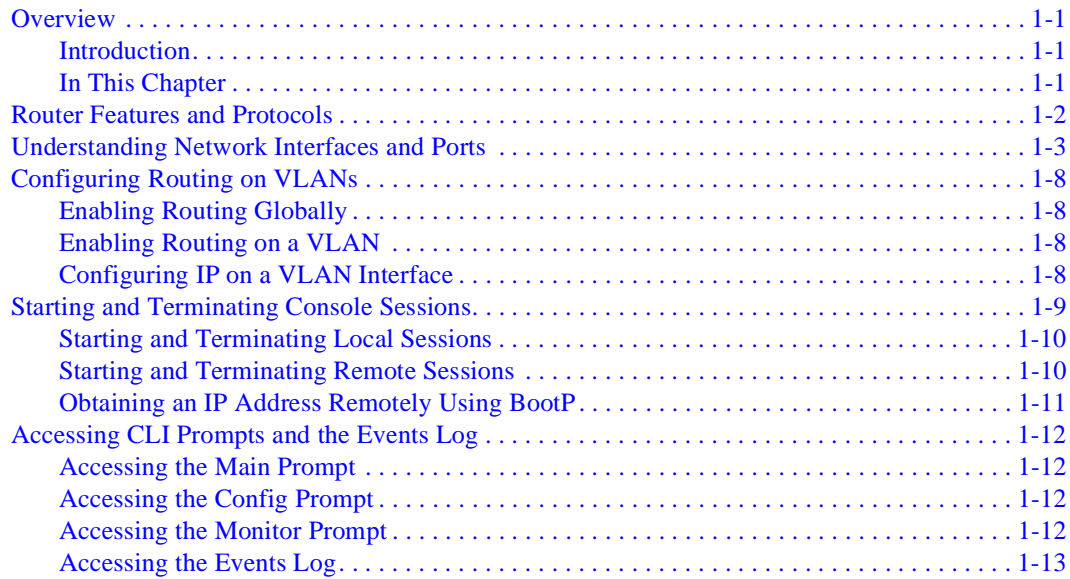

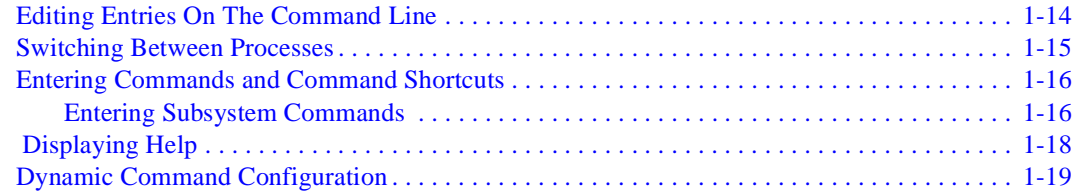

## **[2 Configuring VSDs and VLAN Interfaces](#page-40-0)**

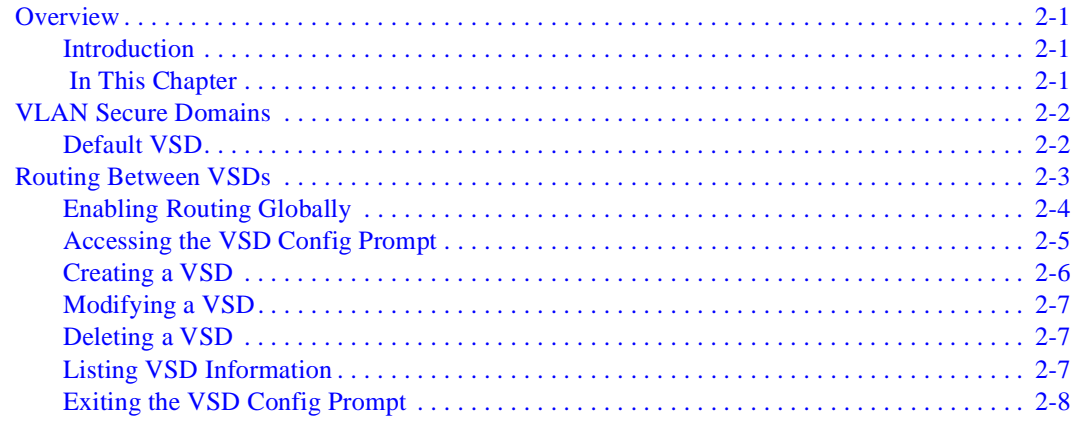

# **[3 Configuring and Monitoring the IP Interface](#page-48-0)**

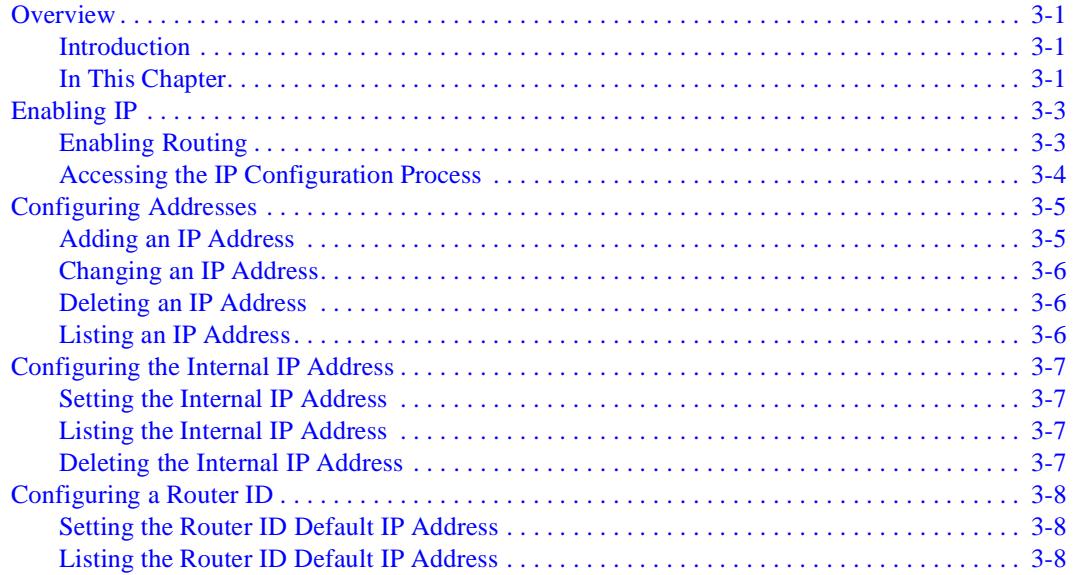

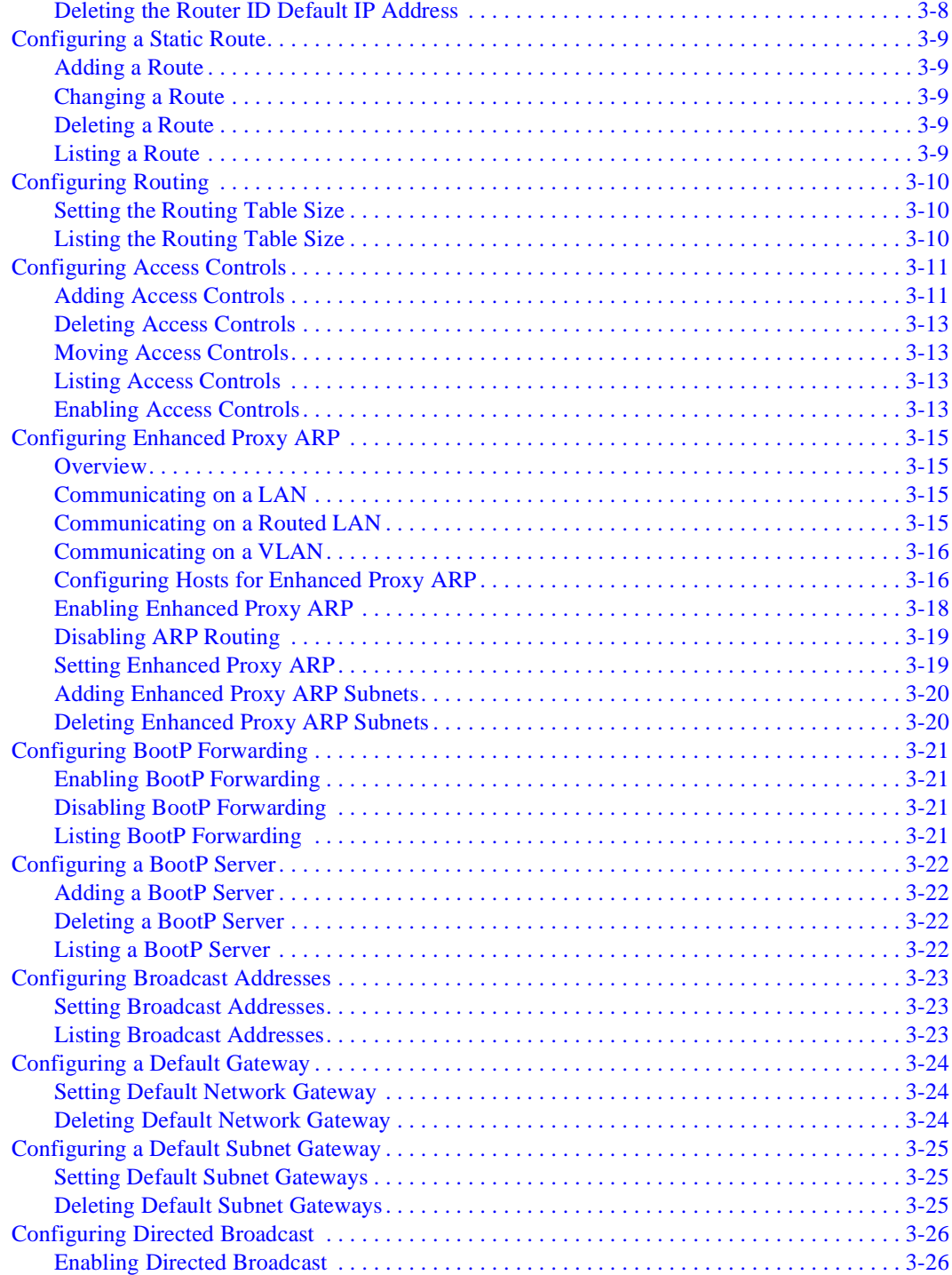

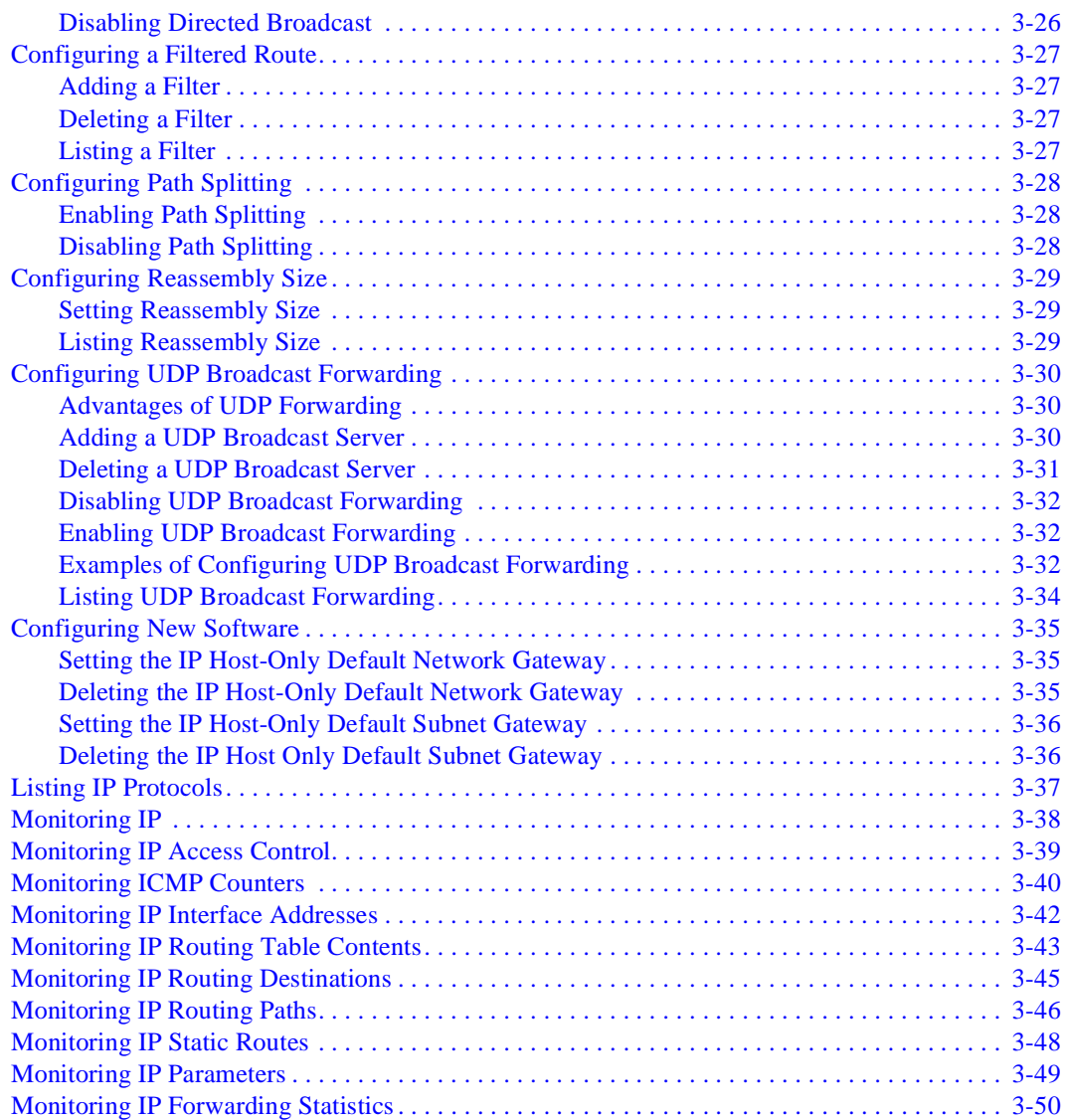

# **[4 Configuring and Monitoring the RIP Interface](#page-100-0)**

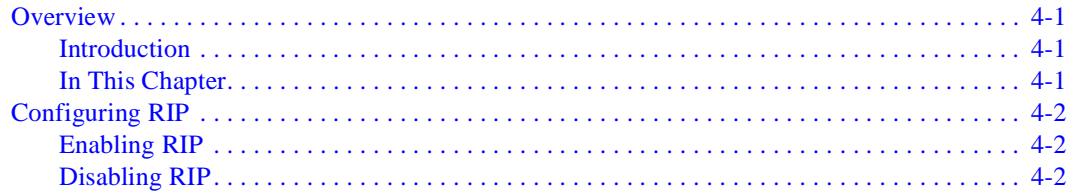

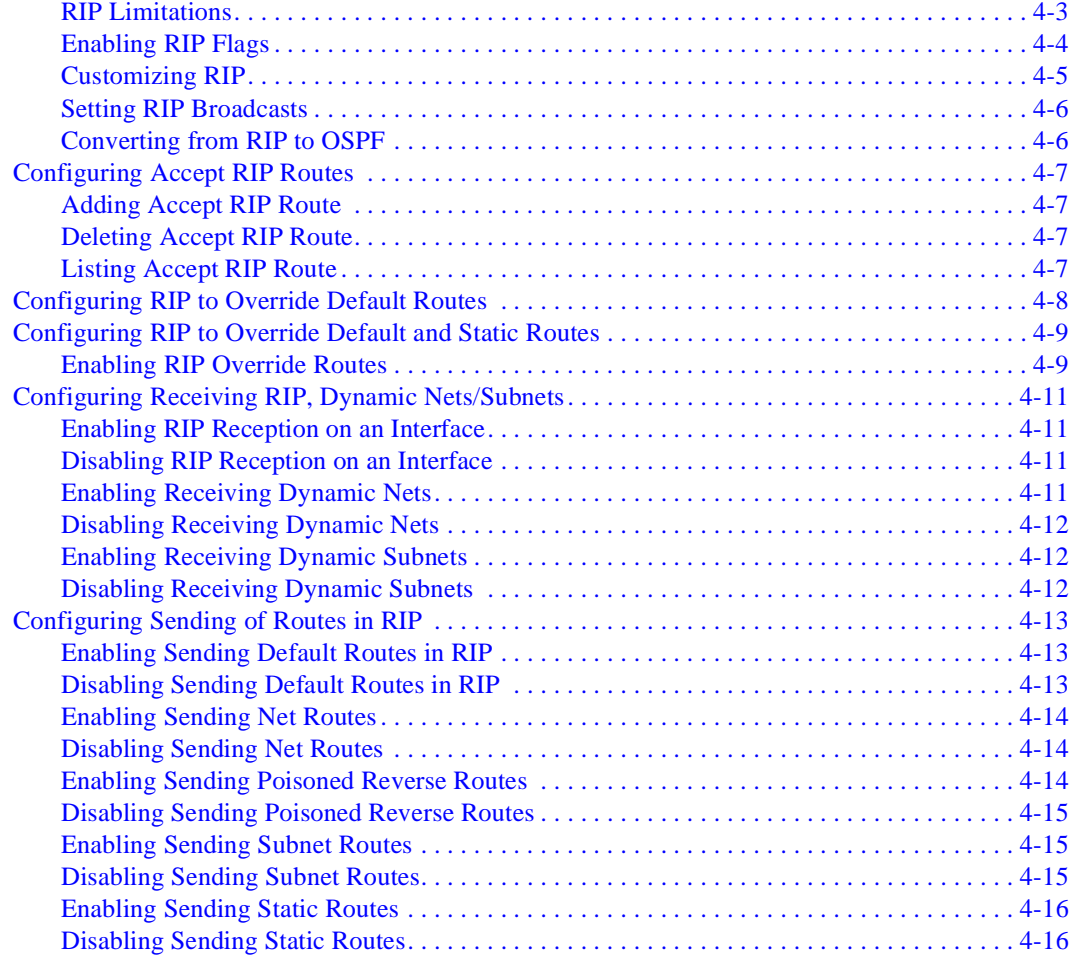

# **[5 Configuring and Monitoring the OSPF Interface](#page-116-0)**

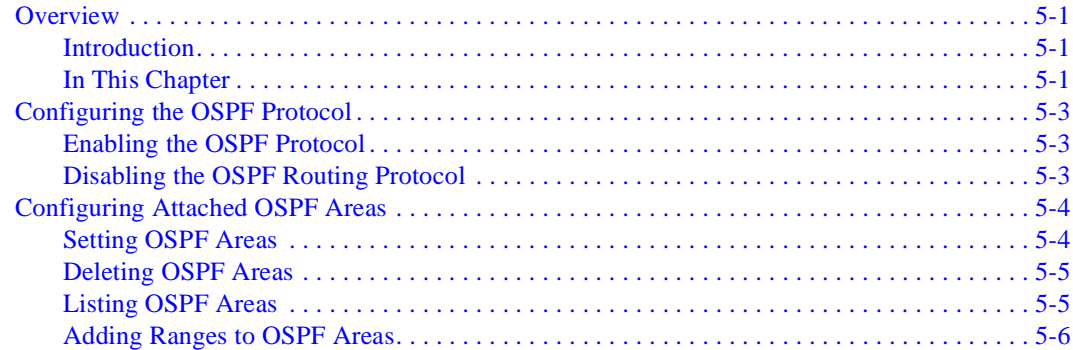

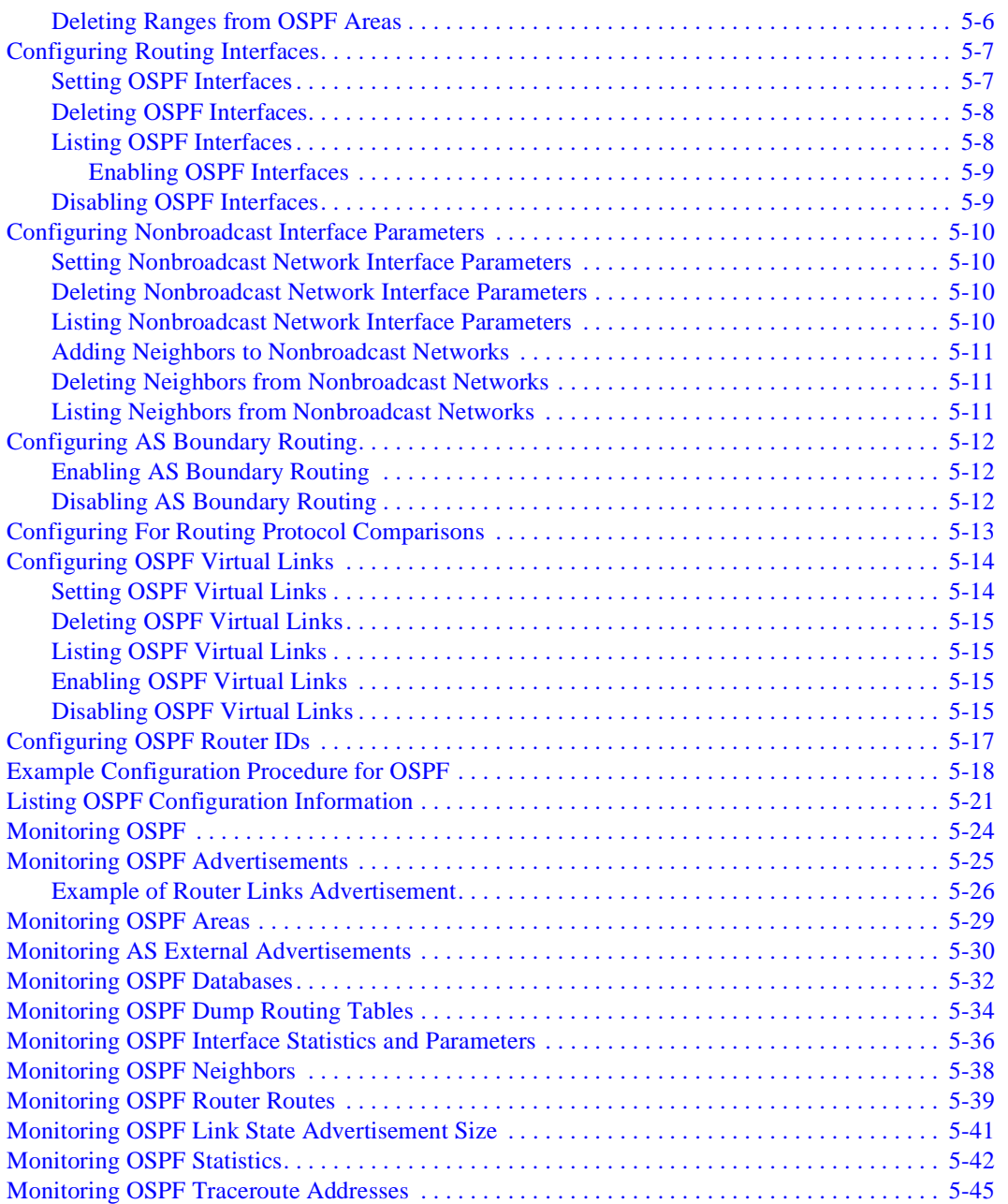

## 6 Configuring and Monitoring the ARP Interface

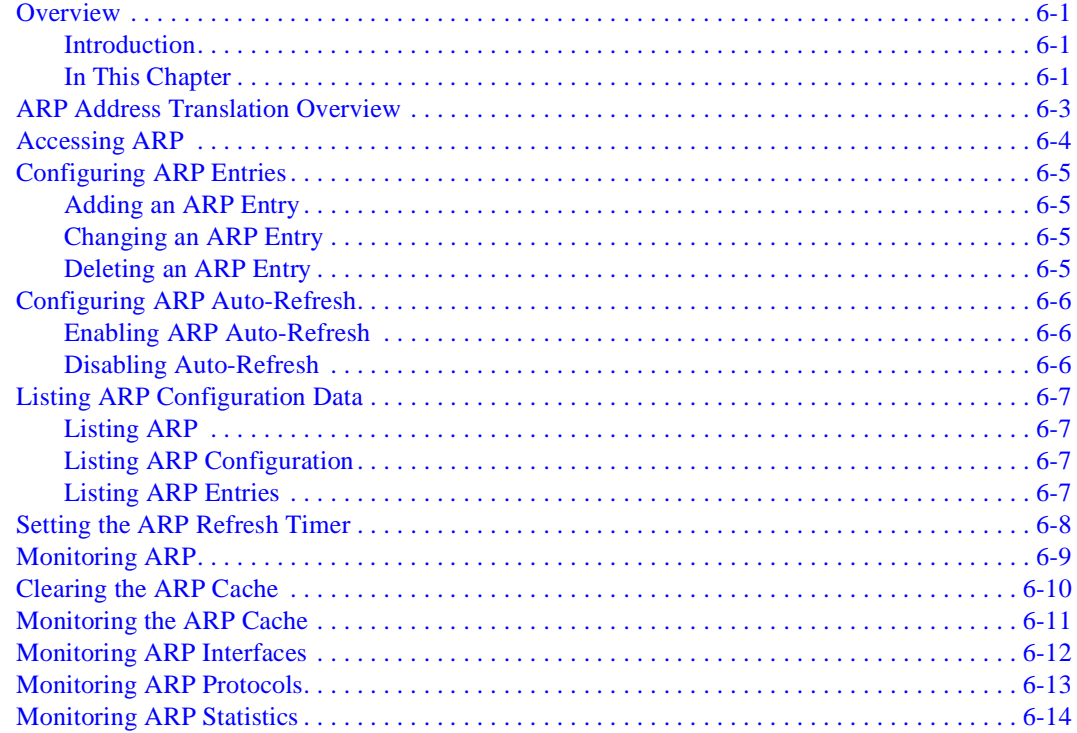

## **A DIGITAL Trace Facility**

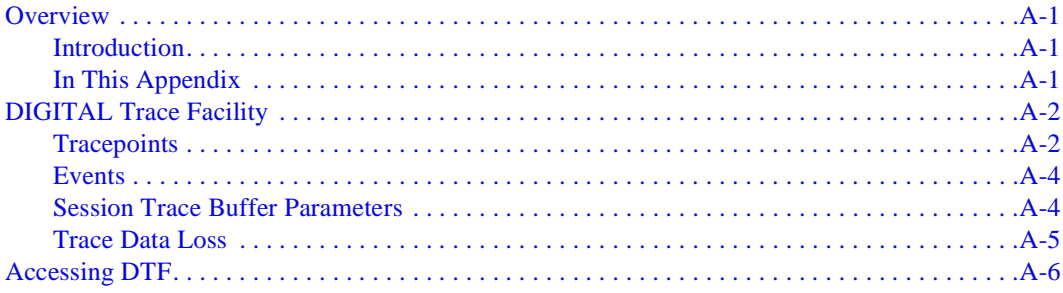

## **B Command Line Interface Quick Reference**

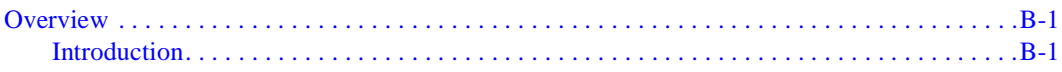

## **C** Counters

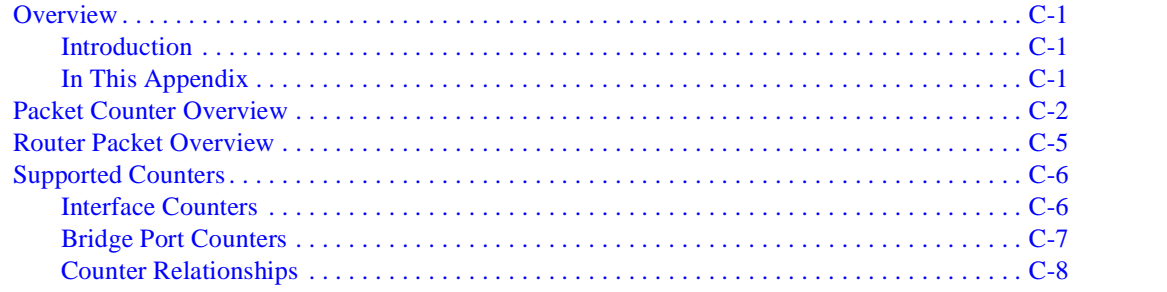

## Index

# **Figures**

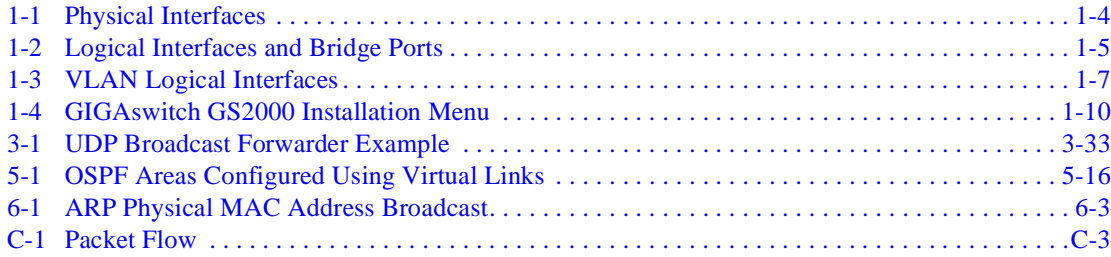

## **Tables**

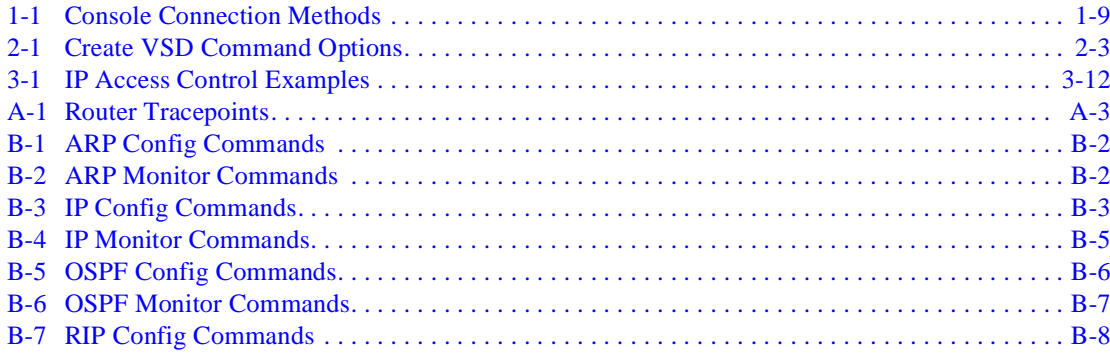

# **Preface**

### <span id="page-12-0"></span>**Overview**

### **Purpose of This Manual**

This manual provides instructions for configuring, monitoring, and managing the DIGITAL GIGAswitch GS2000 router.

#### **Intended Audience**

This manual is intended for persons who install, configure, and manage computer networks. Although experience with computer networking hardware and software is helpful, you do not need programming experience to configure, monitor, and manage GIGAswitch GS2000 routers.

## <span id="page-13-0"></span>**Organization**

This manual is organized as follows:

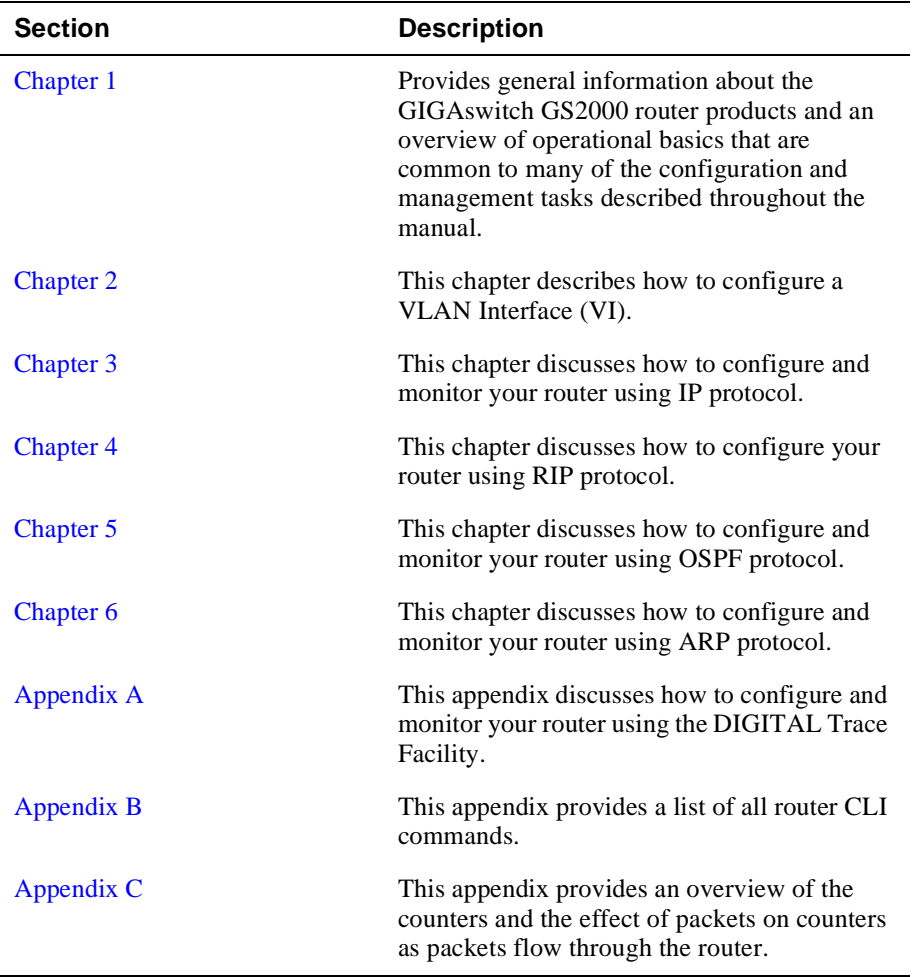

Associated Documents

## <span id="page-14-0"></span>**Associated Documents**

The following documents provide information relating to the GIGAswitch GS2000 module. To order printed copies, see *[How to Order Additional Documentation](#page-18-0)*. For online copies, browse your CD, or link to our DIGITAL Network Products Home Page (see *[Online Services](#page-17-0)*).

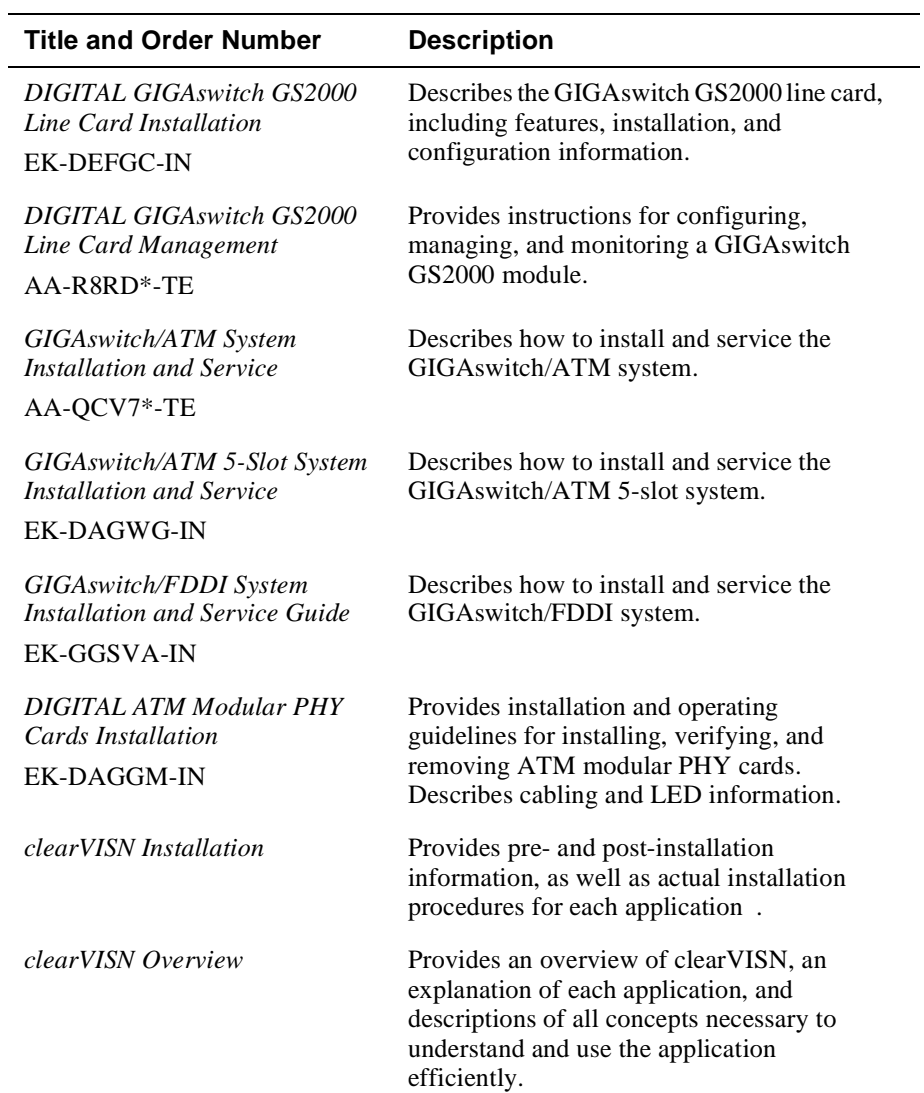

#### Associated Documents

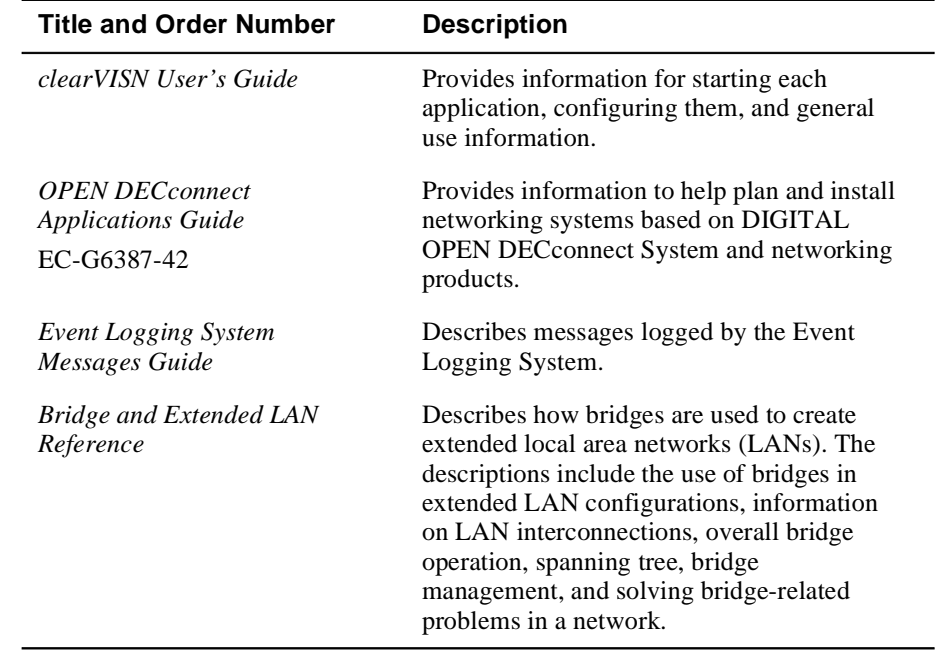

**Conventions** 

## <span id="page-16-0"></span>**Conventions**

This manual uses the following conventions:

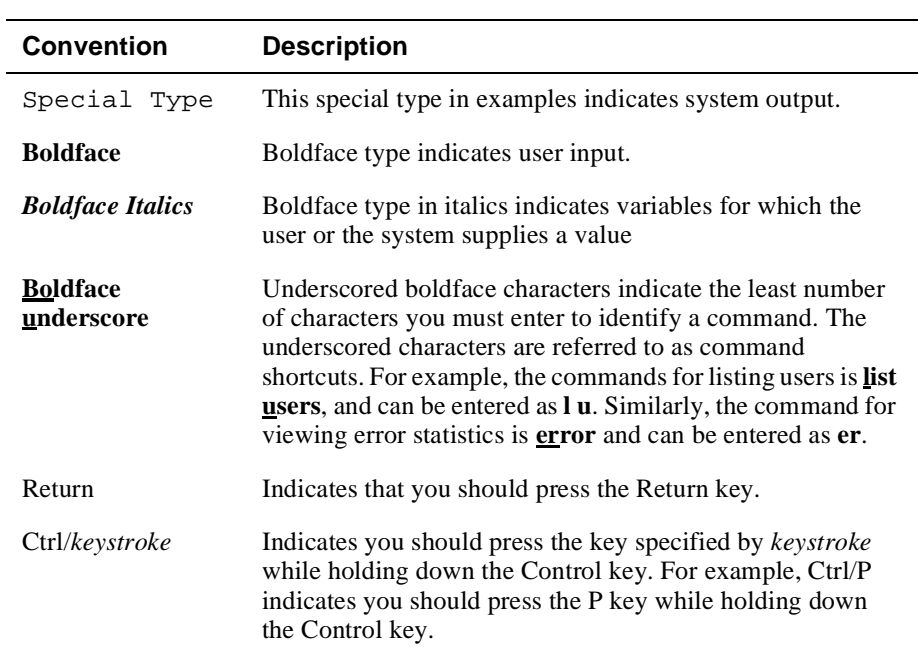

<span id="page-17-0"></span>**Correspondence** 

## **Correspondence**

#### **Documentation Comments**

If you have comments or suggestions about this document, send them to the Network Products Business Organization.

Attn.: Documentation Project Manager

E-MAIL: [doc\\_quality@lkg.mts.dec.com](mailto: doc_quality@lkg.mts.dec.com)

#### **Online Services**

To locate product-specific information, refer to the Digital Equipment Corporation Network Products Business Home Page on the World Wide Web. The web page is located at the following addresses:

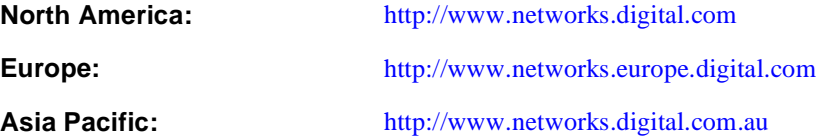

How to Order Additional Documentation

## <span id="page-18-0"></span>**How to Order Additional Documentation**

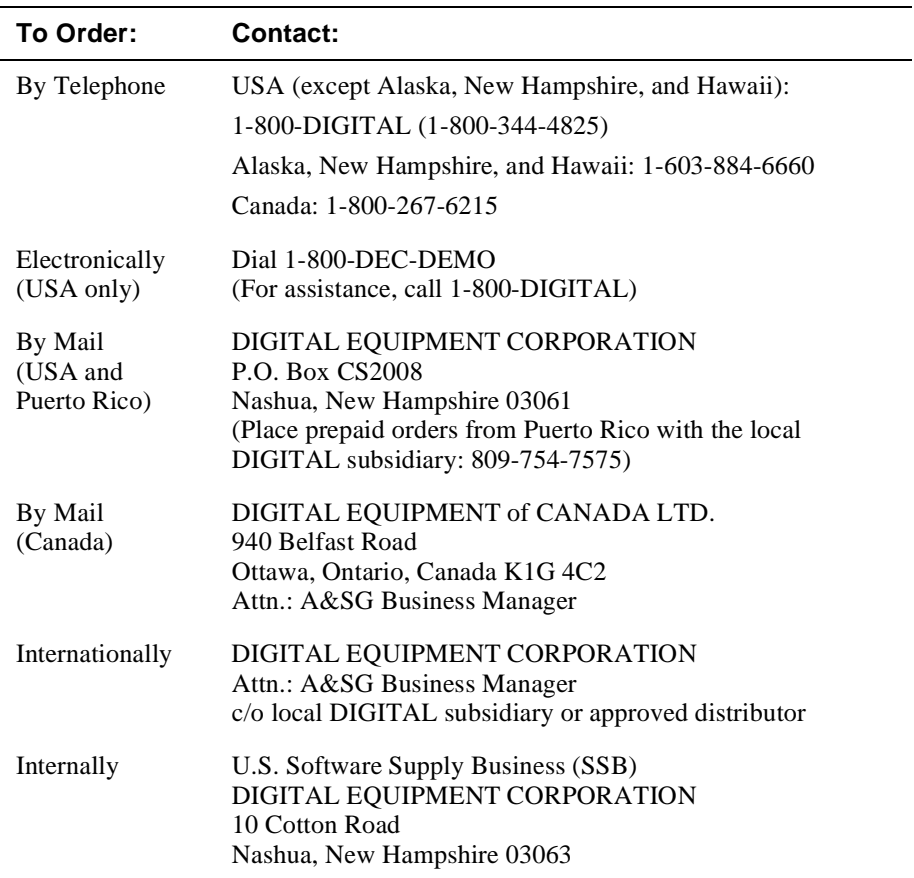

To order additional documentation, use the following information:

# **Chapter 1**

# **Introduction**

### <span id="page-20-0"></span>**Overview**

#### **Introduction**

This chapter describes the features of the DIGITAL GIGAswitch GS2000 router, and the basics that are common to many of the tasks described in the following chapters.

#### **In This Chapter**

The following topics are covered in this chapter.

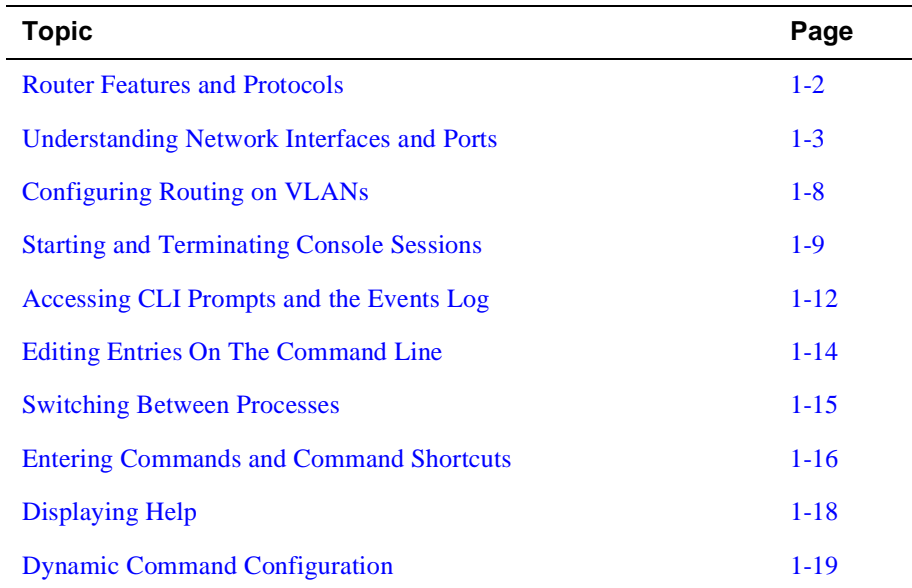

These topics are common to most of the procedures described throughout this manual and are frequently referenced by those procedures. For example, you must start a console session and access a CLI prompt before you begin to configure a network interface. Similarly, once logged on, you may want to display Help information about command options you can use.

<span id="page-21-0"></span>Router Features and Protocols

### **Router Features and Protocols**

The GIGAswitch GS2000 router is available as a preloaded factory-installed feature.

The GIGAswitch GS2000 module is designed for LAN backbones and highperformance workgroups supporting bridging, VLAN and routing capabilities.

The GIGAswitch GS2000 router option provides the following features:

- Supports level 3 IP routing while maintaining unicast bridging performance
- Supports dynamic IP interface management
- Supports IP routing for a maximum of 32 VLANs
- Routing between ATM emulated LANs
- Eliminates the need for expensive external routers
- Supports multiple filtering options, including filtering based on network, host address, or application (for example, File Transfer Protocol (FTP))

The GIGAswitch GS2000 router supports the following routing protocols:

- Routing Information Protocol (RIP)
- Open Shortest Path First (OSPF)

### <span id="page-22-0"></span>**Understanding Network Interfaces and Ports**

GIGAswitch GS2000 architectural design applies different definitions to the terms interface and port. The design further distinguishes among three types of interface: physical, logical, and VSD.

#### **Physical Interface**

A physical interface is the physical point on the module to which a network transmission medium (cable or fiber, for example) is connected. Physical interfaces on the module include FDDI and ATM. FDDI and ATM physical interfaces are identified by a unique number adjacent to each interface on the module's front panel. [Figure 1-1](#page-23-0) shows the physical interfaces on the front panel of a GIGAswitch GS2000 module.

<span id="page-23-0"></span>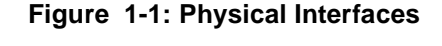

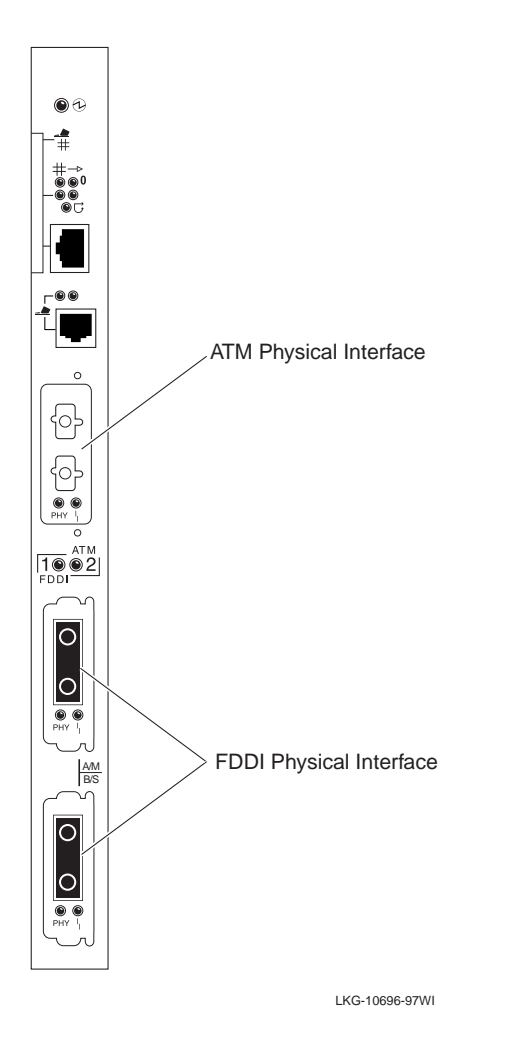

#### **Logical Interface**

A logical interface is an abstract connection point between a physical interface and a bridge port.The FDDI physical interface is associated with one logical interface. An ATM physical interface is associated with one to sixteen logical interfaces, each of which is the connection point to either an ATM emulated LAN (ELAN), or an ATM bridge tunnel. Each logical interface is identified by a unique number. [Figure 1-2](#page-24-0) shows examples of logical interfaces on a GIGAswitch GS2000 module.

#### <span id="page-24-0"></span>**Bridge Port**

A bridge port is an abstract connection point to a transparent bridge. The transparent bridge forwards data to, or receives data from, another bridge port, based on the MAC address associated with the data. Each bridge port on a module is identified by a unique number. The port number has a value that is the same as the logical interface with which it is associated. Figure 1-2 shows a GIGAs witch GS2000 module that includes one port from the FDDI interface, one port from an ELAN interface, and one port from an ATM bridge tunnel interface.

#### **Figure 1-2: Logical Interfaces and Bridge Ports**

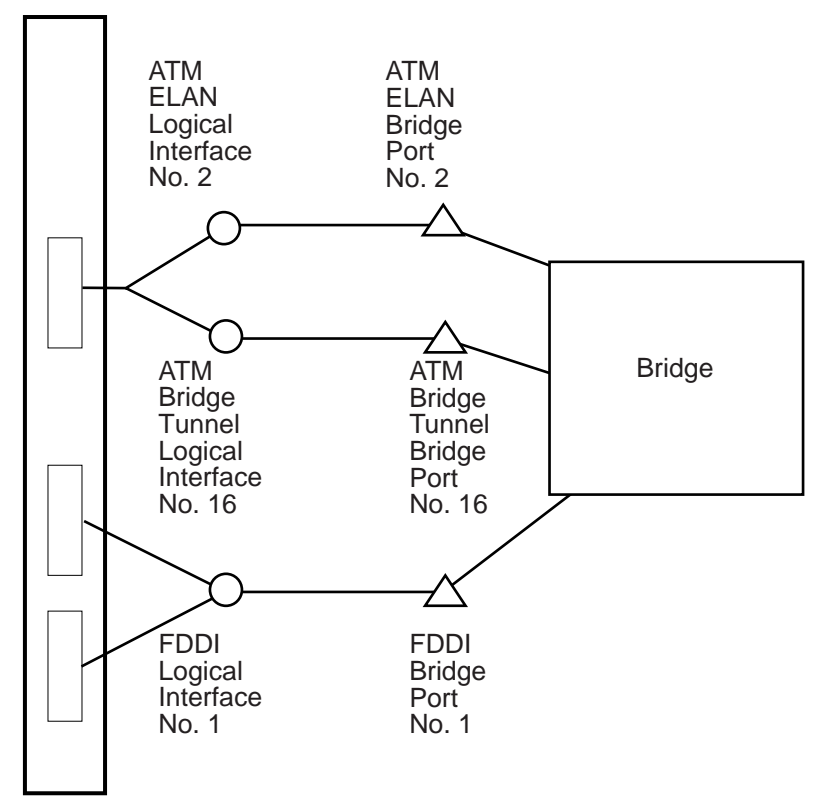

LKG-10698-97WI

#### **Interface and Bridge Port Numbering Scheme**

Each physical and logical interface is assigned an interface number. For FDDI interfaces, the physical interface number printed on the module's front panel is the same as the logical interface number. For an ATM interface, the physical interface number (2) is the same as only one of the sixteen ATM logical interface numbers (2) through 17).

A bridge port number has a value as that of its associated logical interface. For example, FDDI logical interface number 1 is associated with FDDI bridge port number 1. Similarly, ATM logical interface number 15 has a bridge port number of 15, and so on. Refer to [Figure 1-2](#page-24-0) for an example of interface and port numbering schemes.

#### **VLANs and VLAN Secure Domains**

A VLAN is a group of bridge ports logically-linked to define a LAN on one or more GIGAswitch GS2000s. This network configuration scheme enables you to configure a set of devices so they logically appear to be on the same LAN segment, although they may be physically on different segments.

A VLAN Secure Domain (VSD) is a logical set of one or more VLANs that operates with one spanning tree. A VLAN consists of a set of distinct bridge ports. Each set of bridge ports is isolated from other ports on the same switch by blocking all unicast and multicast traffic between VSDs. GIGAswitch GS2000 modules presently support one VLAN per VSD, but the VSD concept provides for expanded support of multiple VLANs within a single VSD.

#### <span id="page-26-0"></span>**VLAN Logical Interface**

A VLAN logical interface is an abstract connection between a VLAN and a router, enabling you to connect multiple VLANs through the router. Figure 1-3 shows examples of VLAN logical interfaces on a GIGAswitch GS2000 module.

#### **Figure 1-3: VLAN Logical Interfaces**

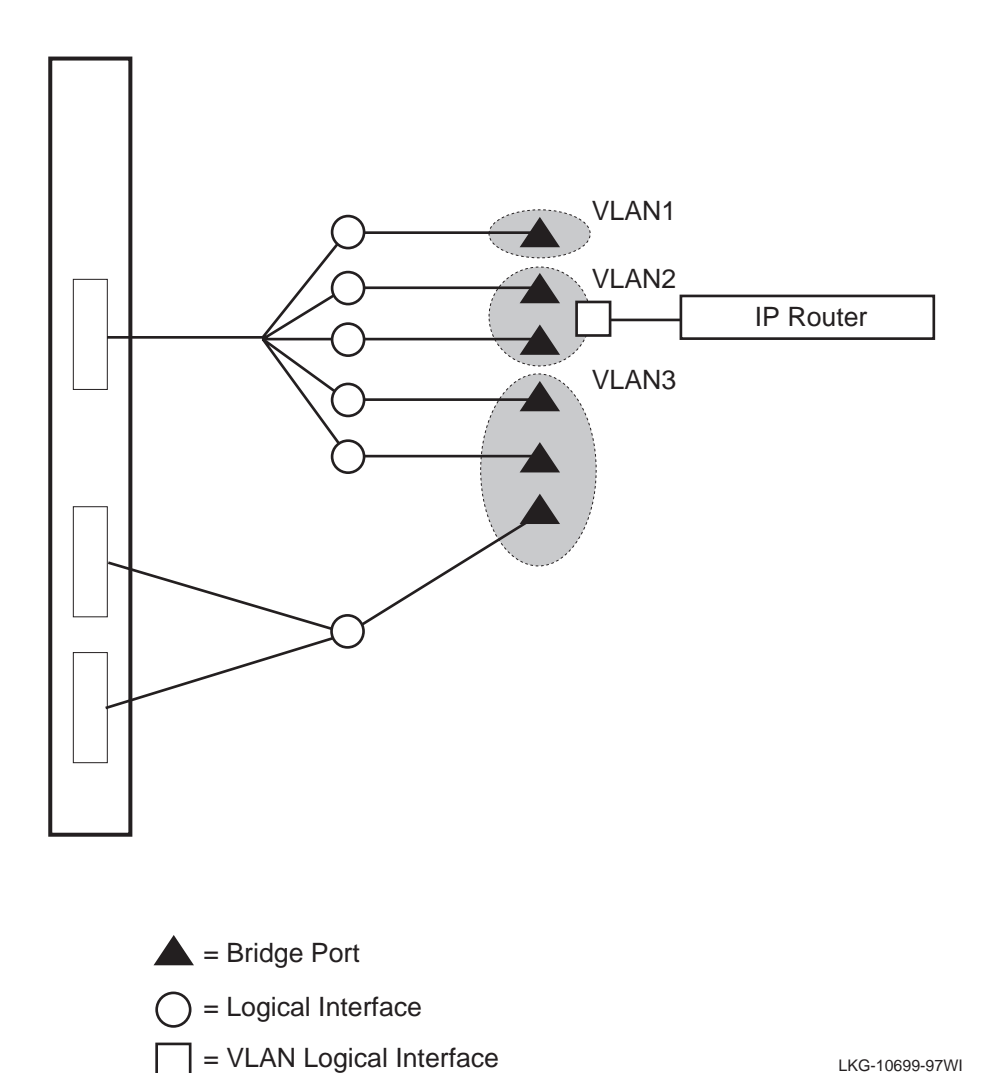

LKG-10699-97WI

<span id="page-27-0"></span>Configuring Routing on VLANs

### **Configuring Routing on VLANs**

To configure the GIGAswitch GS2000 router to operate on a VLAN, you enable routing globally, then enable routing on a VLAN, and then configure IP to run on a VLAN. The following sections provide an overview on how to configure routing on VLANs.

#### **Enabling Routing Globally**

To operate a GIGAswitch GS2000 router on a VLAN, you must first enable routing globally. The router is initially configured with routing globally disabled. Issuing the *enable router* command and answering **yes** to the prompt, the router automatically invokes a restart. Upon completing the *enable router* command, the router firmware adds an associated 32 routing interfaces called VLAN Interfaces (VIs).

#### **Enabling Routing on a VLAN**

Once the router is enabled, 32 VIs are created on the router. You can then select any one of the 32 VIs and associate that VI with a VLAN. Each VI is associated with one VLAN. The default is to associate a newly created VLAN with the first available VI.

IP routing protocols for the GIGAswitch GS2000 module operate only on VLAN interfaces, but they operate the same as they do on all other LAN interfaces, such as FDDI or ATM. VLAN Interfaces, just like other LAN interfaces, have unique network interface numbers which are automatically generated. A GIGAswitch GS2000 module, for example with 17 interfaces, assigns the 32 VI network interfaces as interfaces 18 through 49.

#### **Configuring IP on a VLAN Interface**

To configure IP to run on a VLAN interface, you only have to specify the interface number that corresponds to the VI. You can configure IP on a VI although the VI is not associated with a VLAN, however, IP is not active until you associate the VI with a VLAN.

When specifying the network interface, you supply an IP address, subnet mask and the IP protocols you want to enable. The IP address and subnet mask you specify for a VI must be valid for the IP subnet connected to the bridge ports in the VI's associated VSD.

Starting and Terminating Console Sessions

### <span id="page-28-0"></span>**Starting and Terminating Console Sessions**

The module console is the terminal from which you configure, monitor, and manage a GIGAswitch GS2000 module. The terminal operates as either a local or a remote console. Local consoles access only those modules where the console is attached to the console part of a GIGAswitch GS2000 module. Remote consoles can access modules located on the network.

#### **NOTE**

If you do not have a BootP server, a local console is required for initial configuration of the switch software, and may be required when upgrading to a new version. A remote console can be used after initial configuration, if either IP routing or TCP/IP Host Services is enabled.

A maximum of two remote consoles can establish a session with a module at the same time.

Consoles are connected to either a GIGAswitch GS2000 console port or any GIGAswitch GS2000 module network interface (FDDI, ATM, ELAN, or ATM Bridge Tunnel). Whether the session is a local or a remote session depends on the type of port through which you are establishing the connection. Table 1-1 lists the connection methods available, and the type of session (local or remote) you establish through the connection.

**Table 1-1: Console Connection Methods**

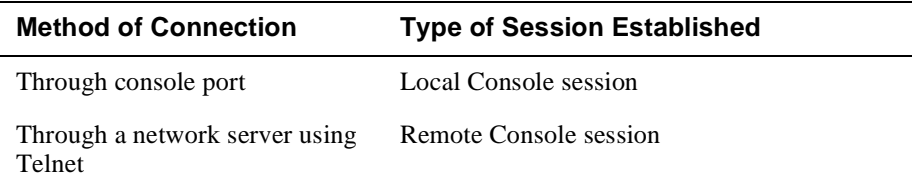

All methods of connection provide in-band management.

The following instructions assume your terminal is already connected and configured for access to GIGAswitch GS2000 modules. Refer to the GIGAswitch GS2000 installation and configuration documentation for information about how to connect a console to a console port. Refer to the *Management* guide for information on how to configure the GIGAswitch GS2000 for Telnet and OBM connections.

<span id="page-29-0"></span>Starting and Terminating Console Sessions

#### **Starting and Terminating Local Sessions**

To start a local console session through a console port, perform the following steps.

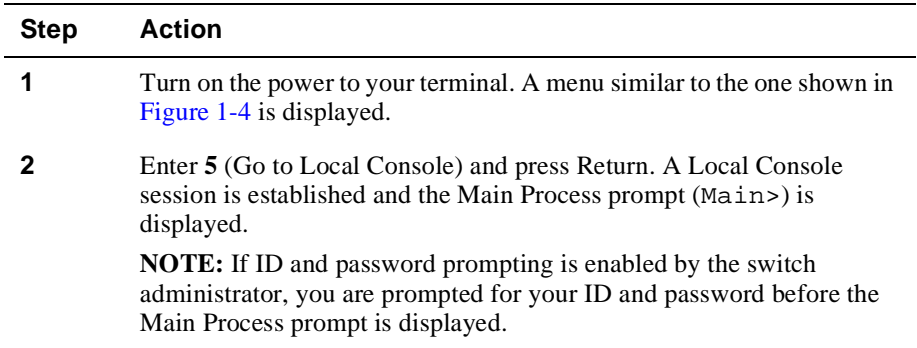

To terminate a console session, enter **logout** at the Main prompt (Main>) and press Return.

#### **Figure 1-4: GIGAswitch GS2000 Installation Menu**

GIGAswitch GS2000 ====================================================== GIGAswitch GS2000 INSTALLATION MENU [1] Restart with Factory Defaults [2] Restart with Current Settings [3] Show Current Settings [4] Configure IP ... [5] Configure Out-of-Band Port ... ====================================================== Enter selection: [6] Go to Local Console [7] Product-Specific Options ...

#### **Starting and Terminating Remote Sessions**

Remote console sessions can be established only after configuring the appropriate network connections. You can start and terminate remote sessions by accessing the OBM port or by BootP, as described in the following section. Also refer to the *Management* guide for additional information about how to do so.

#### Starting and Terminating Console Sessions

<span id="page-30-0"></span>To start a console session through a network server, perform the following steps.

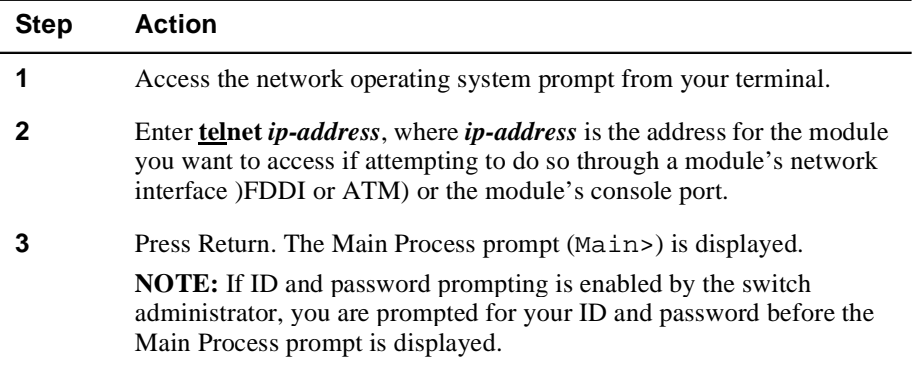

To terminate a console session, enter **logout** at the Main Process prompt (Main>) and press Return. The network operating system prompt is displayed.

#### **Obtaining an IP Address Remotely Using BootP**

If you have a BootP or DHCP server configured on your network and your GIGAswitch GS2000 is not assigned an IP address, the GIGAswitch GS2000 takes advantage of BootP client software to automatically obtain an IP address for itself during power up or restart. Refer to the vendor's BootP or DHCP documentation for configuration information.

A GIGAswitch GS2000 (as a BootP client) that does not have an IP address assigned, sends out a BootP (broadcast) request to a BootP or DHCP server. When the server replies with an IP address, the GIGAswitch GS2000 configures the IP address for HST dynamically. This IP address is stored permanently, so power-cycling the switch does not have any impact on the IP address. To change the IP address, you use the configuration menu.

An IP address is required for the GIGAswitch GS2000 if you plan to manage it using an SNMP tool such as clearVISN.

<span id="page-31-0"></span>Accessing CLI Prompts and the Events Log

### **Accessing CLI Prompts and the Events Log**

The initial steps for most of the tasks discussed throughout this document involve accessing the CLI prompts (Main, Config, and Monitor) and the Events Log. Instructions about how to access the prompts are presented here, rather than repeating them for each task covered later in this manual.

Only one user at a time can access each of these prompts or the log. If another user attempts to access the same prompt you are currently using, the message Output Redirected is displayed and you are returned to the previous prompt you were using. If, for example, you access the Monitor prompt from the Main prompt and another user then accesses the Monitor prompt, the message Output Redirected is displayed and you are returned to the Main prompt. The user who accessed the prompt you were using receives all redirected output from those tasks you initiated, but that did not yet display on your screen. Any task you initiated is completed, unless the user to whom the output is redirected cancels it.

#### **Accessing the Main Prompt**

The Main process is automatically initiated, and the Main process prompt (Main>) is displayed, each time you start a console session.

#### **Accessing the Config Prompt**

To access the Config process, perform the following steps.

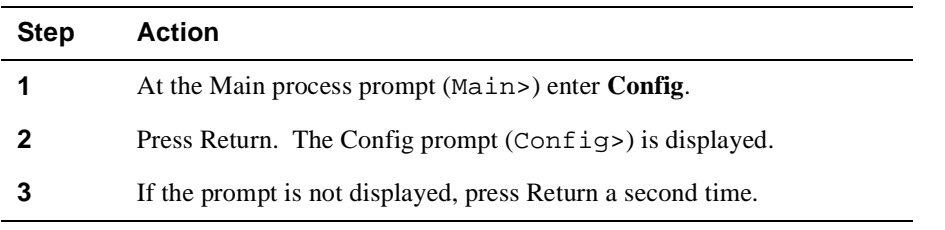

#### **Accessing the Monitor Prompt**

To access the Monitor process, perform the following steps.

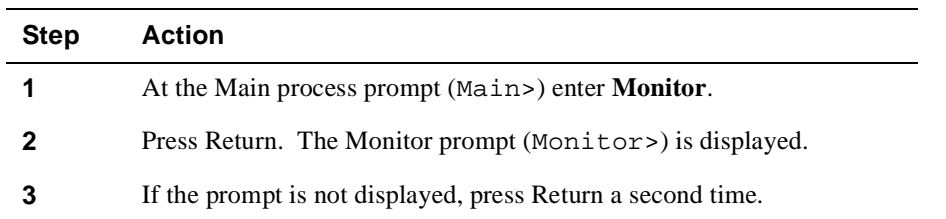

Accessing CLI Prompts and the Events Log

### <span id="page-32-0"></span>**Accessing the Events Log**

To access the Events Log, perform the following steps.

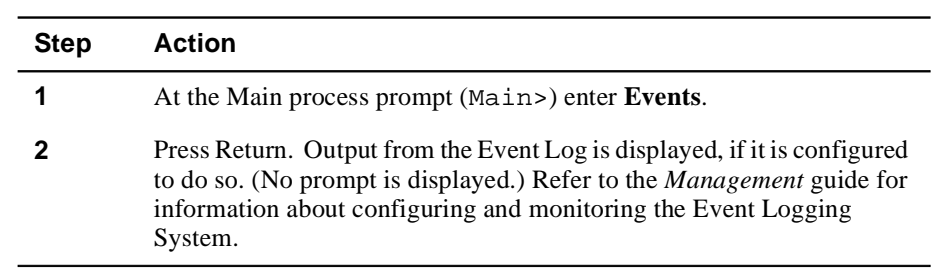

<span id="page-33-0"></span>Editing Entries On The Command Line

### **Editing Entries On The Command Line**

Use the BACKSPACE key to delete the last character typed in on the command line. Use Ctrl/U to delete all the characters entered on the command line, allowing you to re-enter a command.

You can also use the command line recall feature on a VT terminal or VT terminal emulator, if the bit setting used to define characters is set to seven (7). Command line recall enables you to use the up and down arrows on your keyboard to redisplay commands previously entered. The up arrow displays successively earlier command line entries. The down arrow displays more recent entries.

Switching Between Processes

### <span id="page-34-0"></span>**Switching Between Processes**

You can switch from one process to another without exiting. For example, you can switch from the Monitor> process to the Config> process by entering:

Monitor> **config** 

However, to exit from any process, enter **exit** or **Ctrl/P**.

The Ctrl/P key combination is called the intercept character. You can change the intercept character, if necessary.

#### **Changing the Intercept Character**

The intercept character is used to return to the Main process from another process. The default intercept character is Ctrl/P. To change the intercept character, perform the following steps.

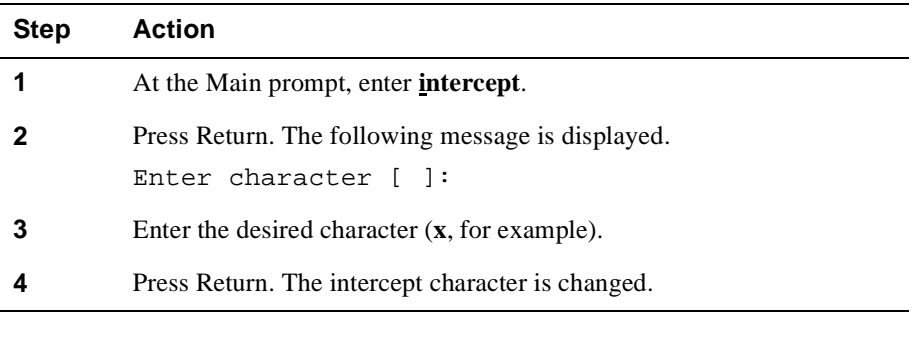

**Example** Main>**intercept x**

<span id="page-35-0"></span>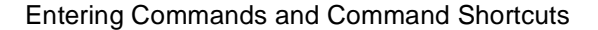

### **Entering Commands and Command Shortcuts**

You perform tasks by entering commands at a process prompt. For example, if you want to view a list of all users, you must access the Config process and enter **list users** at the Config process prompt. Similarly, if you want to view error statistics for the network, you access the Monitor process and enter **error** at the Monitor prompt.

Most tasks can also be initiated by entering only part of a command as a shortcut, rather than entering the whole command. In the following chapters, that portion of the command that can be entered as a shortcut is indicated with an underscore. For example, the commands for listing users is shown as **list users**, and can be entered at the Config prompt as **l u**. Similarly, the command for viewing error statistics is shown as **error** and can be entered at the Monitor prompt as **err**.

You can obtain help at any of the process (Main, Config, or Monitor) prompts and at any of the lower-level prompts (IP Config>, VSD Config>, and so on) by typing **?**, followed by Return. Refer to the [Displaying Help](#page-37-0) section for a detailed description of displaying shortcuts using help.

#### **Entering Subsystem Commands**

Although the CLI is tree-structured, you can bypass that structure when you are familiar with the commands for various subsystems. For example, if you are at the Monitor (Monitor>) prompt, you can check ARP hardware configuration information without going first to the ARP console prompt (ARP>). At the Monitor prompt, enter:

#### Monitor> **arp h**

The monitor prompt remains, but the data displayed is from the ARP console subsystem. This shortcut allows you to execute a single command for a subsystem without leaving the Monitor or Config prompt.
Entering Commands and Command Shortcuts

You can also use this shortcut to enter commands for other subsystems without leaving the current subsystem. For example, while at the IP Config> prompt, you can find out about ARP contents by entering:

IP Config> **config arp list all**

#### **Note**

You cannot use this shortcut to execute a Config command while at the Monitor prompt. Nor can you execute a Monitor command while at the Config prompt. In either of these cases you must enter the Config or Monitor component first, then enter the desired command.

Displaying Help

# **Displaying Help**

You can obtain help at any of the process (Main, Config or Monitor) prompts and at any of the lower-level prompts (IP Config>, OSPF Config>, and so on) by typing **?**, followed by Return. Help is displayed as a list of the commands available at that prompt level. Use **?** (help) to list the commands that are available from the current prompt level. You can also enter a **?** after a specific command name to list its options.

Dynamic Command Configuration

# **Dynamic Command Configuration**

The GIGAswitch GS2000 router supports some dynamic configuration commands. However, only a subset of commands for the GIGAswitch GS2000 are dynamic. A dynamic command takes effect immediately and does not require you to restart a router after the command is issued.

The GIGAswitch GS2000 router supports some dynamic configuration commands. However, only a subset of commands for the module are dynamic. A dynamic command takes effect immediately and does not require you to restart a router after the command is issued.

The GIGAswitch GS2000 provides full support of dynamic command configuration for IP and RIP protocols and no support for OSPF protocol.

The following limitation applies to dynamic command configuration:

• Once IP is enabled, it cannot be dynamically disabled. However, you can remove all the IP addresses or disable all the VIs.

# **Chapter 2**

# **Configuring VSDs and VLAN Interfaces**

### **Overview**

#### **Introduction**

A VLAN is a group of bridge ports logically linked to define a LAN on one or more modules. This network configuration scheme enables you to configure a set of devices so they logically appear to be on the same LAN segment, although they may be physically on different segments. You can create a maximum of 32 VLANs per DIGITAL GIGAswitch GS2000 module.

This chapter focuses on configuring VSDs for routing. For a detailed description of how to create, modify, and delete VSDs, refer to the *DIGITAL GIGAswitch GS2000 Line Card Management* manual.

### **In This Chapter**

This chapter discusses the following topics

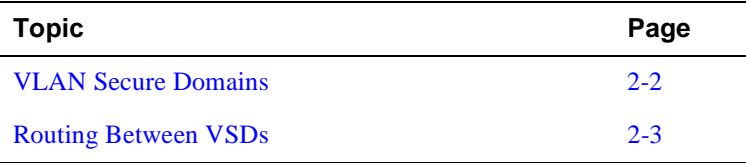

<span id="page-41-0"></span>VLAN Secure Domains

# **VLAN Secure Domains**

A VLAN Secure Domain (VSD) is a logical set of one or more VLANs that operates with one spanning tree. The resulting configuration is a set of distinct bridge ports isolated from other ports on the same module by blocking all unicast and multicast traffic between VSDs.

#### **Default VSD**

All bridge ports on a GIGAswitch GS2000 module are, by default, members of a default VSD. The default VSD is numbered VSD 1 and is assigned the name "DEFAULT."

When more than one GIGAswitch GS2000 modules is resident in a DIGITAL GIGAswitch system, all ports on all GIGAswitch GS2000 modules are, by default, members of the same (default) VSD. Ports that are members of the default VSD operate as a traditional bridge without VLANs. When you create a new VSD as described in the [Routing Between VSDs](#page-42-0) section, the ports you assign as members of the new VSD are removed from the default VSD. Conversely, when a VSD is deleted, all ports that were members of the VSD automatically become members of the default VSD.

# <span id="page-42-0"></span>**Routing Between VSDs**

Routing on a GIGAswitch GS2000 is accomplished using VSDs. Since there is currently only one VLAN in each VSD, these terms are identical and can be used interchangeably. The **routing interface** qualifier associated with the **create vsd** command establishes routing on a VI. The routing interface qualifier is available after routing is globally enabled.

Table 2-1 provides a list of VSD commands with the router qualifiers.

| VSD<br>Command                                                         | <b>Parameters</b>                                                                                                    | <b>Description</b>                                                                                                    |
|------------------------------------------------------------------------|----------------------------------------------------------------------------------------------------|----------------------------------------------------------------------------------------------------|
| VSD Config><br>create vsd                                              | [name $vsd$ -name]<br>$[ports\ port$ -list]<br>[tag <i>VNbus-tag</i> ]*<br>[routing-interface]<br>$(anv   interface-number)]$                                           | Enables routing on a VSD as it<br>is created. The <i>any</i> keyword<br>associates the next available<br>VSD with the newly created<br>VLAN interface.                  |
| VSD Config><br>modify vsd<br>$(vsd-number /$<br>$vsd-name)$            | [name <i>new-name</i> ]<br>$[ports\ port$ -list]<br>[tag <i>VNbus-tag</i> ]*<br>[routing-interface]<br>$\left(\frac{any}{none} \mid \frac{interface-number}{\} \right)$ | Enables or disables routing on<br>an existing VSD. The none<br>keyword disassociates the<br>VSD from any VLAN<br>interface.                                             |
| VSD Config><br>delete vsd<br>$(vsd-number /$<br>$vsd-name)$            |                                                                                                    | Associated VSD ports return<br>to the default VSD, the VSD<br>name is deleted.<br>Disassociates the VSD from<br>the VLAN Interface (VI), but<br>does not delete the VI. |
| VSD Config><br>list vsd<br>$(vsd-number /$<br>$vsd$ -name)<br>list all |                                                                                                    | Displays the specified VSD<br>number, name, ports, and the<br>network interface number.                                                                                 |

**Table 2-1: Create VSD Command Options**

\* Not applicable, use default value.

### **Enabling Routing Globally**

To operate a GIGAswitch GS2000 router on a VLAN, you must first enable routing globally. The router is initially configured with routing globally disabled. Issuing the *enable router* command and answering **yes** to the prompt, the router automatically invokes a restart. To enable routing globally, perform the following steps:

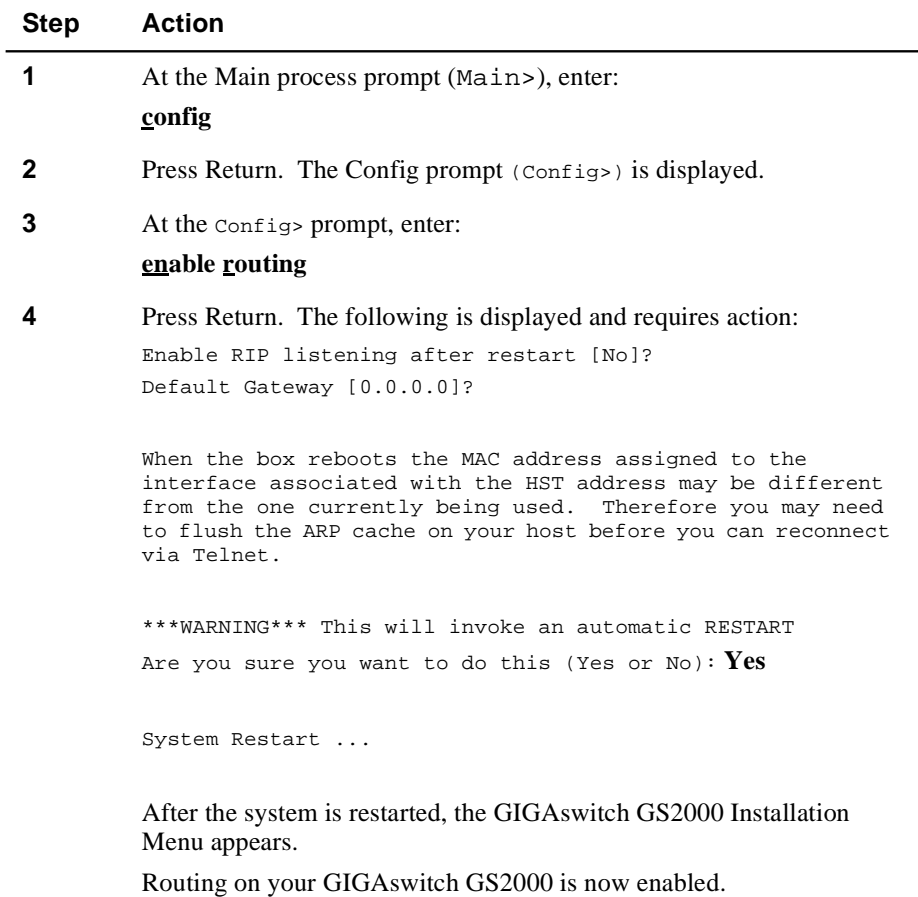

## **Accessing the VSD Config Prompt**

To configure a VI for IP routing, you must access the VSD Config> prompt with routing enabled. To access the VSD prompt with routing enabled, perform the following steps:

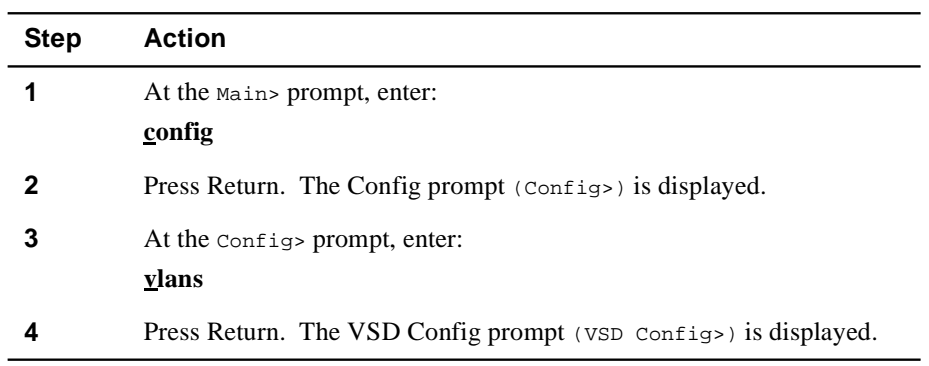

### **Creating a VSD**

Once you have enabled routing and entered the VSD Config process, you are now ready to create a VSD. The following example creates a VSD named **test**, assigning bridge ports **1-12**, using the default VNbus tag value, and assigning the next available VLAN Interface (VI) using the **any** keyword.

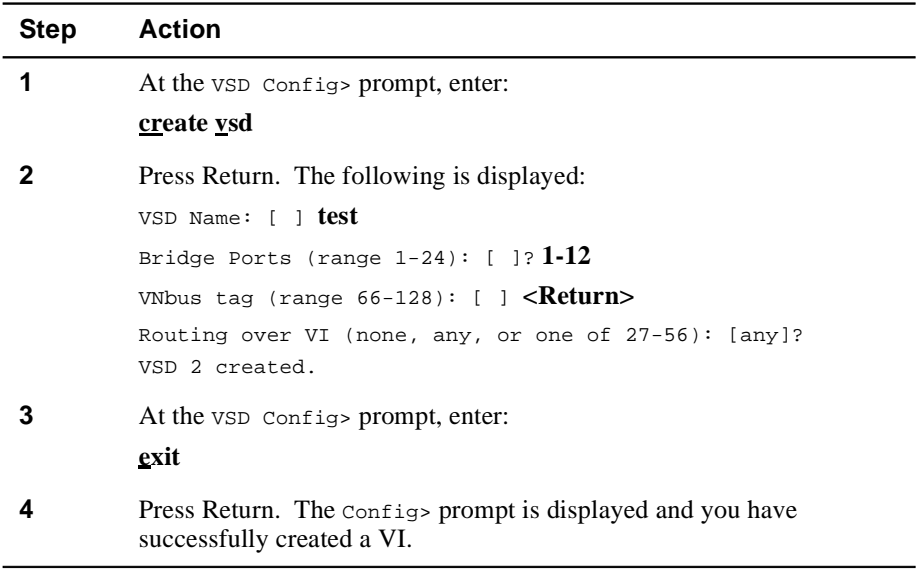

#### **NOTE**

The *Routing over VI (none, any, or one of 27-56): [any]?* parameter is only displayed when routing is enabled.

# **Modifying a VSD**

You can modify a VSD name or list of assigned ports. To modify a VSD name, perform the following steps:

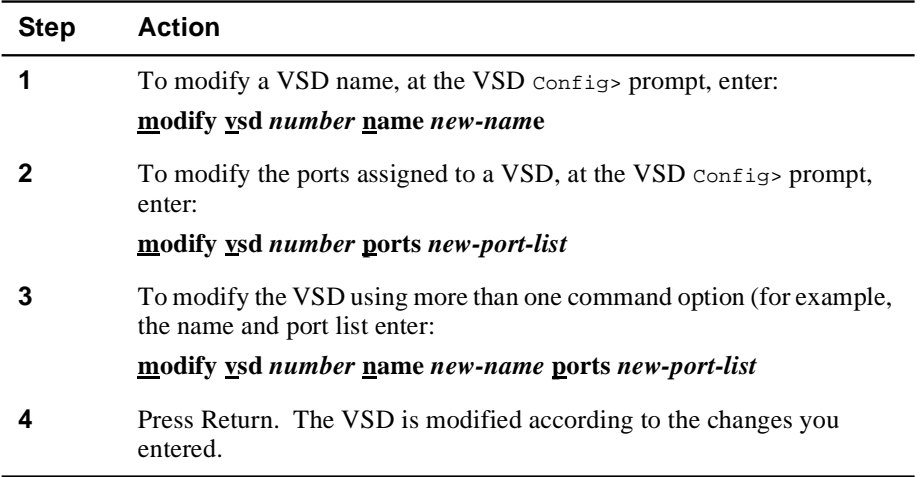

## **Deleting a VSD**

To delete a VSD, perform the following steps:

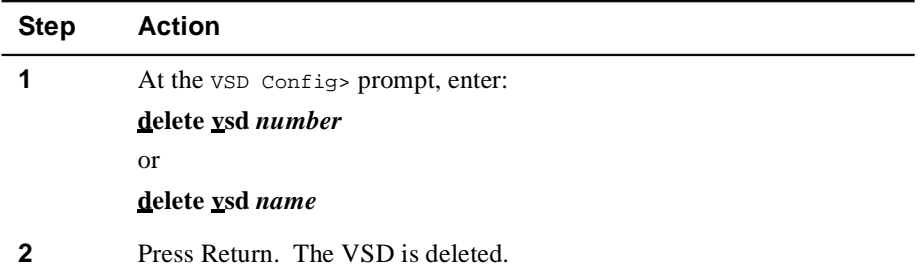

### **Listing VSD Information**

To list information about VSDs that are created, perform the following steps:

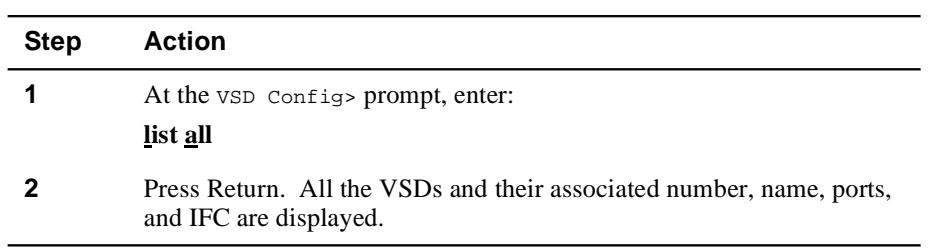

# **Exiting the VSD Config Prompt**

You exit the VSD Config prompt to return to the router configuration prompt. For example, to return to the router configuration prompt (Config>) from the VSD Config> prompt, enter **exit** and then press Return.

# **Chapter 3**

# **Configuring and Monitoring the IP Interface**

# **Overview**

### **Introduction**

This chapter provides instructions on how to configure and monitor the IP protocol for a GIGAswitch GS2000 logical interface.

### **In This Chapter**

This chapter discusses the following topics:

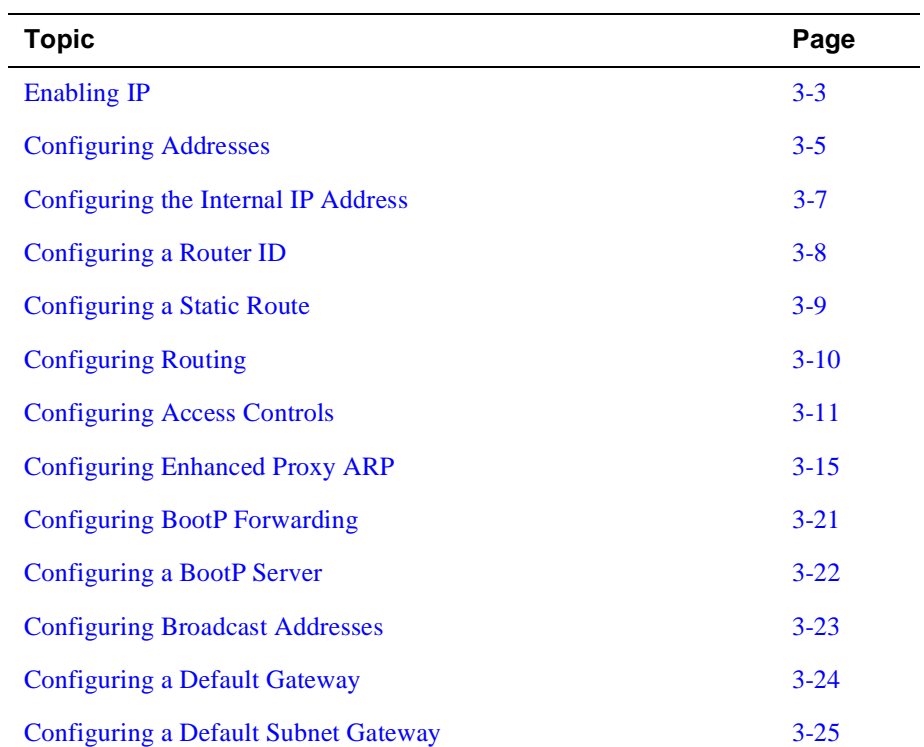

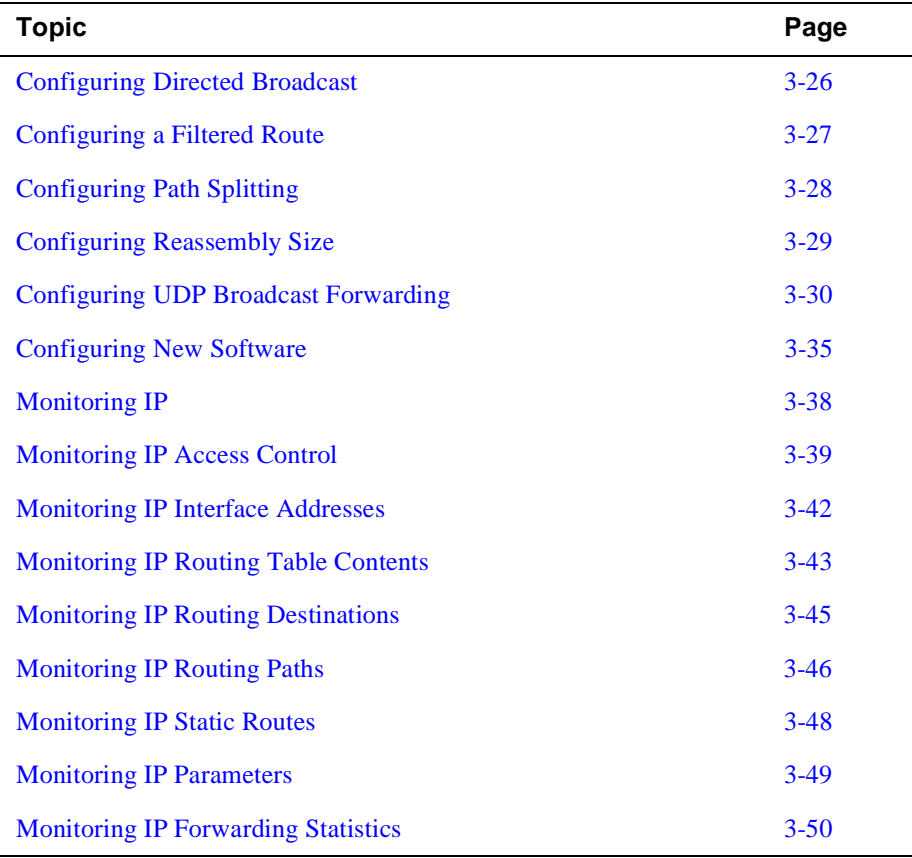

#### Enabling IP

# <span id="page-50-0"></span>**Enabling IP**

To enable the internet protocol (IP), you must start a console session, access the Main and Configuration processes (as described in Chapter 1), enable routing (which initiates a restart), access the IP Configuration process, then assign an IP address.

Once you start a console session, the Main process is automatically initiated, and the Main prompt (Main>) is displayed.

### **Enabling Routing**

To access and configure IP, you must first enable routing. To enable routing, perform the following steps:

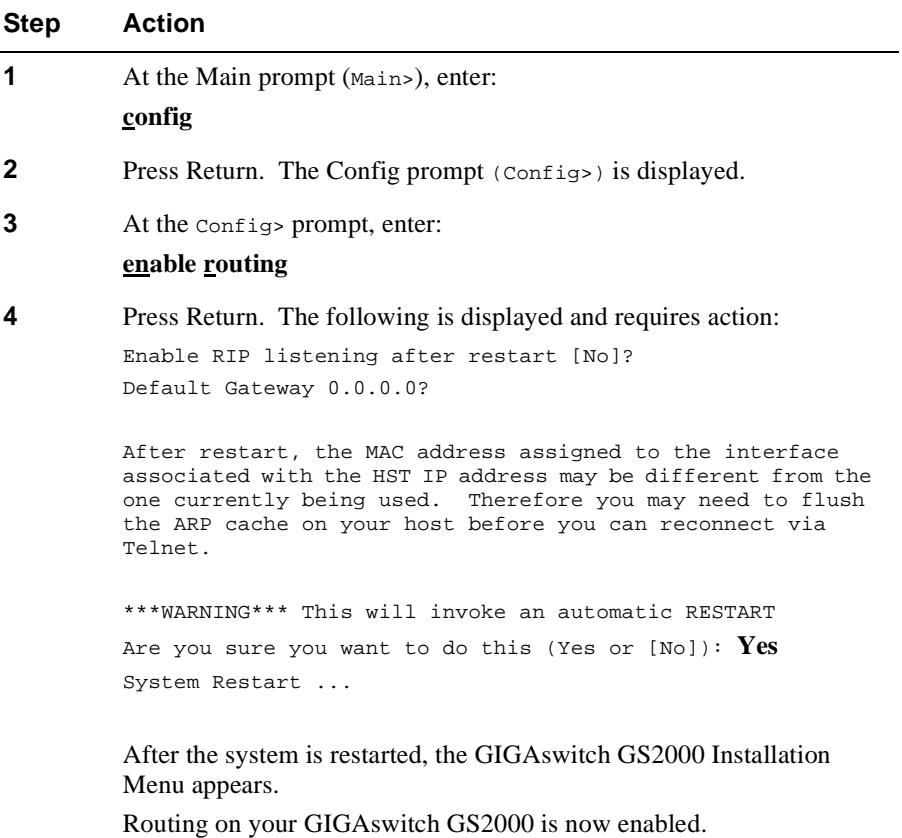

Enabling IP

### **Accessing the IP Configuration Process**

To access the IP Configuration process, perform the following steps:

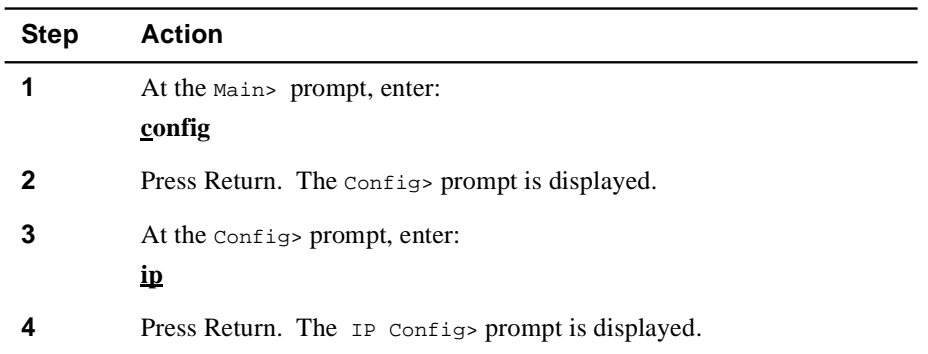

Configuring Addresses

# <span id="page-52-0"></span>**Configuring Addresses**

#### **Adding an IP Address**

To enable the IP protocol, you must assign at least one IP address to any of the router's VLAN interfaces (VI). Use the **add address** command to assign an IP address to a VI. To add interface addresses, perform the following steps:

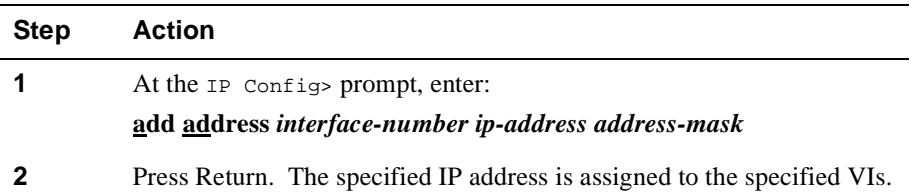

A VI does not receive or transmit IP packets until it has at least one IP address and has an associated VLAN.

You must specify an IP address together with its subnet mask. For example, if the address is on a class B network, using the third byte for subnetting, the mask is 255.255.255.0. Use the list devices command to obtain the appropriate interfacenumber.

#### **Example:** IP Config> **add address 31 128.185.123.22 255.255.255.0**

Multiple IP addresses can be added to the same interface as long as the restrictions listed below are met.

#### **Restrictions**

The limitations to assigning an IP address to subnets are:

- Only one address is allowed in each subnet.
- Each subnet can appear on only one interface.

Configuring Addresses

### **Changing an IP Address**

To change an IP address, at the IP Config> prompt, enter:

#### **change address** *old-ip-address new-ip-address new-subnet-mask*

### **Deleting an IP Address**

To delete an IP address, at the IP Config> prompt, enter:

#### **delete address** *ip-address*

### **Listing an IP Address**

To list an IP address, at the IP Config> prompt, enter:

#### **list address**

This command prints the IP interface addresses that were assigned to the router, along with their configured broadcast formats.

Configuring the Internal IP Address

# <span id="page-54-0"></span>**Configuring the Internal IP Address**

#### **Setting the Internal IP Address**

This command sets the internal IP address that belongs to the router as a whole, and not any particular interface. DIGITAL recommends setting the internal IP address because ping, traceroute and tftp packets sent by the router use the internal IP address. To set the internal IP address, perform the following steps:

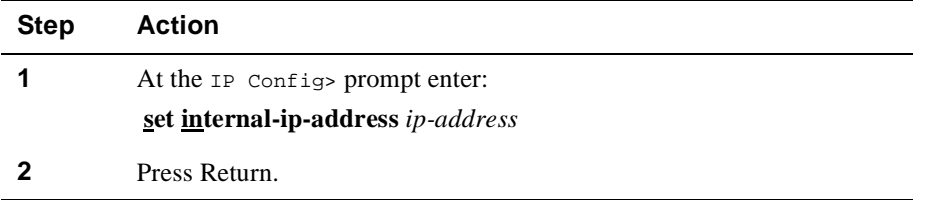

This address is always reachable regardless of the state of the interfaces. When the internal IP address is not configured, the default router IP address is the router ID. If the router ID is not configured, the router uses the first IP address in the router's configuration.

**Example:** IP Config> **set internal-ip-address 142.82.10.1**

#### **Listing the Internal IP Address**

To list the internal IP address, at the IP Config> prompt, enter:

**list address** 

#### **Deleting the Internal IP Address**

To delete the internal IP address, at the IP Config> prompt, enter:

**set internal-ip-address 0.0.0.0** 

<span id="page-55-0"></span>Configuring a Router ID

# **Configuring a Router ID**

#### **Setting the Router ID Default IP Address**

This command sets the default IP address used by the router when sourcing various kinds of IP traffic. To set the router ID, perform the following steps:

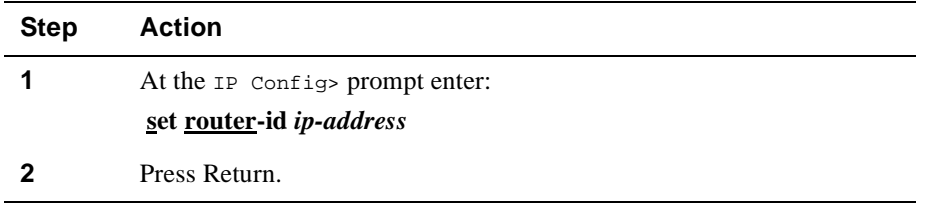

This address is of particular importance. For example, the source address in pings, traceroute, and TFTP packets sent by the router are set to the router ID. In addition, the OSPF router ID is set to the configured router ID.

The router ID must match one of the configured IP interface addresses of the router. If not, it is ignored. When ignored, or just not configured, the default IP address of the router (and its OSPF router ID) is set to the first IP address in the router's configuration.

#### **NOTE**

 Configuring a router ID may cause the router's OSPF router ID to change. If this happens, link state advertisements originated by the router before the router ID change persist until they age out (possibly as long as 30 minutes). This may cause an increase in link state database size.

**Example:** IP Config> **set router-id 128.185.120.209**

#### **Listing the Router ID Default IP Address**

To list the router ID, at the IP Config> prompt, enter:

#### **list address**

#### **Deleting the Router ID Default IP Address**

To delete the router ID, at the IP Config> prompt, enter:

#### **set router-id 0.0.0.0**

Configuring a Static Route

# <span id="page-56-0"></span>**Configuring a Static Route**

#### **Adding a Route**

This command adds static network/subnet routes to the router's IP configuration. To add a route, perform the following steps:

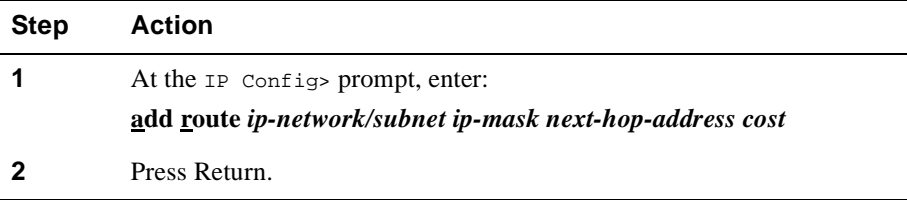

When dynamic routing information is not available for a particular destination, static routes are used. The destination is specified by an IP address (*ip-network/subnet*) with an address mask (ip-mask). For example, if the destination is a subnet of a class B network, and the third byte of the IP address is used as the subnet portion, the address mask is set to 255.255.255.0.

The route to the destination is specified by the IP address of the *next hop* and the *cost* of routing the packet to the destination. The next hop must be on the same subnet as one of the router's directly connected interfaces.

**Example:** IP Config> **add route 17.0.0.0 255.0.0.0 128.185.123.22 6**

#### **Changing a Route**

To change a route, at the IP Config> prompt, enter:

**change route** *destination new-mask new-first-hop-address new-cost*

#### **Deleting a Route**

To delete a route, at the IP Config> prompt, enter:

#### **delete route** *destination-mask*

#### **Listing a Route**

To list a route, at the IP Config> prompt, enter:

#### **list route**

This command displays the list of static network/subnet routes that were configured. It also lists any configured default gateways.

<span id="page-57-0"></span>Configuring Routing

# **Configuring Routing**

#### **Setting the Routing Table Size**

This command sets the size of the router's IP routing table. The default size is 768 entries. To set the routing table size, perform the following steps:

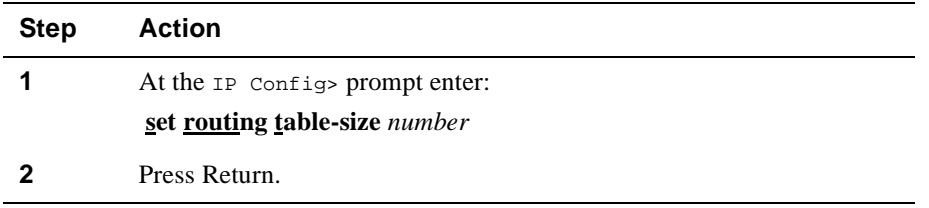

Setting the routing table size too small causes dynamic routing information to be discarded. Setting the routing table size too large wastes router memory resources.

**Example:** IP Config> **set routing table-size 1000**

#### **Listing the Routing Table Size**

To list the routing table size, at the IP Config> prompt, enter:

#### **list size**

This command displays the routing table size, reassembly buffer size, and the route cache size.

# <span id="page-58-0"></span>**Configuring Access Controls**

#### **Adding Access Controls**

To add access controls, perform the following steps:

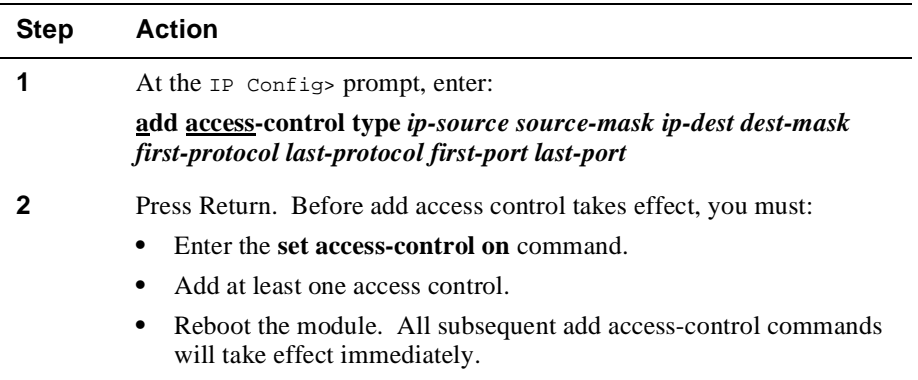

Enabling access controls will reduce the IP forwarding performance. This reduction is approximately 10 percent and is constant regardless of the length or order of the access control list.

This command adds an IP access control entry to the end of theglobal IP access control list. Each entry must be assigned the following: type, IP source, source mask, IP destination, and destination mask. The type must be either inclusive (I) or exclusive (E). The *ip-source* and *ip-destination* fields are in the form of IP addresses in dotted decimal notation. Optionally, you may specify an IP protocol number range with the *first-protocol* and *last-protocol* fields, which are an inclusive range of IP protocols that match this entry. If a range of protocols was specified which include TCP and UDP protocol numbers, you may specify a TCP and UDP destination port number range with the *first-port* and *last-port* fields, which are an inclusive range of TCP and UDP ports that matches this entry.

[Table 3-1](#page-59-0) provides examples of setting up IP access controls.

<span id="page-59-0"></span>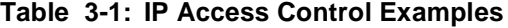

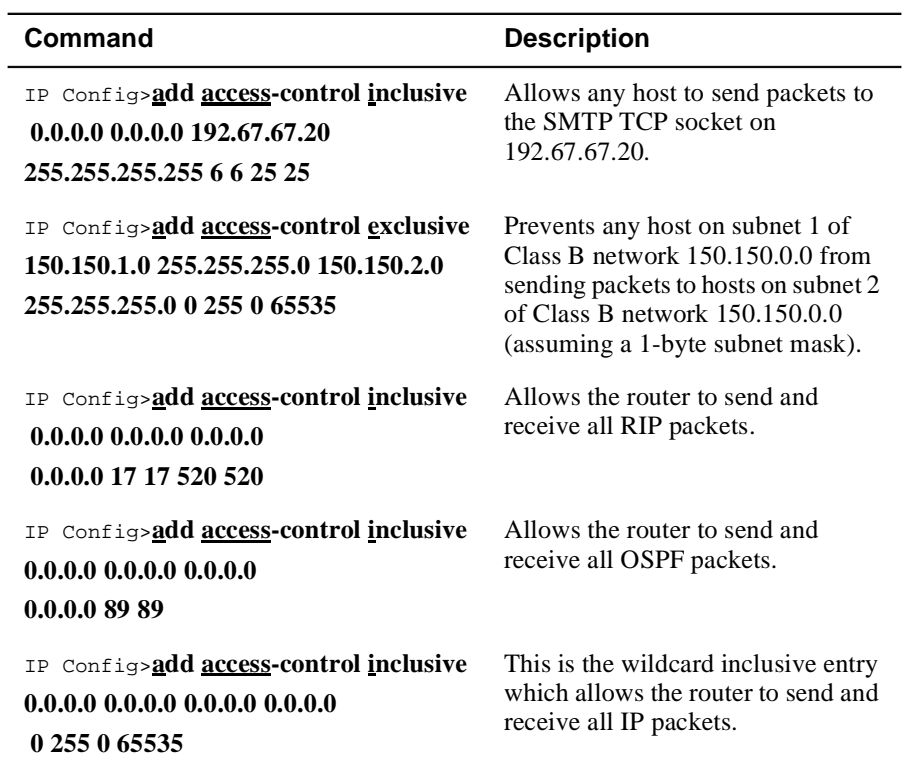

If IP access control is enabled, you must be careful with packets that the router originates and receives. Be sure not to filter out the RIP or OSPF packets being sent or received by the router. The easiest way to do this is to add a wildcard inclusive entry as the last in the access control list. Alternately, you can add specific entries for RIP or OSPF, or both, perhaps with restrictive addresses and masks. Note that some OSPF packets are sent to the class D multicast addresses 224.0.0.5 and 224.0.0.6, which is important if address checking is being done for routing protocols.

#### **Deleting Access Controls**

To delete an access control, at the IP Config> prompt, enter:

#### **delete access-control** *record-number*

#### **Moving Access Controls**

To move an access control, at the IP Config> prompt, enter:

#### **move access-control** *from# to#*

This command places record number *from#* immediately after record number *to#*. After you move the records, they are immediately renumbered to reflect the new order.

#### **Listing Access Controls**

To list access controls, at the IP Config> prompt, enter:

#### **list access-controls**

This command prints the configured access control mode (enabled or disabled) and the list of configured access control records. Each record is listed with its record number. This record number can be used to reorder the list with the IP **move access-control** command.

#### **Enabling Access Controls**

The IP access control system allows the IP forwarder to control packet forwarding based on source and destination IP addresses, IP protocol number, and destination port number for the TCP and UDP protocols. This can control access to particular classes of IP addresses and services. To set access control, perform the following steps:

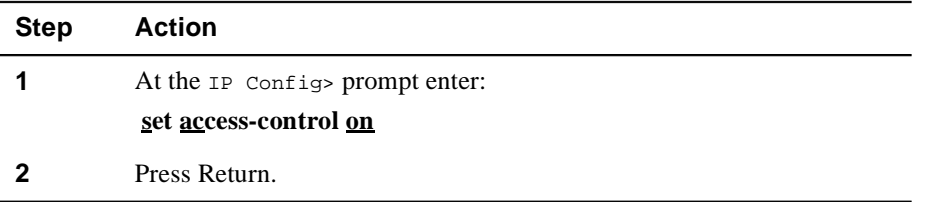

Enabling access controls will reduce the IP forwarding performance. This reduction is approximately 10 percent and is constant regardless of the length or order of the access control list.

The IP access control system is based on one global ordered list of inclusive and exclusive access control entries. If access control is enabled, each IP packet being forwarded, or received is subject to the access control list. Each entry in the list may be inclusive or exclusive, permitting or denying forwarding.

If access controls are enabled and the access control entry list is empty, all packets will be included. If access controls are enabled and the entry list is not empty, all packets not included by an entry in the list will be dropped (excluded).

For each received packet, the headers are compared to all specified fields in each entry in the list in turn. If the entry matches the packet and the entry is inclusive, the packet is forwarded. If the entry is exclusive, the packet is dropped. If no entry matches after going through the entry list the packet is dropped.

Each entry has an IP address mask and result pair for both the source and destination IP addresses. An address is logically "AND-ed" with the mask, and compared to the result. For example, a mask of 255.0.0.0 with a result of 26.0.0.0 matches any address with 26 in the first byte. A mask of 255.255.255.255 with a result 192.67.67.20 matches only the IP host 192.67.67.20. A mask of 0.0.0.0 with a result of 0.0.0.0 is a wildcard, and matches any IP address.

Each entry may also have an optional IP protocol number range. This applies to the protocol byte in the IP header. Any IP packet with a protocol value within the specified range matches. A range of 0 to 255 matches all IP packets. The commonly used protocol numbers are 1 for ICMP, 6 for TCP, 17 for UDP, and 89 for OSPF.

Each entry may also have an optional port number range. This applies only to TCP and UDP packets because the port number is part of the TCP and UDP headers. Any TCP or UDP packet with a destination port number within the specified range matches (TCP and UDP use the same port numbers). A range of 0 to 65535 disables port filtering. Some commonly used port numbers are 21 for FTP, 23 for Telnet, 25 for SMTP, 513 for rlogin, and 520 for RIP.

# <span id="page-62-0"></span>**Configuring Enhanced Proxy ARP**

#### **Overview**

Enhanced proxy ARP is a method of communicating IP packets between two hosts in different subnets on the same LAN without requiring a router to forward the packets. Enhanced proxy ARP routers use a modified form of RFC 1027 to overcome the restrictions associated with RFC 1027.

Enhanced proxy ARP does not require the *sender IP address* field to be in a directly connected subnet, and the *sender IP address* and *target IP address* fields do not have to be in the same natural network.

Enhanced proxy ARP provides modified RFC 1027 functionality that includes communicating on a LAN, communicating on an extended LAN, and communicating on a VLAN.

#### **Communicating on a LAN**

Enhanced proxy ARP allows hosts on the same LAN to communicate directly, regardless of the network or subnet the hosts are assigned. This is accomplished by configuring the hosts to ARP for all destination addresses. In this configuration, hosts can communicate directly with other hosts without a router. Enhanced proxy ARP allows hosts to communicate without a router in subnets that are not in the same natural network.

#### **Communicating on a Routed LAN**

Separate LANs connected by a router form an extended LAN. When hosts on different LANs communicate over an extended LAN, then the router connecting them will proxy for the sender host and respond to the ARP request regardless of the destination network.

Enhanced proxy ARP on a routed LAN also provides indirect proxy (proxy-on-behalf) and compliments ICMP redirects with ARP-response redirects.

#### **Indirect Proxy**

A router that has ARP routing enabled and proxy-on-behalf enabled (refer to the section titled [\(Setting Enhanced Proxy ARP on page 3-19](#page-66-0)) can optionally issue ARP responses on behalf of routers that are not running proxy ARP. When an ARP request is received and the output interface is the same as the input interface and the next hop is a router, then the receiving router issues an ARP response with the next hop router's MAC address in the *sender hardware address* field instead of its own address.

#### **ARP Redirect**

When enhanced proxy ARP is enabled, an unsolicited ARP response is sent whenever an Internet Control Message Protocol (ICMP) redirect is sent. ICMP redirect is ignored because hosts check to determine the gateway issuing the redirect is the gateway the host is using for forwarding, but enhanced proxy ARP does not use a gateway and ICMP redirect is ignored.

The unsolicited ARP response maps the destination IP address to the MAC address of the redirected router. This eliminates the problem of ICMP redirects being ignored by hosts with ARP enabled (RFC 1027).

#### **Communicating on a VLAN**

Enhanced proxy ARP can be used on VLAN environments to ensure that packets flowing between two hosts in different subnets or networks on different ports of a GIGAswitch GS2000 but in the same VLAN will be switched instead of routed.

For example, host A and host B are configured on different ports in different IP subnets of the same VLAN and both have ARP enabled. Host A is connected to host B through an enhanced proxy ARP routing GIGAswitch GS2000. Normally, IP packets between host A and host B are routed by the GIGAswitch GS2000, but with ARP routing enabled, the hosts send packets directly to each other's MAC address using the switch capabilities of the GIGAswitch GS2000, thus improving performance.

#### **Configuring Hosts for Enhanced Proxy ARP**

To communicate directly over a LAN environment using enhanced proxy ARP, you must configure hosts to ARP for all destination addresses. The following sections describe how to configure common operating systems for ARP routing.

#### **Windows NT Hosts**

To configure a Windows NT host, perform the following steps:

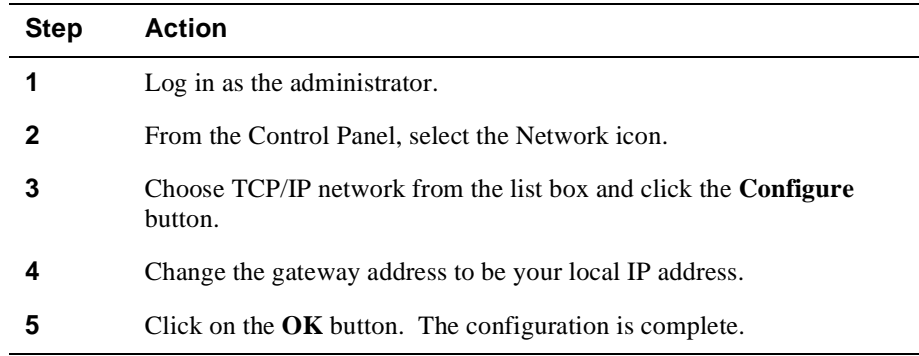

#### **Windows 95 Hosts**

To configure a Windows 95 host, perform the following steps:

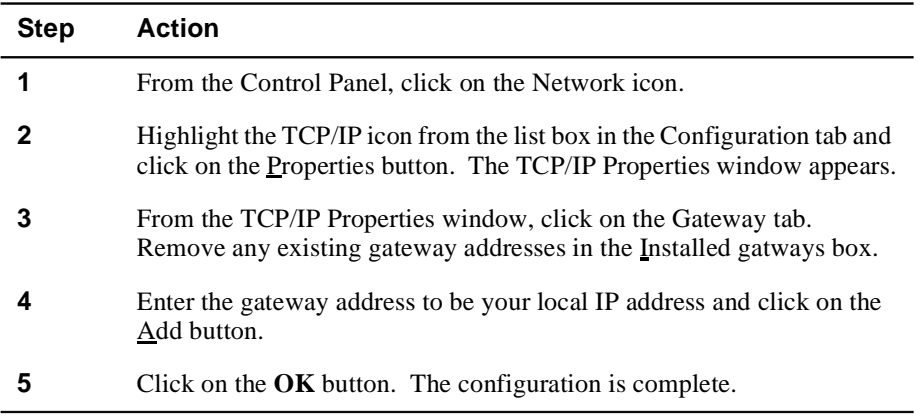

#### **DIGITAL UNIX and LINUX Hosts**

Modify the /etc/routes file and add the following entry where *n* is the IP address of the host.

#### **/etc/route add default** *n.n.n.n* **0**

#### **MIPS ULTRIX Hosts**

Use the /etc/route program to add a default route into the routing table (insert the line in /etc/rc.local to ensure it is executed at startup) where *n* is the IP address.

#### **/etc/route add default** *n.n.n.n* **0**

#### **Windows 3.1 PATHWORKS Hosts**

To configure Windows 3.1 PATHWORKS hosts, perform the following steps:

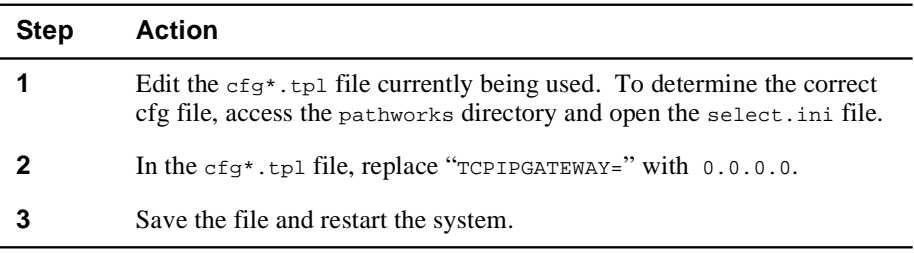

#### **Windows NT 4.0 DHCP Servers**

The DHCP server, NT 4.0 Service Pack 2, supports configuring hosts with their own address as the default gateway. To enable this feature for all clients in a scope, add the following value to the registry, where *n.n.n.n* is the subnet for the scope.

```
HKEY_LOCAL_MACHINE\
SYSTEM\
 CurrentControlSet\
   Services\
     DHCPServer\
       Configuration\
          Subnets\
           n.n.n.n\ SwitchedNetworkFlag=1
       (REG_DWORD)
```
#### **NOTE**

Enable the DHCP server function before you install the NT Service Pack 2 to ensure that the DHCP server DLL's and images are upgraded from the Service Pack.

#### **Enabling Enhanced Proxy ARP**

Enabling enhanced proxy ARP globally enables enhanced proxy ARP on all LAN interfaces running IP that have not been disabled with the **set enhanced-proxy-arp off** command.

To enable enhanced proxy ARP, perform the following steps:

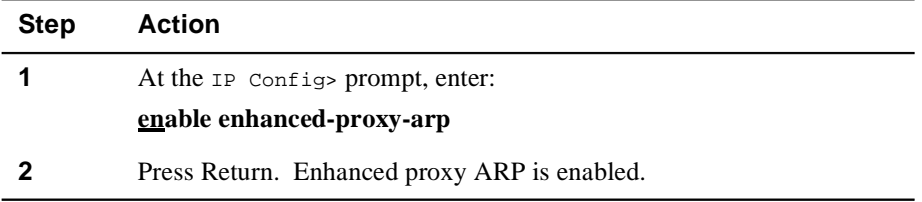

#### <span id="page-66-0"></span>**Disabling ARP Routing**

To disable enhanced proxy ARP on all LAN interfaces running IP, at the IP Config> prompt enter:

**disable enhanced-proxy-arp**

#### **Setting Enhanced Proxy ARP**

When enhanced proxy ARP is enabled or disabled, it enables or disables all LAN interfaces running IP. You can also selectively set a specific interface to enable or disable enhanced proxy ARP.

To set an interface to disable enhanced proxy ARP, perform the following steps:

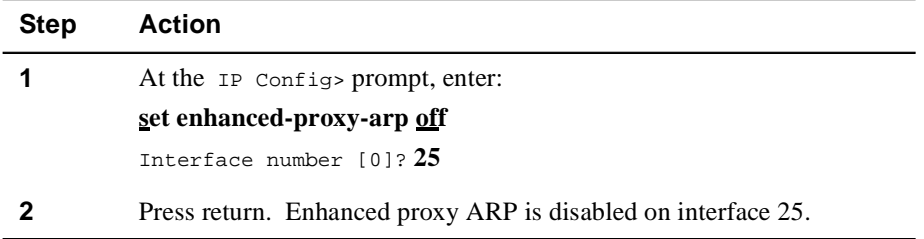

Setting a specific interface to re-enable enhanced proxy ARP sets enhanced proxy ARP and sets the router's operating parameters, including whether proxy-on-behalf should be enabled on the interface. Normally, proxy-on-behalf is disabled by default.

To set an interface to enable enhanced proxy ARP, perform the following steps:

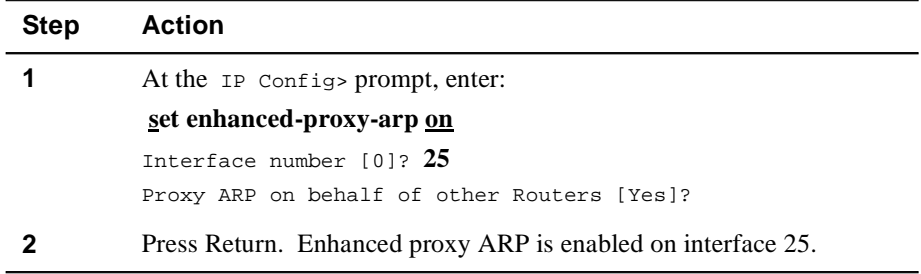

# **Adding Enhanced Proxy ARP Subnets**

This command is used to prevent enhanced proxy ARP routing for destinations in certain subnets. For example, a LAN configured with subnets A, B, and C has a router in subnet A that does not have an address in subnet C. When an ARP request is sent by a host in subnet B to a host in subnet C, the router will initiate an ARP request destined to the host in subnet C.

#### **NOTE**

Adding enhanced proxy ARP subnets can be accomplished on VLAN interfaces only.

To add enhanced proxy ARP subnets to the router, perform the following steps:

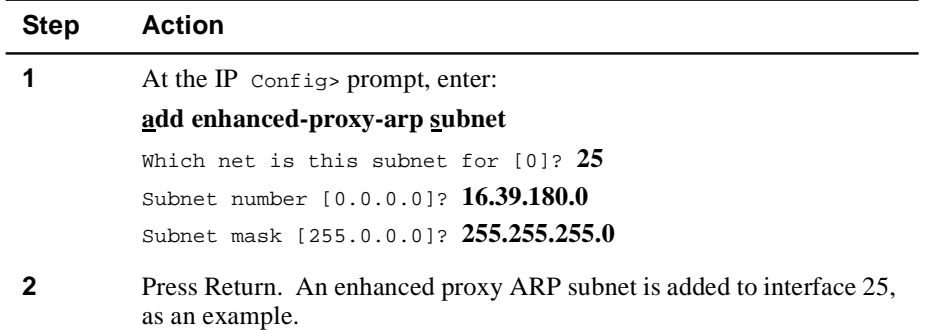

## **Deleting Enhanced Proxy ARP Subnets**

To delete enhanced proxy ARP subnets, at the IP Config> prompt enter:

#### **delete enhanced-proxy-arp subnet**

Configuring BootP Forwarding

# <span id="page-68-0"></span>**Configuring BootP Forwarding**

### **Enabling BootP Forwarding**

This command turns on BootP packet forwarding. To use BootP forwarding, you must also add one or more BootP servers with the **add BootP-server** command. To enable BootP forwarding, perform the following steps:

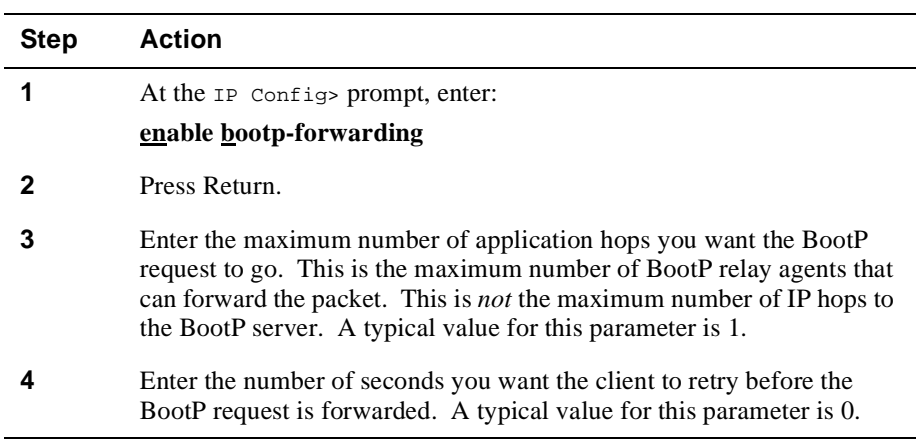

### **Disabling BootP Forwarding**

To disable BootP forwarding, at the IP Config> prompt, enter:

#### **disable bootp-forwarding**

### **Listing BootP Forwarding**

To list BootP forwarding, at the IP Config> prompt, enter:

#### **list bootp**

This command indicates whether BootP forwarding is enabled or disabled.

<span id="page-69-0"></span>Configuring a BootP Server

# **Configuring a BootP Server**

#### **Adding a BootP Server**

 BootP is a bootstrap protocol used by a diskless workstation to learn its IP address and the location of its boot file and boot server. This command adds a BootP server to a network configuration. To add a BootP server, perform the following steps:

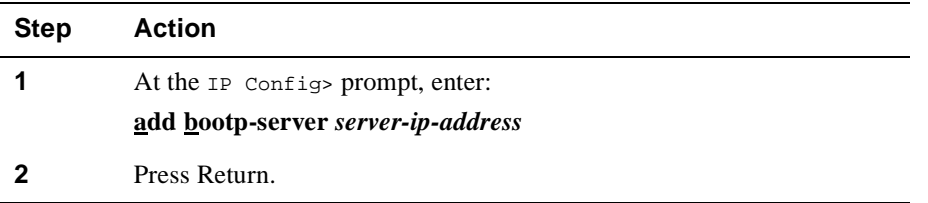

Acting as a bootp relay agent, your router accepts and forwards BootP requests to the BootP server.

#### **NOTE**

Before the **list all** command can display the BootP server address, you must enable BootP forwarding with the **enable BootP forwarding** command.

**Example:** IP Config> **add bootp-server 128.185.123.22**

#### **Deleting a BootP Server**

To delete a BootP server, at the IP Config> prompt, enter:

**delete bootp-server** *server-ip-address*

#### **Listing a BootP Server**

To list BootP servers, at the IP Config> prompt, enter:

#### **list bootp**

This command displays a list of configured BootP servers.

Configuring Broadcast Addresses

# <span id="page-70-0"></span>**Configuring Broadcast Addresses**

#### **Setting Broadcast Addresses**

This command specifies the IP broadcast format that the router uses when broadcasting packets out a particular interface. IP broadcasts are most commonly used by the router when sending RIP update packets. To set a broadcast address, perform the following steps:

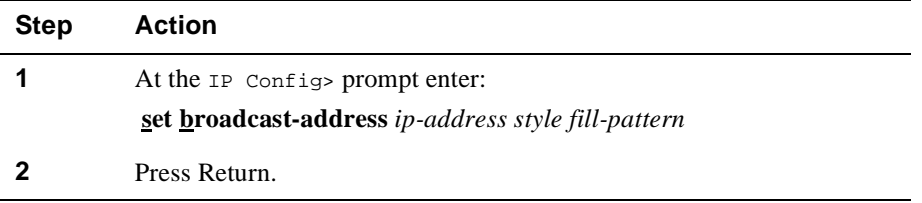

The *style* parameter can take either the value **local-wire** or the value **network**. Localwire broadcast addresses are either all ones (255.255.255.255) or all zeros (0.0.0.0). Network style broadcasts begin with the network and subnet portion of the IP interface address.

You can set the *fill-pattern* parameter to either 1 or 0. This indicates whether the rest of the broadcast address (other than the network and subnet portions, if any) is set to all ones or all zeros.

When receiving, the router recognizes all forms of the IP broadcast address.

**Examples:** IP Config> **set broadcast-address 192.9.1.11 local-wire 1** 

IP Config> **set broadcast-address 192.9.1.11 network 0**

#### **Listing Broadcast Addresses**

To list broadcast addresses, at the IP Config> prompt, enter:

**list all**

This command displays a list of broadcast addresses.

<span id="page-71-0"></span>Configuring a Default Gateway

# **Configuring a Default Gateway**

#### **Setting Default Network Gateway**

Routers send packets having unknown destinations (destinations not present in the routing table) toward the default gateway. A default gateway is configured in the router by specifying the next hop to use to get to the default gateway and the cost of sending packets to the default gateway. To set the default network gateway, perform the following steps:

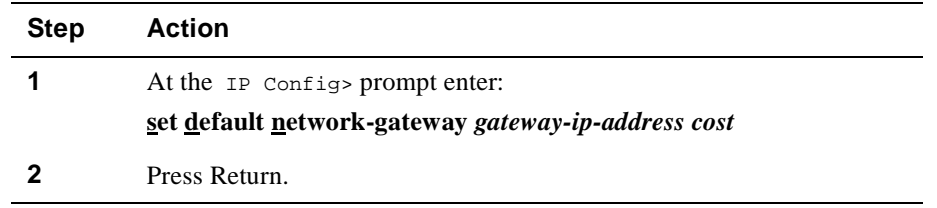

### **Deleting Default Network Gateway**

To delete the default network gateway, at the IP Config> prompt, enter:

**delete default network-gateway**
Configuring a Default Subnet Gateway

# **Configuring a Default Subnet Gateway**

### **Setting Default Subnet Gateways**

There can be a default subnet gateway configured for each subnetted network that the router knows. When the router attempts to forward a packet to a destination belonging to the subnetted network, but that destination cannot be found in the routing table, the packet is forwarded instead to the default subnet gateway.

Configuring default subnet gateways is the same as configuring the preceding default network gateway. The only difference is that you must specify the subnetted network on the command line.

To set the default subnet gateway, perform the following steps:

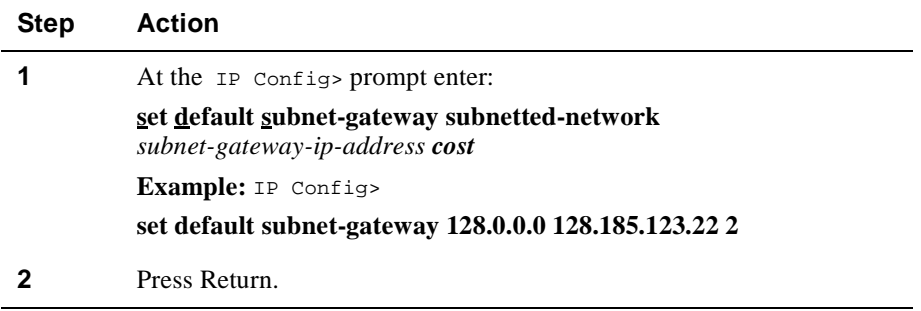

#### **Deleting Default Subnet Gateways**

To delete the default subnet gateway, at the IP Config> prompt, enter:

**delete default subnet-gateway** *subnetted-network*

Configuring Directed Broadcast

## **Configuring Directed Broadcast**

#### **Enabling Directed Broadcast**

This command enables the forwarding of IP packets whose destination is a nonlocal (for example, remote LAN) broadcast address. To enable directed broadcast, perform the following steps:

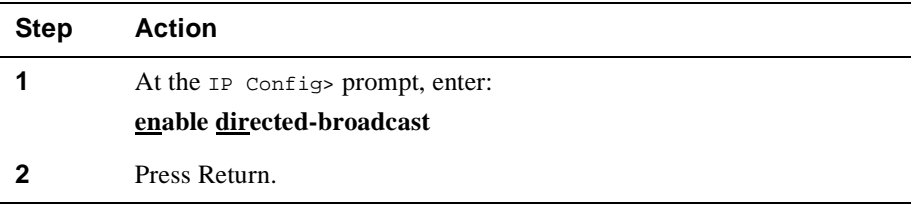

 With directed broadcast, the packet is originated by the source host as a unicast where it is then forwarded as a unicast to a destination subnet and exploded into a broadcast. These packets can be used to locate network servers. This command enables both the forwarding and exploding of directed broadcasts. The IP packet forwarder never forwards link-level broadcasts, unless they correspond to class D IP addresses. The default setting for this feature is enabled.

#### **NOTE**

Forwarding and exploding cannot be implemented separately. Also, the router does not forward subnet-wide IP broadcasts.

### **Disabling Directed Broadcast**

To disable directed broadcast, at the IP Config> prompt, enter:

**disable directed-broadcast**

Configuring a Filtered Route

## **Configuring a Filtered Route**

#### **Adding a Filter**

This command designates an IP network/subnet to be filtered. To add a filter, perform the following steps:

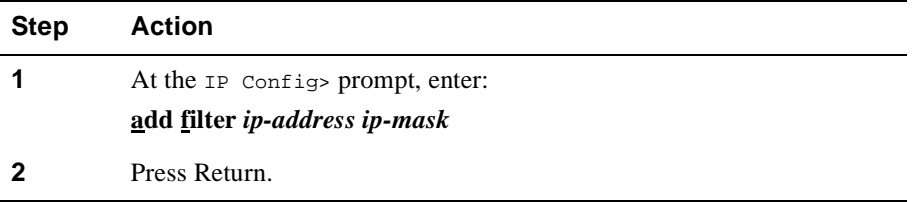

 IP packets are not forwarded to filtered networks/subnets, nor is routing information disseminated concerning such destinations. Packets destined for filtered network/ subnets are simply discarded.

You must specify a filtered network/subnet together with its subnet mask. For example, to filter a subnet of a class B network, using the third byte for subnetting, the mask is 255.255.255.0.

Using the filter mechanism is more efficient than IP access controls, although not as flexible. Filters also affect the operation of the IP routing protocols, unlike access controls.

**Example:** IP Config> **add filter 127.0.0.0 255.0.0.0**

### **Deleting a Filter**

To delete a filter, at the IP Config> prompt, enter:

#### **delete filter** *ip-address ip-mask*

#### **Listing a Filter**

To list a filter, at the IP Config> prompt, enter:

#### **list filter**

This command displays the networks/subnets that are filtered.

Configuring Path Splitting

## **Configuring Path Splitting**

## **Enabling Path Splitting**

Path splitting allows packets to be routed to their destination address through any one of four equal-cost paths. When the GIGAswitch GS2000 receives a packet with a new destination address, it assigns a path to the packet based on the destination address. All the packets with the same destination address are then forwarded using the assigned path.

 If IP access controls are enabled, then the source address, destination address, protocol type and destination part number (for UDP and TCP protocol types) are all used when determining the path. Packets with the same values for all of these fields will use the same path. The default setting for path splitting is set to disable.

To enable path splitting, perform the following steps:

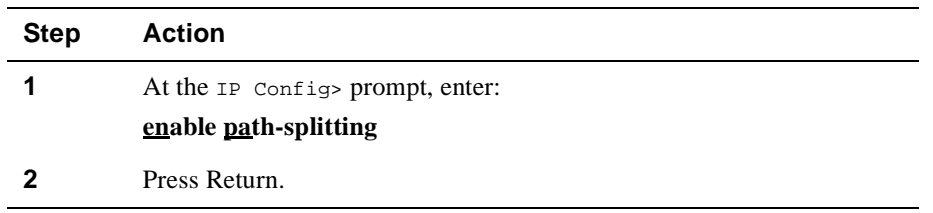

## **Disabling Path Splitting**

To disable path splitting, perform the following steps:

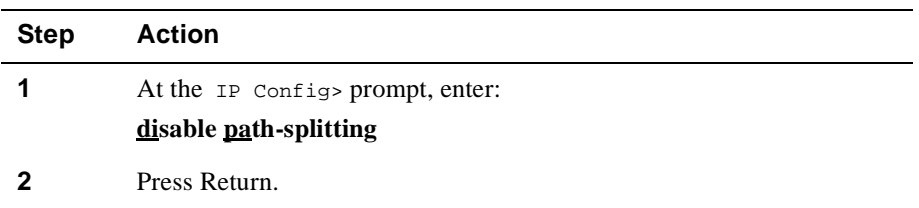

Configuring Reassembly Size

## **Configuring Reassembly Size**

#### **Setting Reassembly Size**

This command configures the size of the buffers that are used for the reassembly of fragmented IP packets. The default size is 12000. To set the reassembly size, perform the following steps:

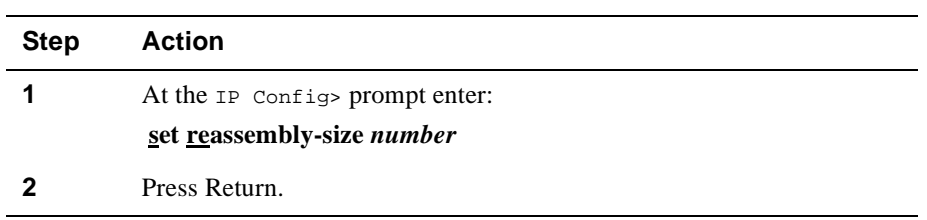

**Example:** IP Config> **set reassembly-size 12000**

## **Listing Reassembly Size**

To list the reassembly buffer size, at the IP Config> prompt, enter:

#### **list size**

This command displays the routing table size, and the reassembly buffer size.

## **Configuring UDP Broadcast Forwarding**

User datagram protocol (UDP) broadcast forwarding provides controlled application level functionality that forwards local broadcasts to other specified nodes or networks by using UDP ports. Controlled forwarding is accomplished by forwarding specific broadcasts to specified networks or hosts.

### **Advantages of UDP Forwarding**

Without UDP forwarding, an IP router cannot broadcast outside of the current broadcast domain. With UDP forwarding, you can selectively broadcast to other networks outside of the broadcast domain.

Some client applications search for servers by broadcasting the request. Most of these broadcasts are link layer broadcasts in the same network as the server. A typical example is a NetBIOS Name Server running over TCP/IP services. As the network grows and network components such as bridges and routers are being added, users no longer need to be constrained to local servers. Users can now reach the server outside the broadcast domain using UDP forwarding.

The following sections describe how to add and delete UDP broadcast forwarding and how to disable and enable UDP broadcast forwarding.

### **Adding a UDP Broadcast Server**

Adding a UDP broadcast server automatically enables the udp port being added. To add UDP broadcast forwarding, perform the following steps:

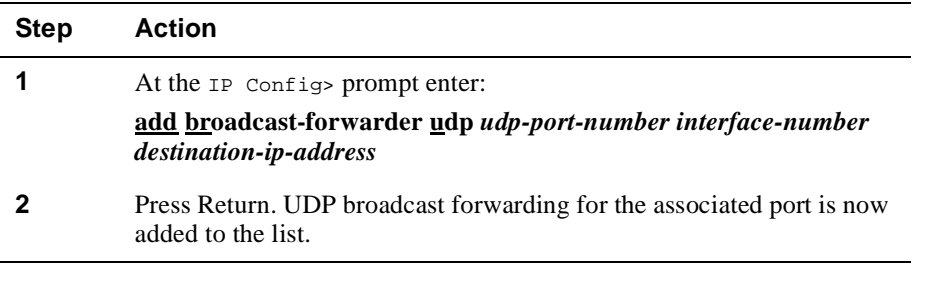

Specifying **all** for the interface number includes all interface numbers to the specified UDP port and destination IP address.

**Example:** IP Config> **add br u 25 all 124.24.10.0**

#### **Deleting a UDP Broadcast Server**

To delete UDP broadcast server, at the IP Config> prompt enter:

#### **delete broadcast-forwarder udp** *udp-port-number interface-number destinationip-address*

Specifying **all** for the destination IP address deletes broadcast forwarding for all IP addresses with the specified UDP port number and interface number.

#### **Example:** IP Config> **del br u 25** *9* **all**

Specifying *all* for the interface number deletes *only* the add command entry and specified UDP port and destination IP address that used **all** as the interface number. Previous UDP add command entries for that port prior to the delete command entry are not affected.

#### **Example:**

In the following example, CLI entry 1 adds broadcast forwarding to UDP port 25, interface 9, with a destination IP address of 124.35.13.0. CLI entry 2 uses a different UDP port and interface number, but the destination address is the same. CLI entry 3 adds broadcasting on all interfaces on UDP port 25 to destination IP address 124.35.13.0. CLI entry 4 deletes only CLI entry 3 parameters. CLI entry 1 parameters are not affected and broadcast forwarding on UDP port 25, interface 9 remains active.

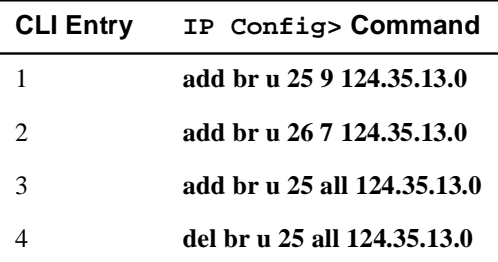

### **Disabling UDP Broadcast Forwarding**

To disable UDP broadcast forwarding, perform the following steps:

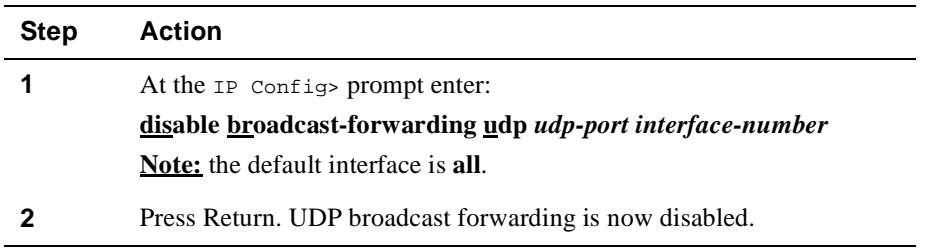

## **Enabling UDP Broadcast Forwarding**

To enable UDP broadcast forwarding, at the IP Config> prompt enter:

**enable broadcast-forwarding udp** *udp-port interface-number*

### **Examples of Configuring UDP Broadcast Forwarding**

In the following two examples, IP networks N1 through N5 are configured on VLAN Interfaces (VIs). You want networks N1, N2, and N3 to forward broadcast messages to network N4, but not to network N5.

Both examples provide two methods of configuring a UDP forwarder with the same results.

#### **Example 1**

To configure UDP forwarding, issue an add command to broadcast from all networks to network N4, using UDP port 200. Next, disable network N5 from broadcasting messages to other networks. The following steps and [Figure 3-1](#page-80-0) provide an example of this configuration.

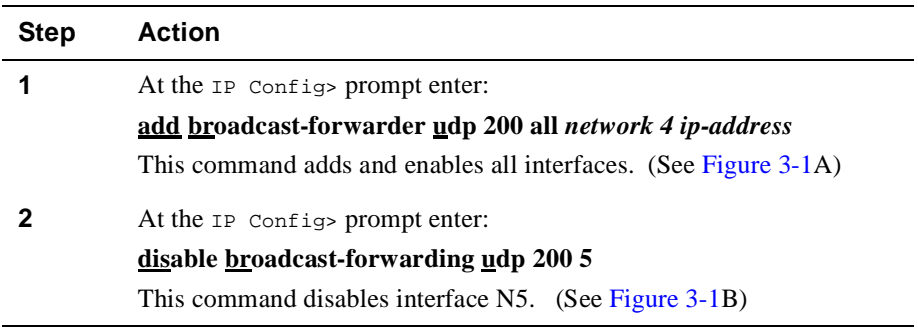

<span id="page-80-0"></span>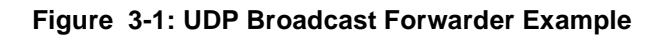

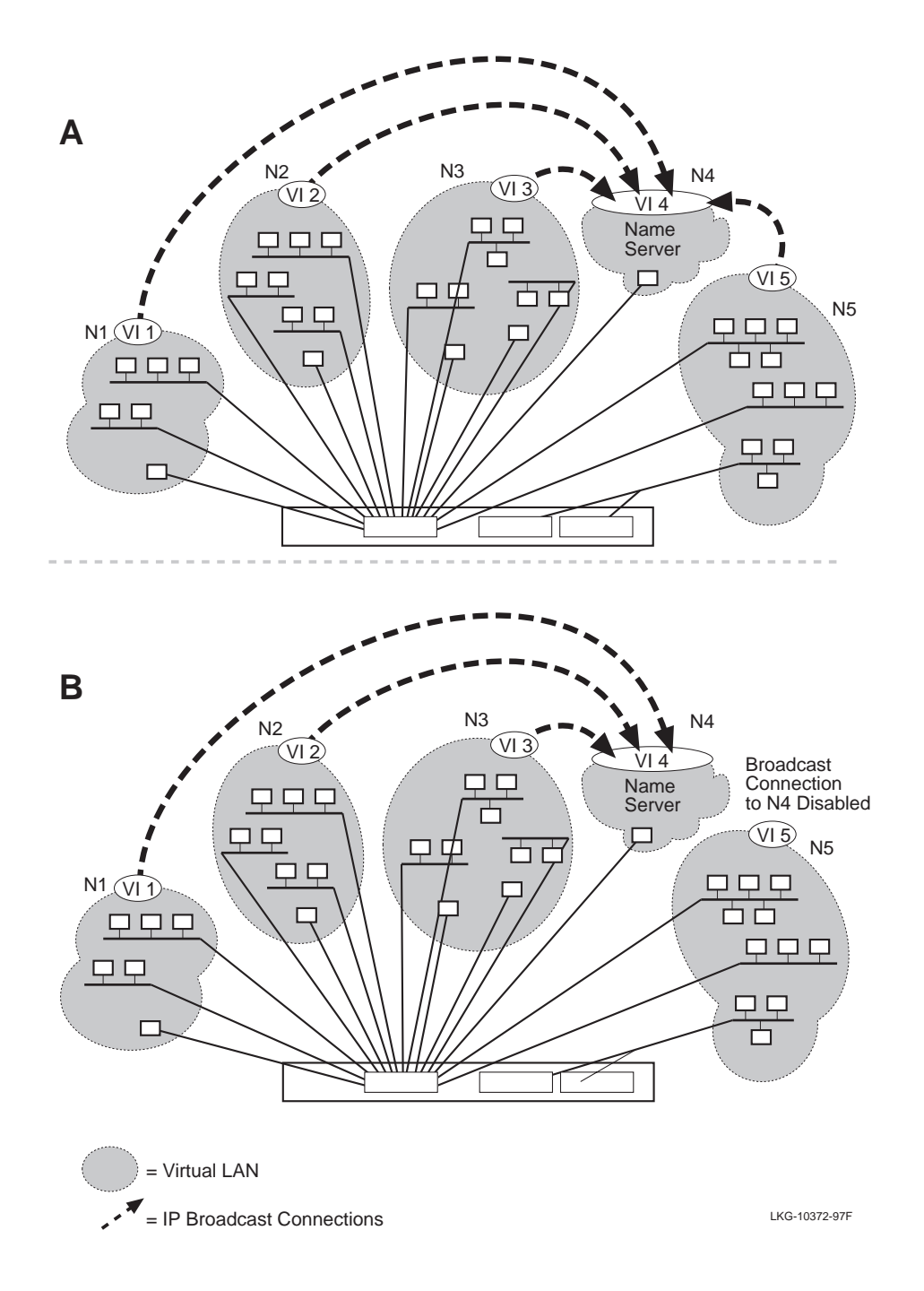

#### **Example 2**

To configure UDP forwarding, issue an add command to broadcast from networks N1, N2, and N3 to network N4, using UDP port 200. The following steps provide an example of this configuration:

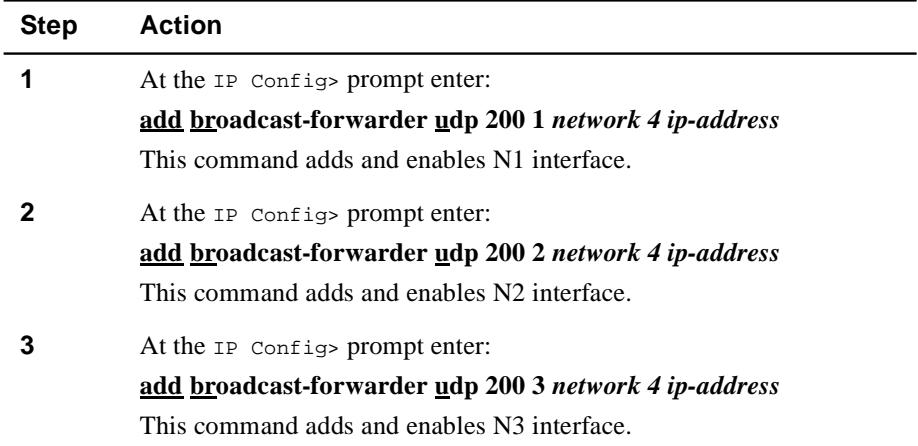

## **Listing UDP Broadcast Forwarding**

To list broadcast forwarding, at the IP Config> prompt, enter:

#### **list broadcast-forwarding**

This command displays the protocol, port, interface, state, and destination of the broadcast forwarder.

Configuring New Software

## **Configuring New Software**

When you configure your router, you can configure it to accommodate future software upgrades. The DIGITAL GIGAswitch GS2000 modules allow you to upgrade your module remotely to the latest release using TFTP. To accomplish an upgrade, the module may require a gateway IP address, which can be configured at any time.

When routing is enabled, the primary method to define the default gateway when performing a load or reload command is by using the IP Config> **set default networkgateway** command (preferred method), or as arguments to the load or reload commands. However, when using the DIGITAL clearVISN Flashloader or Recovery Manager applications, the default gateway cannot be specified on clearVISN.

If you cannot use the IP Config> **set default network-gateway** command, the IP Config> **set ip-host-only-default network-gateway** command can be used to define a gateway address. This method can only used when performing a software upgrade or a restore of configuration information. During the upgrade or restore process, routing protocols such as, RIP and OSPF are not enabled.

 For additional information regarding software upgrade procedures, refer to the *DIGITAL GIGAswitch GS2000 Line Card Management* guide.

### **Setting the IP Host-Only Default Network Gateway**

To load new software to your router, the IP host-only default network gateway and subnet gateway commands may be required in conjunction with installing new software. To set the IP host-only default network gateway, perform the following steps:

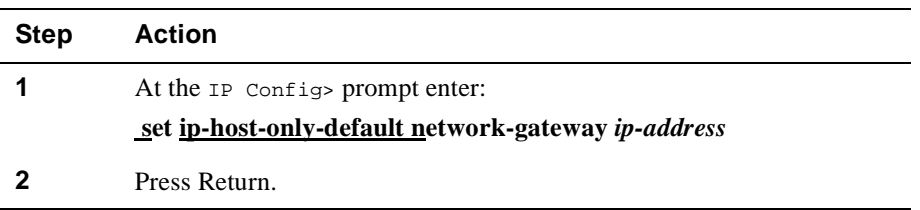

### **Deleting the IP Host-Only Default Network Gateway**

To delete the IP host-only default network gateway, at the IP Config> prompt, enter:

#### **delete ip-host-only-default network-gateway**

Configuring New Software

## **Setting the IP Host-Only Default Subnet Gateway**

To set the IP host-only default subnet gateway, perform the following steps:

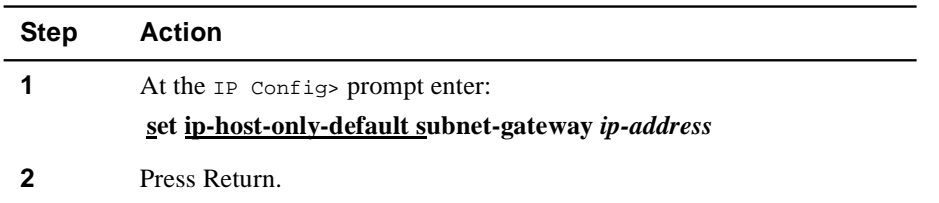

## **Deleting the IP Host Only Default Subnet Gateway**

To delete IP host-only default subnet gateway, at the IP Config> prompt, enter:

**delete ip-host-only-default subnet-gateway**

Listing IP Protocols

# **Listing IP Protocols**

This command displays the configured state of the IP routing protocols (OSPF and RIP) along with whether ARP subnet routing is enabled or disabled. To list the configured routing protocols, perform the following steps:

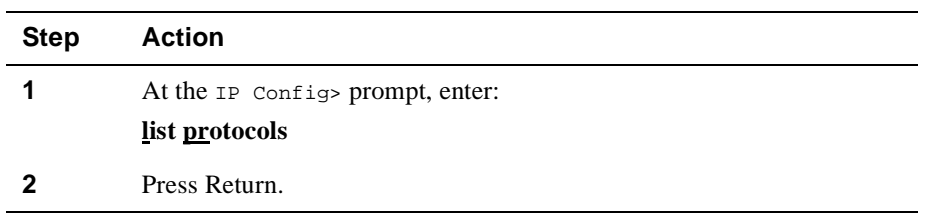

# **Monitoring IP**

This section describes tasks you can perform to monitor your router's IP protocol. To access the IP Monitor process, perform the following steps:

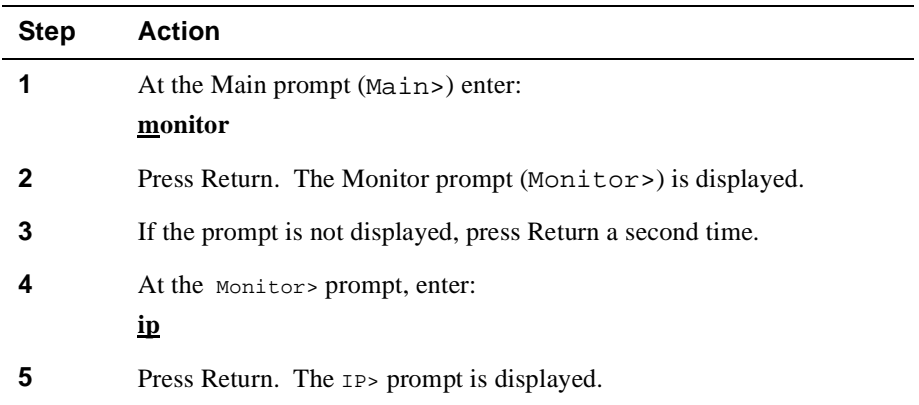

From the IP> prompt, you can perform specific tasks to determine IP parameters, statistics, routing destinations, routing table contents, interface addresses, and routing paths.

Monitoring IP Access Control

## **Monitoring IP Access Control**

You can monitor the router's access control system to determine which IP addresses and services your router is configured to handle. To display the access control list, perform the following steps:

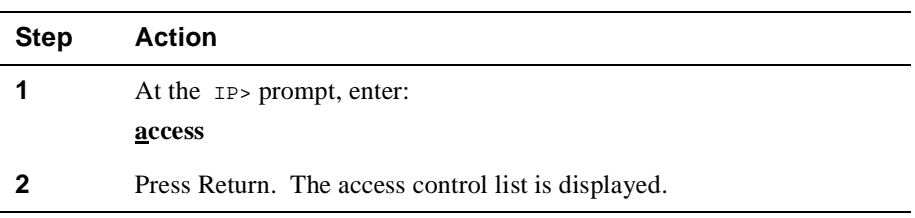

#### **Example**

```
IP> access
Access control currently enabled
Access control run 8 times, 7 cache hits
```
List of access control records:

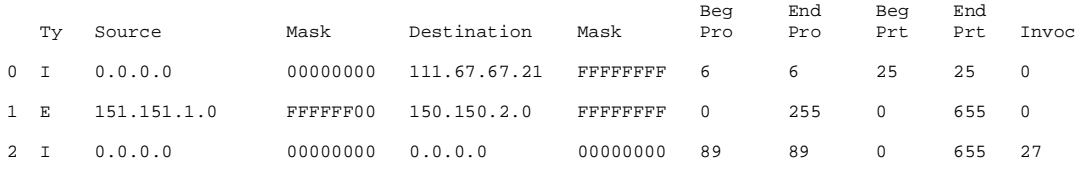

The Invoc column above contains the number of times an access control lookup match occurred for the associated filter. The invoc counter increments when the access control list is searched and the associated filter is the first matching entry.

The invoc counter can increment more than once per packet or not at all (when the result has been cached). Therefore, the entry does not necessarily represent the number of packets that were forwarded or terminated on a match for the associated filter.

Monitoring ICMP Counters

## **Monitoring ICMP Counters**

Internet Control Message Protocol (ICMP) is a part of IP that handles error and control messages, including an echo request/reply function to test whether a destination is reachable and responding. ICMP provides error, status and administrative messages that are incorporated into the data field of an IP packet. To display the list of ICMP counters, perform the following steps:

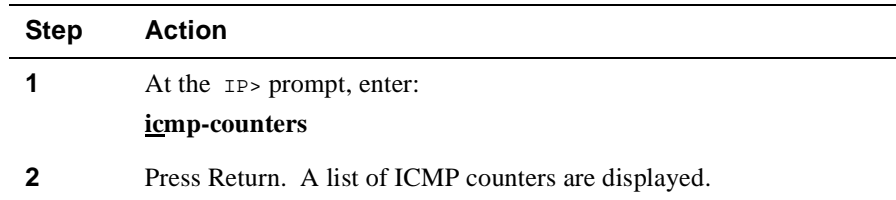

### **Example**

#### IP> **icmp-counters**

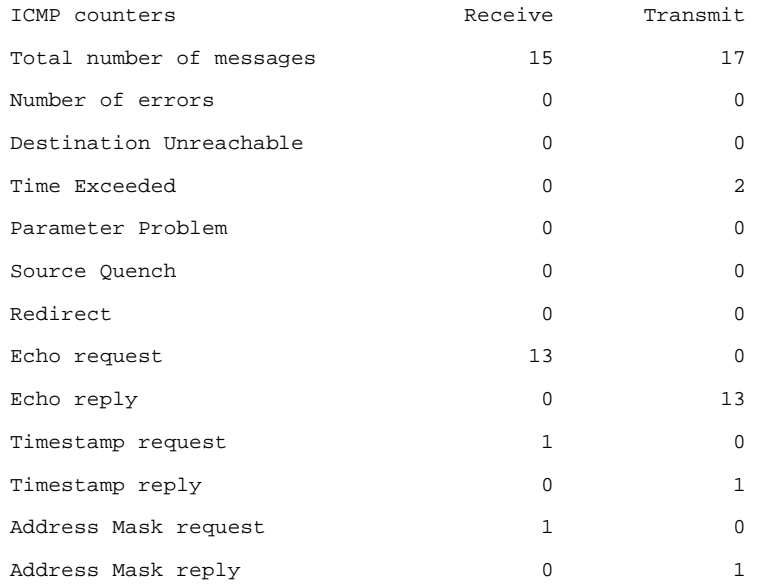

Monitoring ICMP Counters

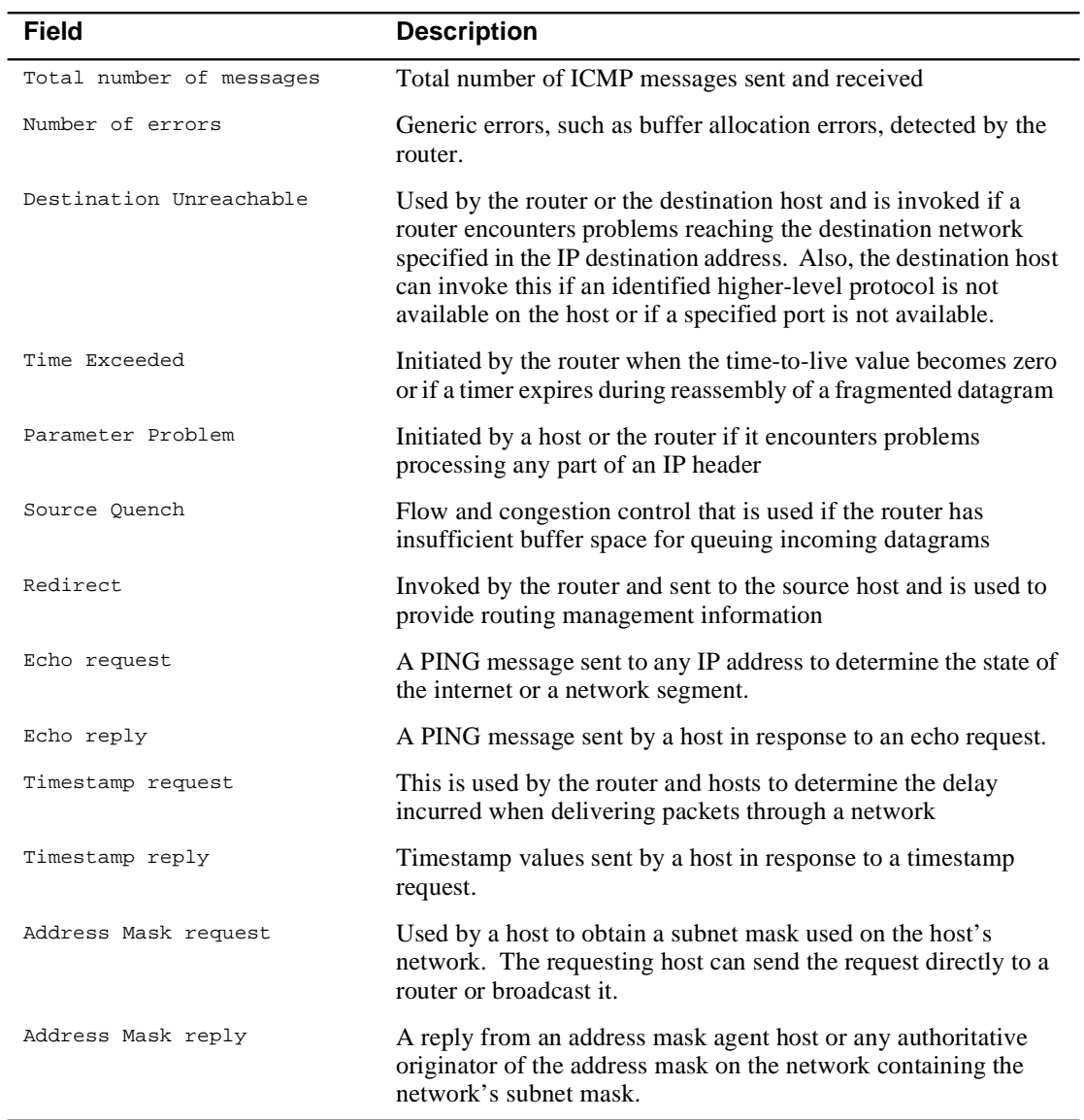

Monitoring IP Interface Addresses

# **Monitoring IP Interface Addresses**

You can display a list of your router's IP interface addresses. Each address in the list contains an interface type, interface mask, and status. To display IP interface addresses, perform the following steps:

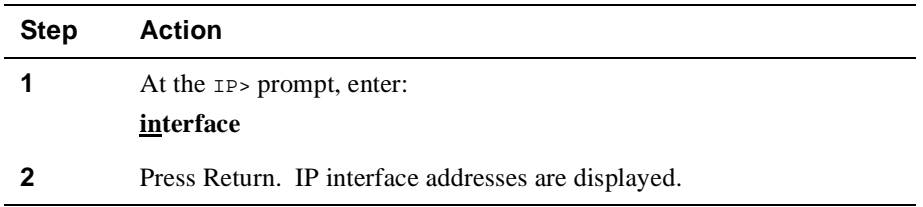

#### **Example**

#### IP> **interface**

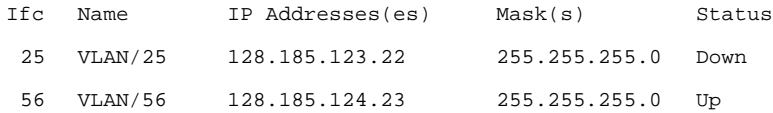

Monitoring IP Routing Table Contents

# **Monitoring IP Routing Table Contents**

You can display the contents of the IP routing table and determine the protocol type, destination network, destination mask, cost, age, and next hop for each entry, as well as the routing table size. To display the IP routing table, perform the following steps:

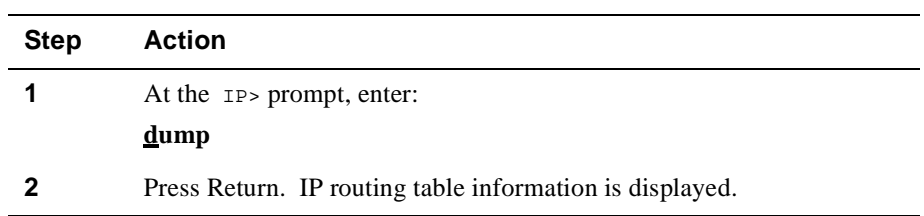

#### **Example**

#### IP> **dump**

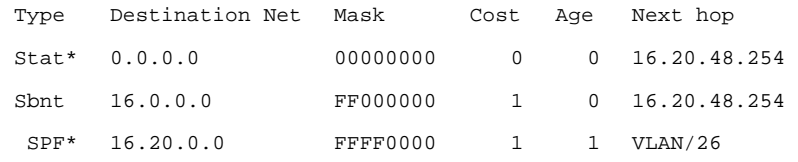

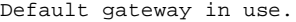

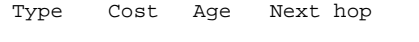

Stat 0 0 16.20.48.254

Routing table size: 768 nets (67584 bytes), 4 nets known

#### Monitoring IP Routing Table Contents

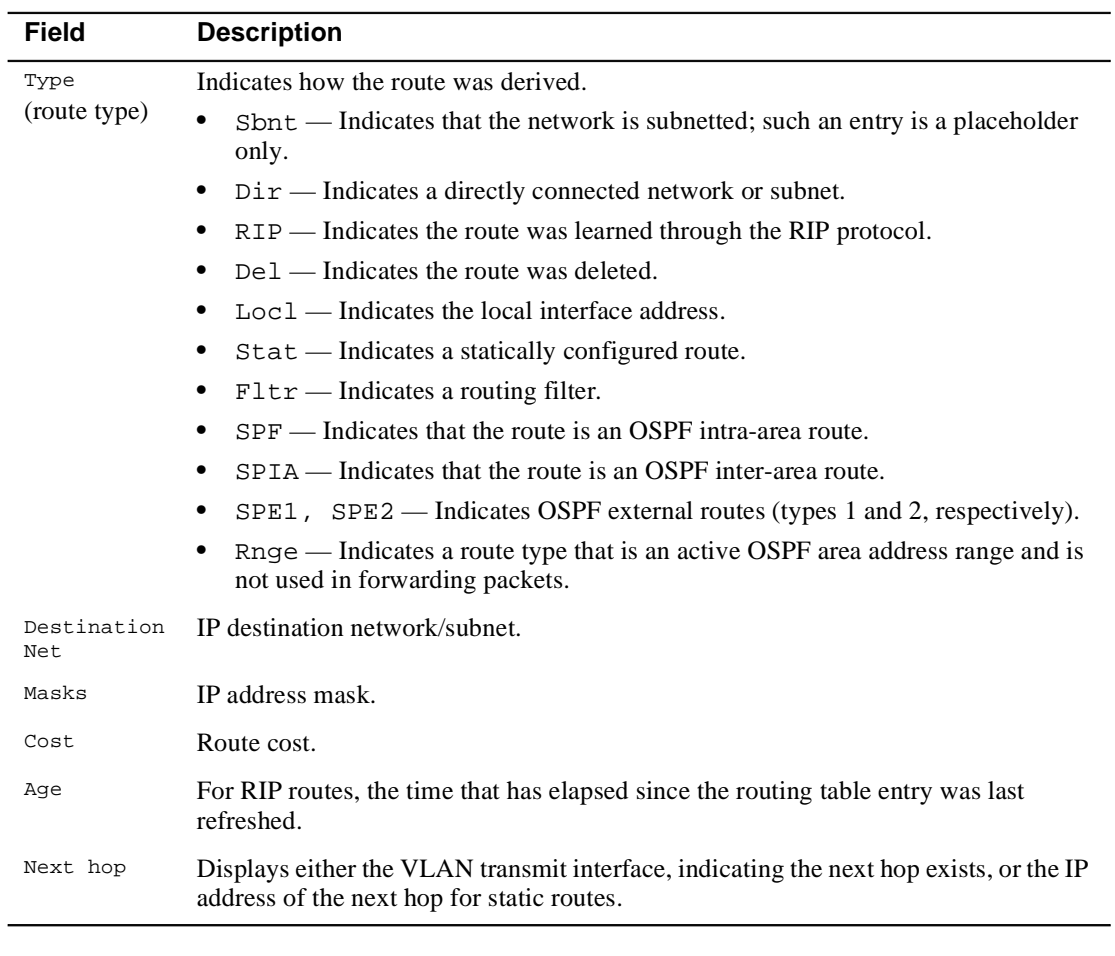

An asterisk (\*) after the route type indicates that the route has a static or directly connected backup. A percent sign (%) after the route type indicates that RIP updates are always accepted for this network/subnet.

A number in parentheses at the end of the column indicates the number of equal-cost routes to the destination. The first hops belonging to these routes can be displayed with the IP route command.

Monitoring IP Routing Destinations

# **Monitoring IP Routing Destinations**

You can determine if IP routing destinations exist for a specific IP destination. To determine if a specific IP destination exists, perform the following steps:

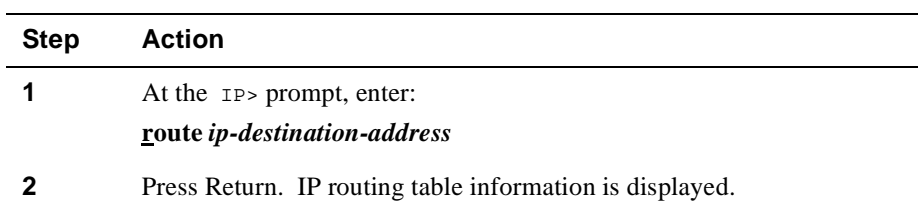

#### **Example**

IP> **route 128.185.232.0**

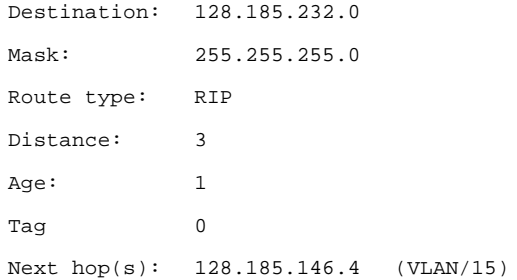

Monitoring IP Routing Paths

## **Monitoring IP Routing Paths**

You can display the entire IP routing path to a given destination, hop by hop, using traceroute. Traceroute sends out three probes and prints the IP address of the responder, together with the round-trip time associated with the response. To display IP routing paths, perform the following steps:

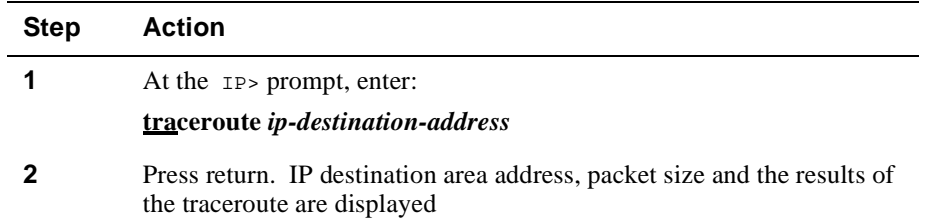

#### **Example**

#### IP> **traceroute 128.185.142.239**

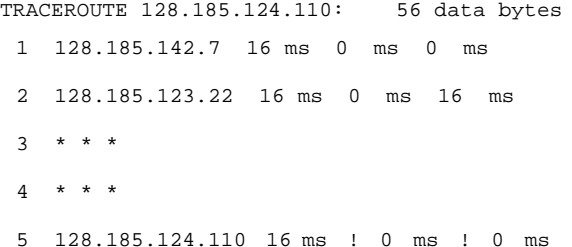

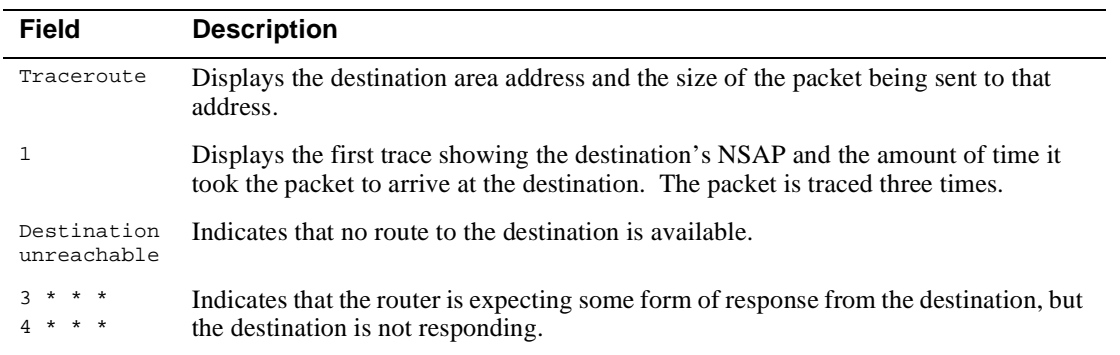

Monitoring IP Routing Paths

The traceroute is done whenever the destination is reached, an ICMP Destination Unreachable is received, or the path length reaches 32 router hops.

When a probe receives an unexpected result, several indications can be displayed. They are:

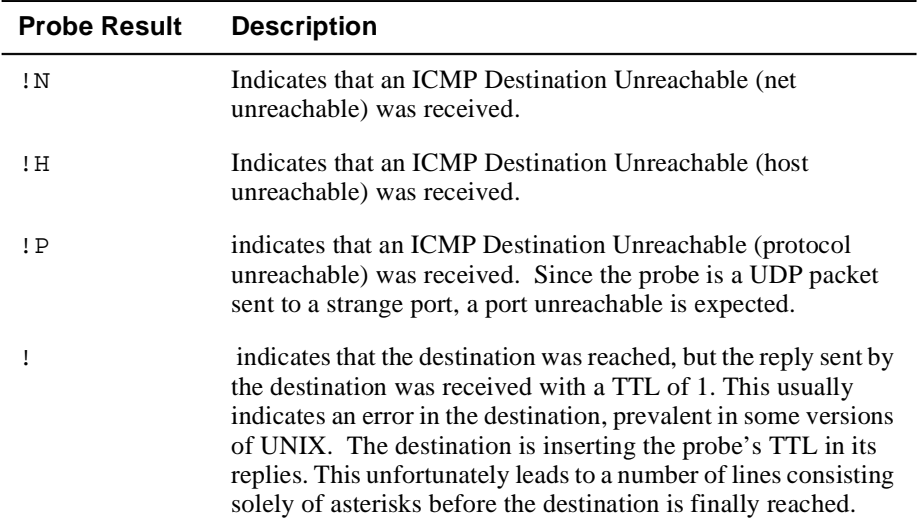

Monitoring IP Static Routes

## **Monitoring IP Static Routes**

You can display a list of configured static routes, including filtered routes, default gateways and default subnet gateways using static routes. To display static routes, perform the following steps:

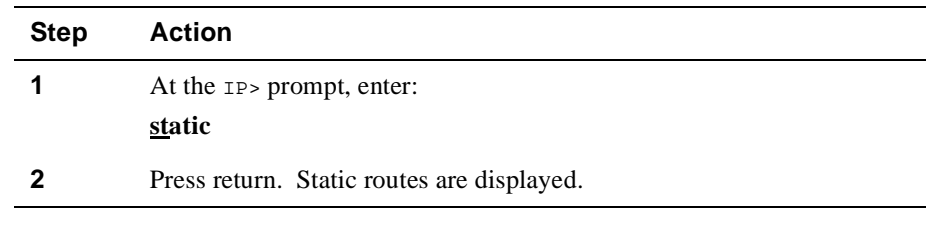

#### **Example**

#### IP> **static**

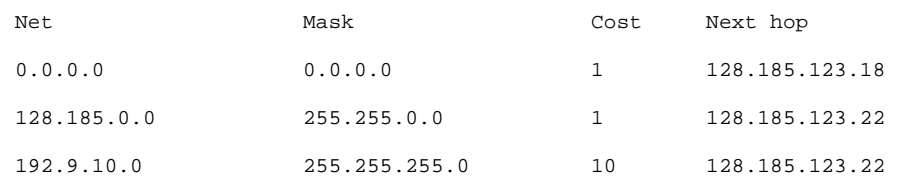

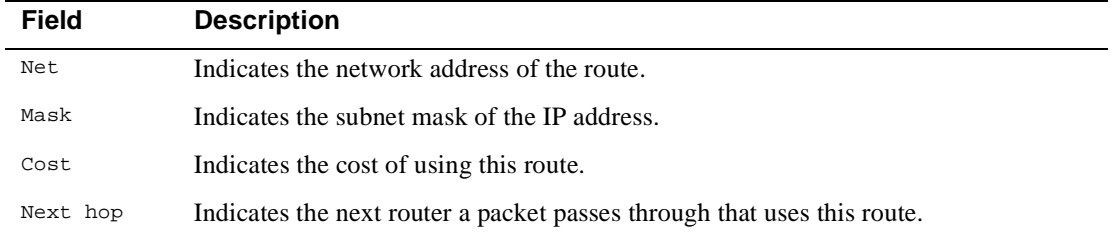

Each static route's destination is specified by an address-mask pair. Default gateways appear as static routes to destination 0.0.0.0. Default subnet gateways also appear as static routes to the entire IP subnetted network.

Monitoring IP Parameters

# **Monitoring IP Parameters**

You can display a list of configured sizes of specific IP parameters. To display IP parameter sizes, perform the following steps:

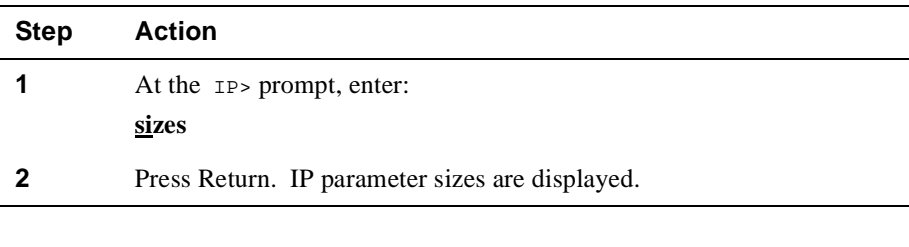

## **Example**

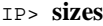

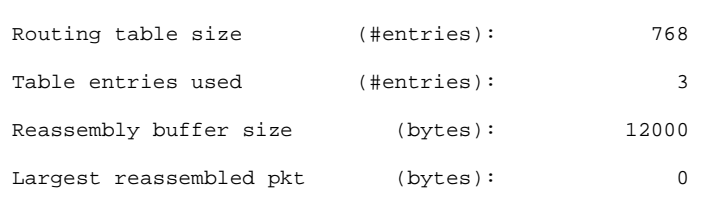

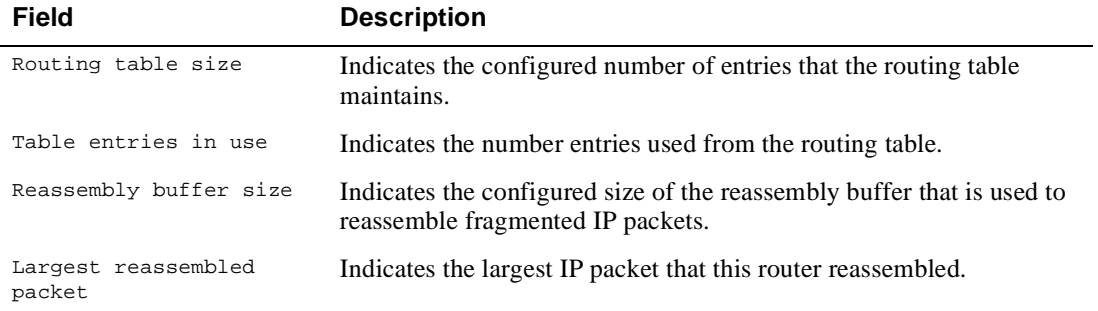

Monitoring IP Forwarding Statistics

# **Monitoring IP Forwarding Statistics**

You can display the statistics related to the IP forwarding process, including a count of routing errors, along with the number of packets that were dropped due to congestion. To display IP forwarding statistics, perform the following steps:

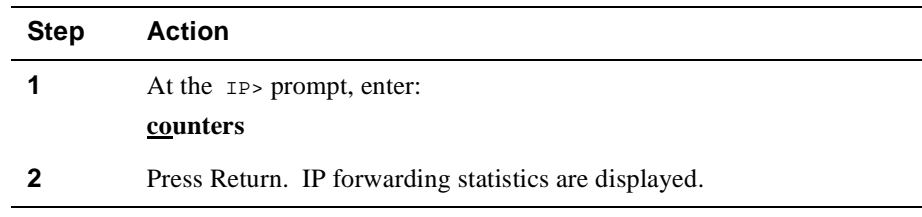

#### **Example**

#### IP> **counters**

Receive:

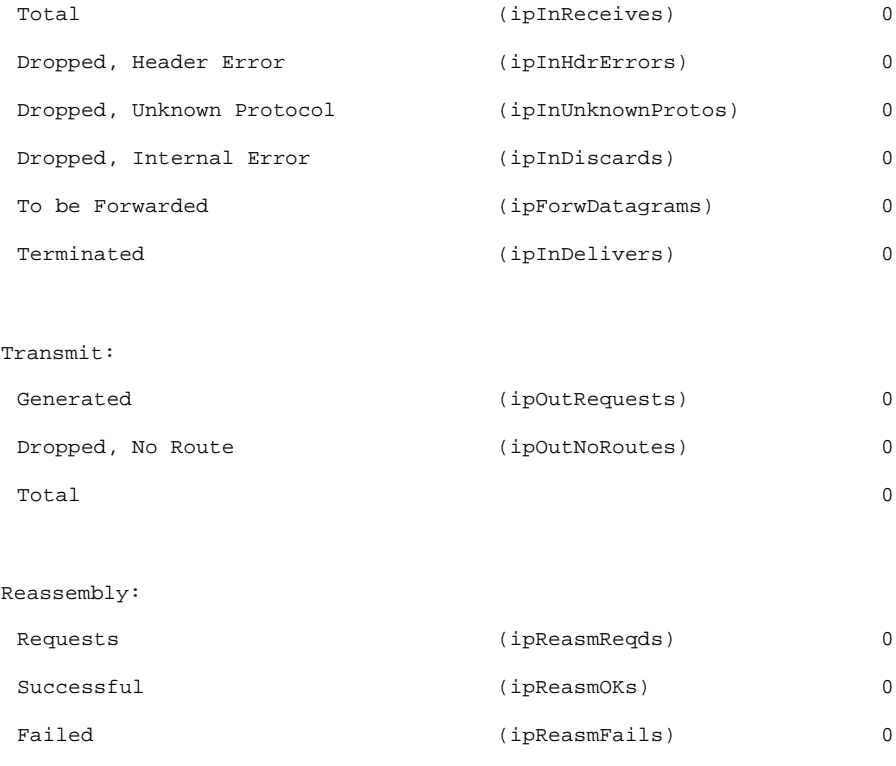

(Continued on next page)

### Monitoring IP Forwarding Statistics

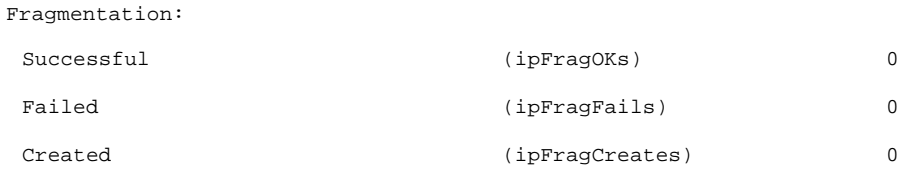

#### Routing errors

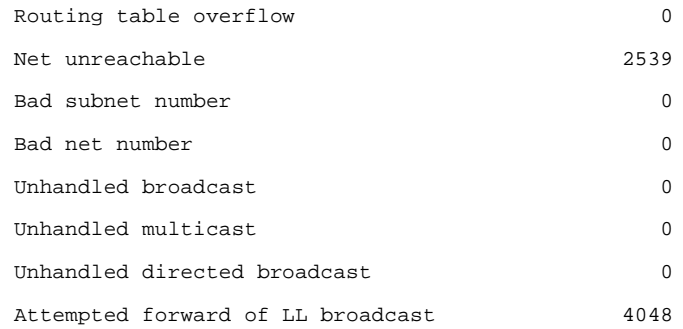

#### Packets discarded through filter 0 IP multicasts accepted: 0

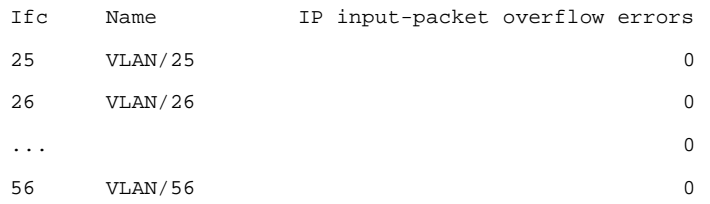

### Monitoring IP Forwarding Statistics

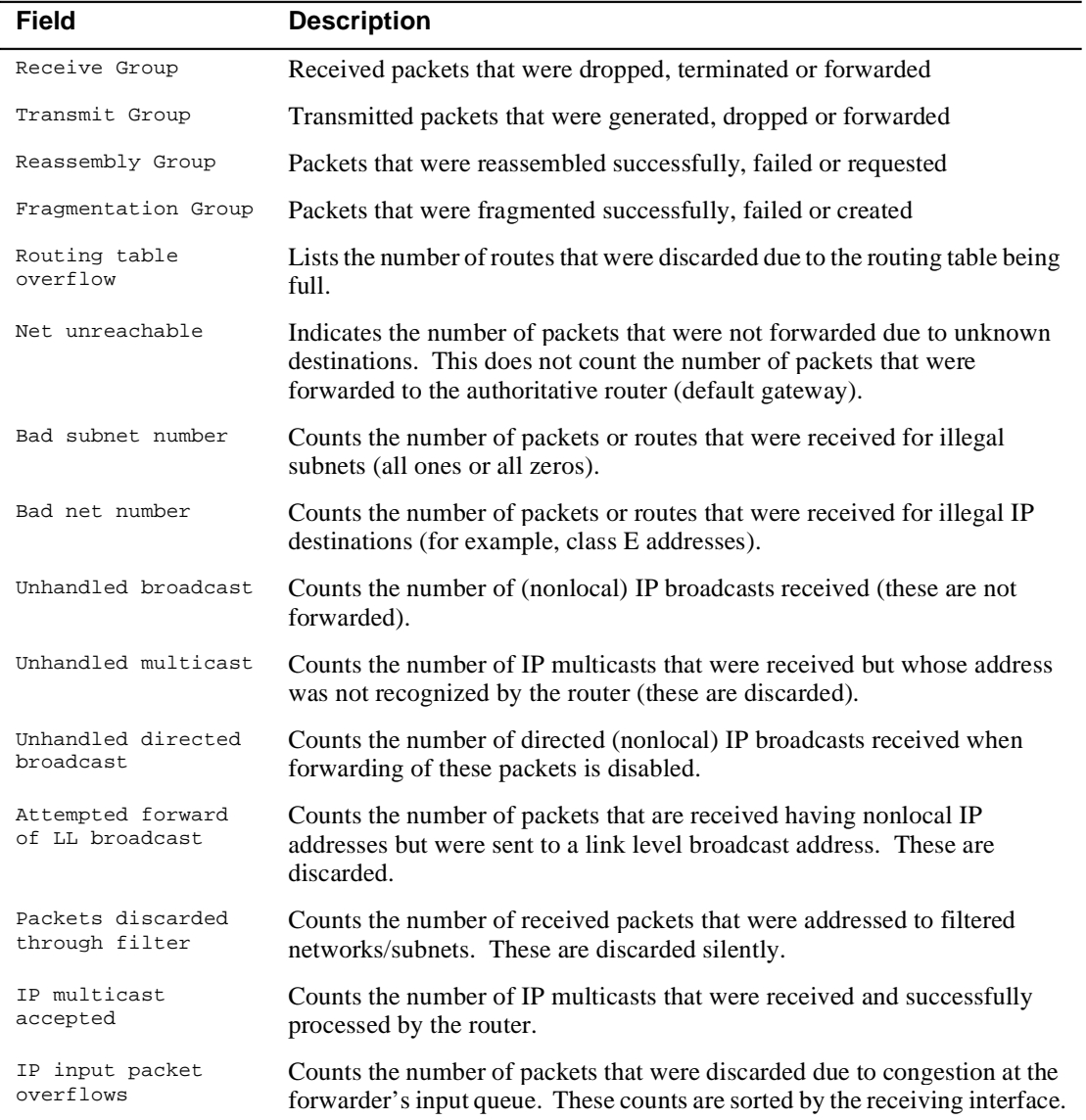

# **Chapter 4**

# **Configuring and Monitoring the RIP Interface**

## **Overview**

### **Introduction**

Routing Information Protocol (RIP) is a distance-vector protocol (based on the Bellman-Ford technology) that allows routers to exchange information about destinations for computing routes throughout the network. Destinations may be networks or a special destination used to convey a default route.

Bellman-Ford algorithms make each router periodically broadcast its routing tables to all its neighbors. Then a router knowing its neighbors' tables can decide to which destination neighbor to forward a packet.

### **In This Chapter**

This chapter discusses the following topics:

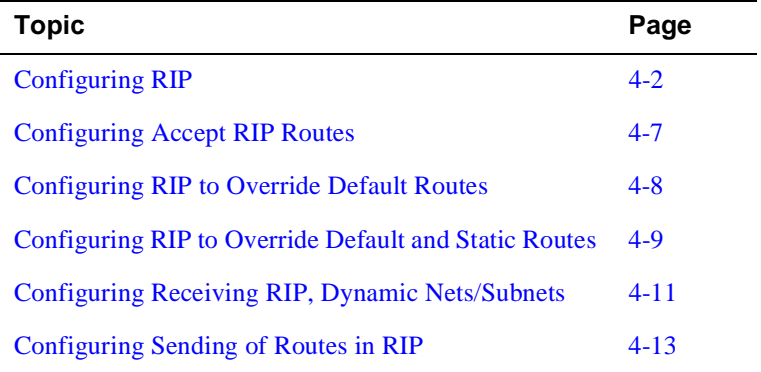

### <span id="page-101-0"></span>**Enabling RIP**

When configuring the RIP, you can specify which set of routes the router advertises or accepts on each IP interface, or both. You can also specify how RIP information affects static routing. Since RIP uses broadcast messages for its routing updates, the format of the IP broadcast address must also be specified when using the RIP protocol. To enable RIP, perform the following steps:

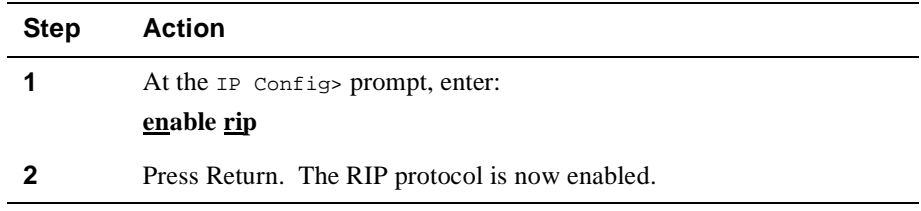

When the RIP protocol is enabled, use the **enable/disable sending** commands to configure its routing update sending behavior. Its routing update receiving behavior is defined by the enable/disable receiving and enable/disable override commands.

**Example:** IP Config> **enable rip**

#### **Disabling RIP**

To disable RIP, at the IP Config> prompt, enter:

**disable rip**

## **RIP Limitations**

RIP is primarily intended for use in homogeneous networks of moderate size. Because of this, RIP has the following limitations:

- Autonomous system (AS) diameter limitation of 15 hops.
- RIP's metric (hop count) cannot adequately describe variations in a path's characteristics, sometimes resulting in sub optimal routing.
- Slow to find new routes when the network changes. This search consumes considerable bandwidth, and in extreme cases, exhibits a slow convergence behavior referred to as a *count* to infinity.

#### **NOTE**

All bridging router interfaces running RIP must have the same subnet mask.

## **Enabling RIP Flags**

 $\overline{a}$ 

By default, RIP advertises all network and subnet routes on all interfaces of the router. Once RIP is enabled, you can configure what it listens to and what it advertises by setting the various RIP flags. These flags are configured on a per-IP-interface basis. The following commands can enable or disable the various flags:

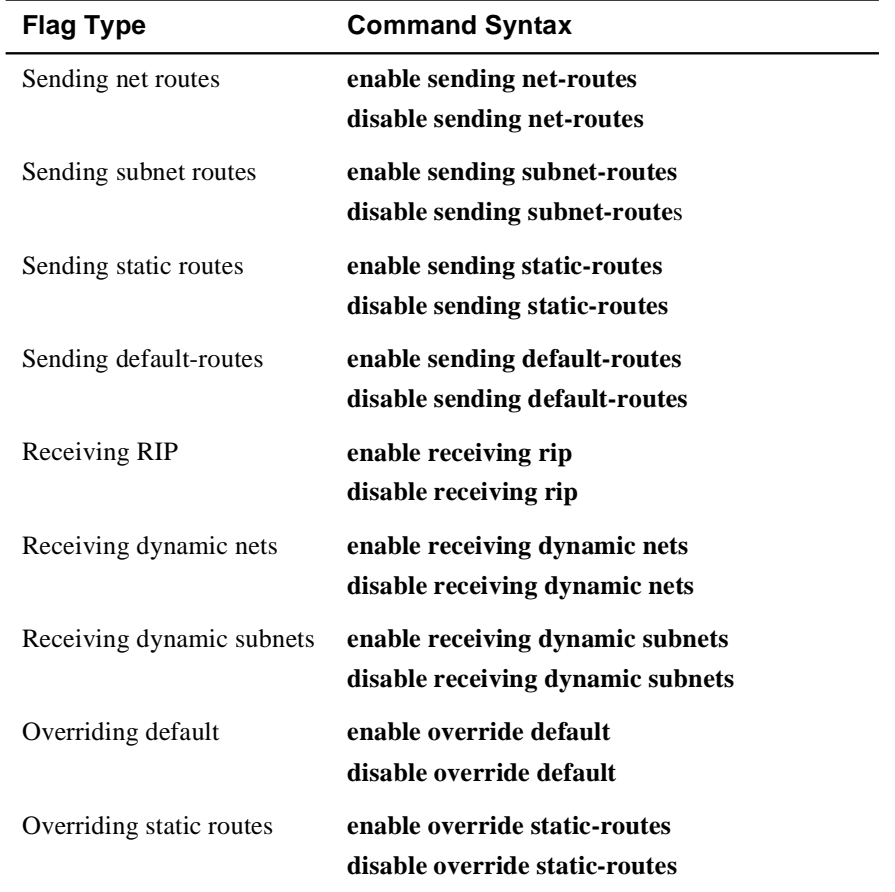

### **Customizing RIP**

In IP, you can customize RIP with a number of configurable flags. Most flags take effect on a specified IP interface address. These flags control sending and receiving RIP information about each router interface.

The set of routes sent out from a particular address is the union of the routes selected by setting any of the following four flags. Subnet-level routes are sent only when the destination subnet is a member of the same IP network as the sending address.

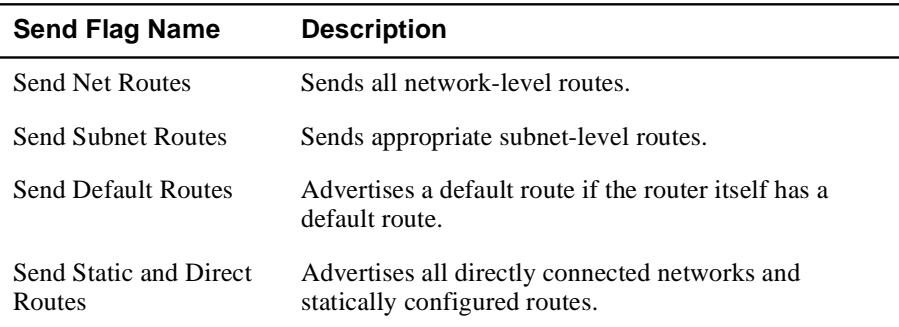

The following flags control how information received by RIP is incorporated into the router's routing tables. Certain flag settings allow RIP routes to override static routing information, but only if the RIP metric is better than the static route's metric.

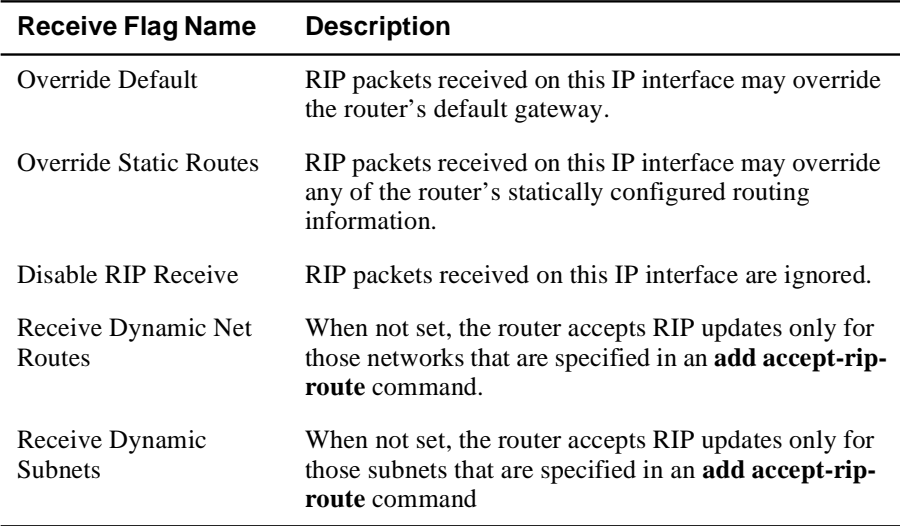

#### **Setting RIP Broadcasts**

The RIP protocol uses IP broadcast when sending its routing updates. Since there are different formats of IP broadcast in use, you must specify which broadcast format to use. You specify IP broadcast format on a per-interface basis by using the following command procedures:

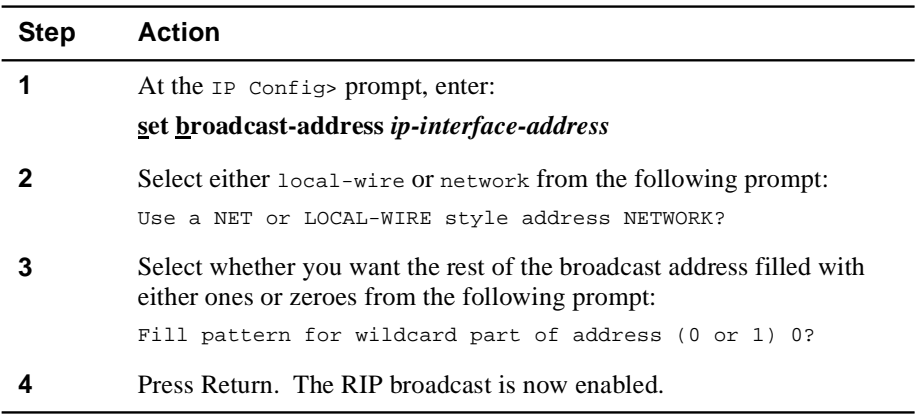

#### **Converting from RIP to OSPF**

To convert your autonomous system (AS) from RIP to OSPF, install OSPF on one router at a time, leaving RIP running. Gradually, all your internal routes shift from being learned through RIP to being learned by OSPF (OSPF routes have precedence over RIP routes). If you want to have your routes look exactly as they did under RIP (in order to check that the conversion is working properly), use hop count as your OSPF metric. This is done by assigning the cost of each OSPF interface to 1.

The size of your OSPF system must be estimated when the protocol is enabled. This size estimate should reflect the final size of the OSPF routing domain.

After installing OSPF on your routers, turn on AS boundary routing in all those routers that still need to learn routes through other protocols (RIP, and statically configured routes). Keep the number of these AS boundary routers to a minimum.

Finally, you can disable the receiving of RIP information about all those routers that are not AS boundary routers.

Configuring Accept RIP Routes

## <span id="page-106-0"></span>**Configuring Accept RIP Routes**

### **Adding Accept RIP Route**

Adding accept RIP route allows an interface to accept a RIP route when RIP route filtering is enabled for an interface. To add accept RIP route, perform the following steps:

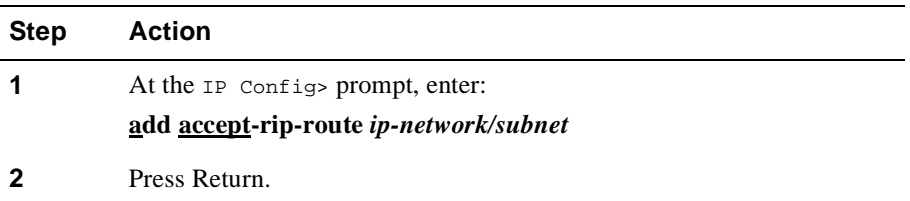

You can list of networks/subnets that are already entered using the list rip-routesaccept command. You can enable the input filtering of RIP routes on a per-IP-interface basis. This is done separately for network-level routes (for example, a route to 10.0.0.0) and for subnet-level routes (for example, a route to 128.185.0.0). To enable input filtering of network-level routes on an IP interface, use the disable dynamic nets command. To enable input filtering of subnet-level routes, use the disable dynamic subnets command.

**Example:** IP Config> **add accept-rip-route 10.0.0.0**

## **Deleting Accept RIP Route**

To delete an accept-rip-route, at the IP Config> prompt, enter:

**delete accept-rip-route** *net-number*

## **Listing Accept RIP Route**

To list an accept-rip-route, at the IP Config> prompt, enter:

#### **list rip-routes-accept**

The list RIP routes accept command displays the set of routes that the RIP routing protocol always accepts. See the IP configuration commands **enable/disable receiving dynamic nets/subnets** for more information.

<span id="page-107-0"></span>Configuring RIP to Override Default Routes

# **Configuring RIP to Override Default Routes**

This command configures the conditions under which the router originates a RIP default route, and the cost that will be used when originating the default. To set the originate RIP default, perform the following steps:

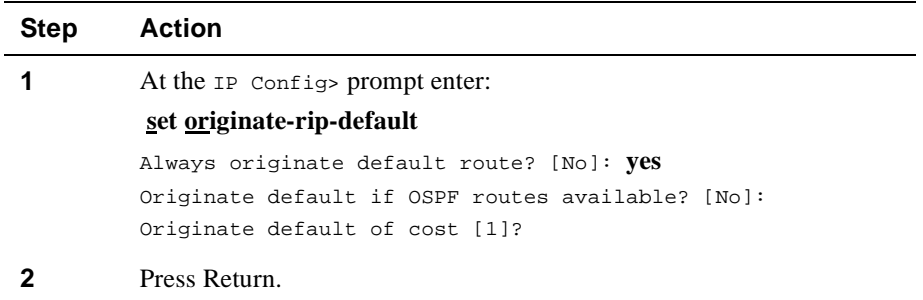

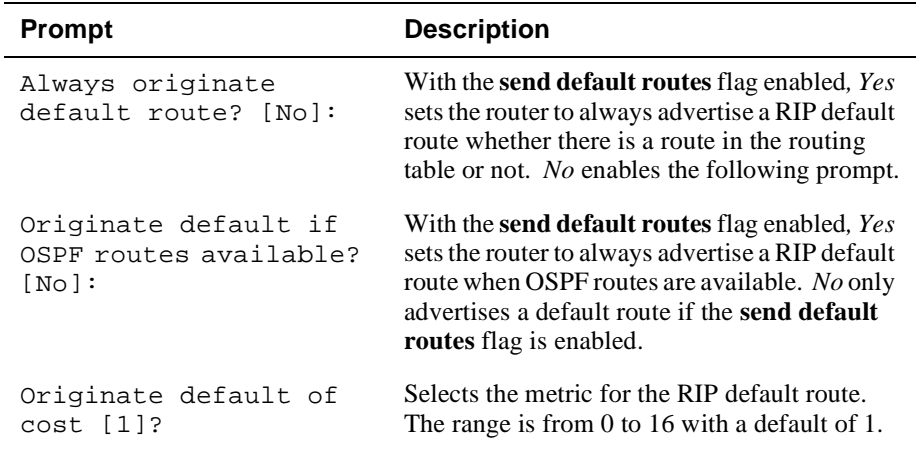
Configuring RIP to Override Default and Static Routes

# **Configuring RIP to Override Default and Static Routes**

# **Enabling RIP Override Routes**

### **Enabling RIP Override Default**

This command enables received RIP information to override the router's default gateway. It is invoked on a per-IP-interface basis. To enable the override default, perform the following steps:

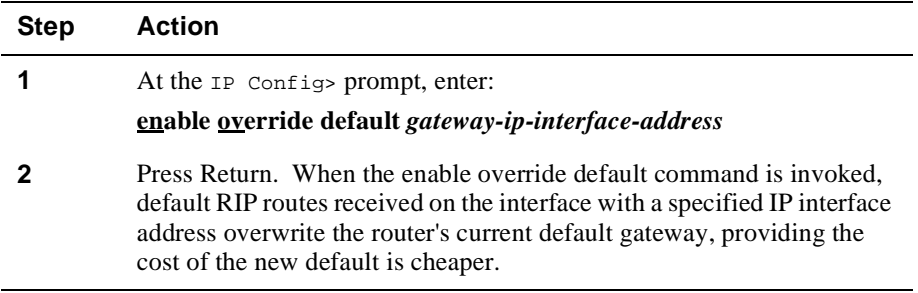

**Example**: IP Config> **enable override default 128.185.123.22**

### **Disabling RIP Override Default**

To disable the RIP override default, at the IP Config> prompt, enter:

**disable override default** *gateway- ip-interface-address*

Configuring RIP to Override Default and Static Routes

### **Enabling RIP Override Static Routes**

This command enables received RIP information to override some of the router's statically configured routing information. It is invoked on a per-IP-interface basis. To enable overriding of static routes, perform the following steps:

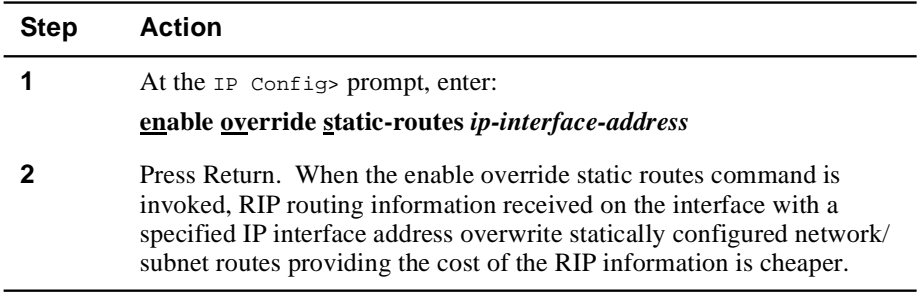

**Example:** IP Config> **enable override static-routes 128.185.123.22**

### **Disabling RIP Override Static Routes**

To disable RIP overriding of static routes, at the IP Config> prompt, enter:

**disable override static-routes** *ip-interface-address*

Configuring Receiving RIP, Dynamic Nets/Subnets

# **Configuring Receiving RIP, Dynamic Nets/Subnets**

### **Enabling RIP Reception on an Interface**

This command modifies the processing of RIP updates that are received on a particular interface. To enable receiving RIP, perform the following steps:

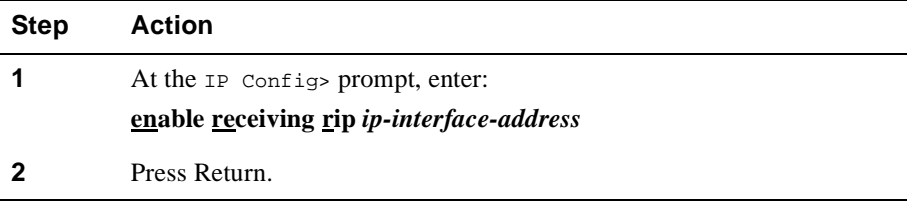

This command is enabled by default.

If you invoke the disable receiving RIP command, no RIP updates are accepted on interface ip-interface-address.

Example: IP Config> **enable receiving rip 128.185.123.22**

### **Disabling RIP Reception on an Interface**

To disable RIP reception, at the IP Config> prompt, enter:

#### **disable receiving rip** *ip-interface-address*

### **Enabling Receiving Dynamic Nets**

This command modifies the processing of RIP updates that are received on a particular interface. To enable receiving dynamic nets, perform the following steps:

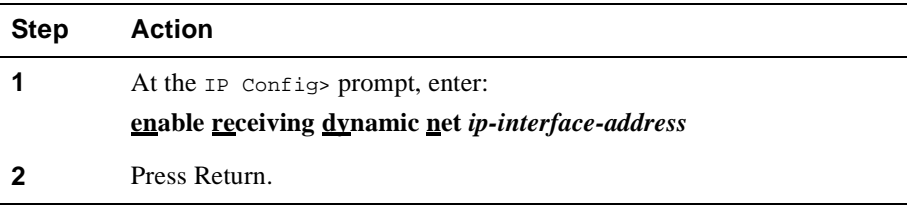

This command is enabled by default.

If you invoke the disable receiving dynamic nets command, RIP updates received on interface ip-interface-address cannot accept any network-level routes unless they were previously specified in an add accept-rip-route command.

### Example: **enable receiving dynamic nets 128.185.123.22**

Configuring Receiving RIP, Dynamic Nets/Subnets

# **Disabling Receiving Dynamic Nets**

To disable receiving dynamic nets, at the IP Config> prompt, enter:

#### **disable receiving dynamic net** *ip-interface-address*

### **Enabling Receiving Dynamic Subnets**

This command modifies the processing of RIP updates that are received on a particular interface. To enable receiving dynamic subnets, perform the following steps:

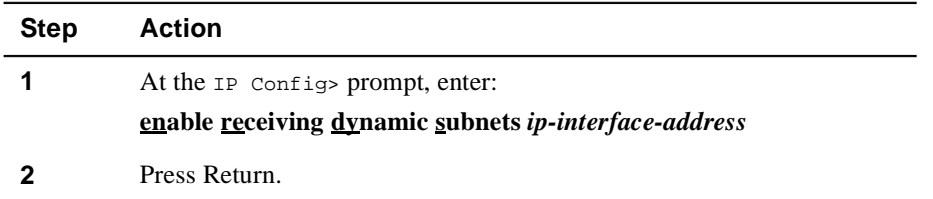

This command is enabled by default.

**Example:** IP Config> **enable receiving dynamic subnets 128.185.123.22**

# **Disabling Receiving Dynamic Subnets**

To disable receiving dynamic nets, at the IP Config> prompt, enter:

### **disable receiving dynamic subnet** *ip-interface-address*

If you invoke the disable receiving dynamic subnets command, RIP updates received on interface *ip-interface-address* cannot accept any subnet-level routes unless they were previously specified in an **add accept-rip-route** command.

# **Configuring Sending of Routes in RIP**

### **Enabling Sending Default Routes in RIP**

This command determines the contents of RIP updates that are sent out a particular interface. To enable sending default routes, perform the following steps:

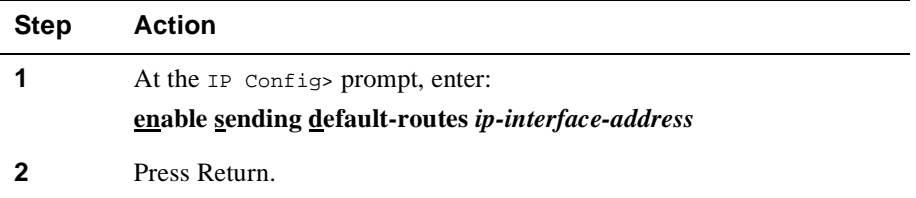

The effect of the enable sending command is cumulative. Each separate enable sending command specifies that a certain set of routes is advertised from a particular interface. A route is included in a RIP update only if it was included by at least one of the enable sending commands. The enable sending default-routes command specifies that the default route (if one exists) is included in RIP updates sent out interface *ipinterface-address*.

**Example:** IP Config> **enable sending default-routes 128.185.123.22** 

### **NOTE**

Some settings of the enable sending commands are redundant. For example, if you invoke enable sending net routes and enable sending subnet routes for a particular interface, there is no need to also specify enable sending static routes (because each static route is either a network-level or subnet route). By default, when you first enable RIP, sending net routes and sending subnet routes are enabled for each interface, while sending static routes and sending default are disabled.

# **Disabling Sending Default Routes in RIP**

To disable sending default routes, at the IP Config> prompt, enter:

**disable sending default-routes** *ip-interface-address*

### **Enabling Sending Net Routes**

This command determines the contents of RIP updates that are sent out a particular interface. To enable sending net routes, perform the following steps:

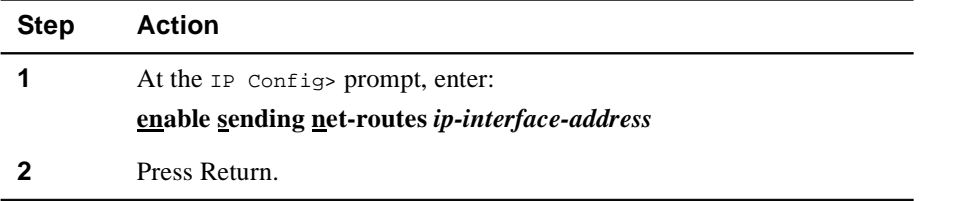

The effect of the enable sending command is cumulative. Each separate enable sending command specifies that a certain set of routes is advertised from a particular interface. A route is included in an RIP update only if it was included by at least one of the enable sending commands. The enable sending network-routes command specifies that all network-level routes are included in RIP updates sent out interface *ipinterface-address*. A network-level route is a route to a single class A, B, or C IP network.

**Example:** IP Config> **enable sending net-routes 128.185.123.22**

### **Disabling Sending Net Routes**

To disable sending net routes, at the IP Config> prompt, enter:

#### **disable sending net-routes** *ip-interface-address*

### **Enabling Sending Poisoned Reverse Routes**

This command determines the contents of RIP updates that are sent out a particular interface. To enable sending poisoned reverse routes, perform the following steps:

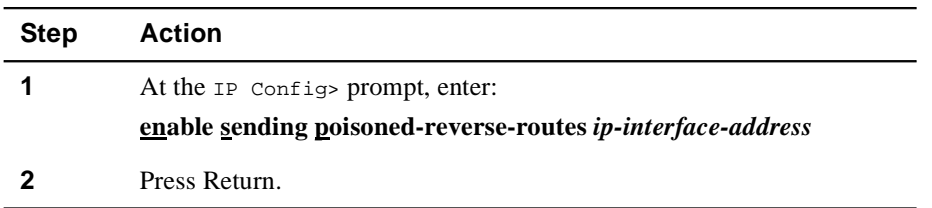

The effect of the enable sending command is cumulative. Each separate enable sending command specifies that a certain set of routes is advertised from a particular interface. A route is included in an RIP update only if it was included by at least one of the enable sending commands. The enable sending poisoned-reverse-routes command specifies that all routes learned on this interface are sent out at a cost of 16. A network-level route is a route to a single class A, B, or C IP network.

**Example:** IP Config> **enable sending poisoned-reverse-routes 128.185.123.22** 

### **Disabling Sending Poisoned Reverse Routes**

To disable sending poisoned-reverse-routes, at the IP Config> prompt, enter:

### **disable sending poisoned-reverse-routes ip-interface-***address*

### **Enabling Sending Subnet Routes**

This command determines the contents of RIP updates that are sent out a particular interface. To enable sending subnet routes, perform the following steps:

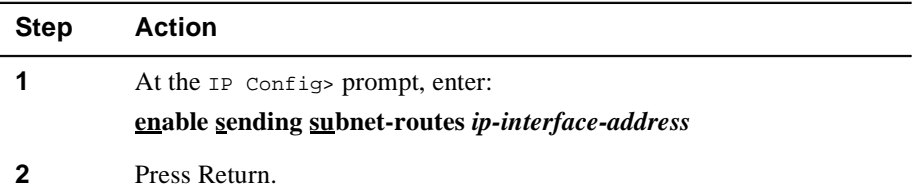

The effect of the enable sending command is cumulative. Each separate enable sending command specifies that a certain set of routes is advertised through a particular interface. A route is included in a RIP update only if it was included by at least one of the enable sending commands. The enable sending subnet routes command specifies that all subnet routes are included in RIP updates sent out interface ip-interfaceaddress. However, a subnet route is included only if ip-interface-address connects directly to a subnet of the same IP subnetted network.

**Example:** IP Config> **enable sending subnet-routes 128.185.123.22**

# **Disabling Sending Subnet Routes**

To disable sending subnet routes, at the IP Config> prompt, enter:

**disable sending subnet-routes** *ip-interface-address*

# **Enabling Sending Static Routes**

This command determines the contents of RIP updates that are sent out a particular interface. To enable sending subnet routes, perform the following steps:

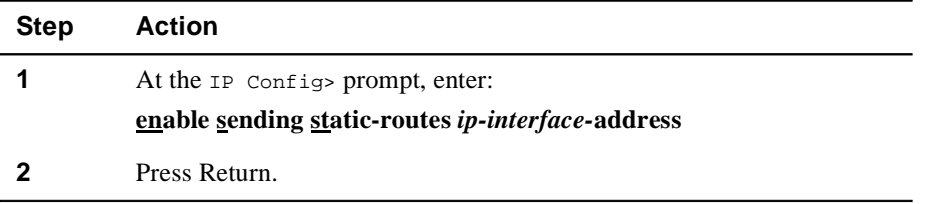

The effect of the enable sending command is cumulative. Each separate enable sending command specifies that a certain set of routes is advertised through a particular interface. A route is included in a RIP update only if it was included by at least one of the enable sending commands. The enable sending static routes command specifies that all statically configured and directly connected routes are included in RIP updates sent out interface ip-interface-address.

**Example:** IP Config> **enable sending static-routes 128.185.123.22**

## **Disabling Sending Static Routes**

To disable sending static routes, at the IP Config> prompt, enter:

**disable sending static-routes** *ip-interface-address*

# **Chapter 5**

# **Configuring and Monitoring the OSPF Interface**

# **Overview**

# **Introduction**

The Open Shortest Path First (OSPF) protocol is a link state dynamic routing protocol that detects and learns the best routes to (reachable) destinations. OSPF can quickly perceive changes in the topology of an autonomous system, and after a short convergence period, calculate new routes.

Each router running the OSPF protocol has a database describing a map of the routing domain. This database is identical in all participating routers. From this database, the IP routing table is built through the construction of a shortest-path tree, with the router itself as root. The routing domain refers to an autonomous system (AS) running the OSPF protocol, which allows you to split the AS into regions called *areas*. These areas are a collection of contiguous networks, and the topology of any one area is hidden from that of the other areas, significantly reducing routing traffic.

### **In This Chapter**

This chapter discusses the following topics:

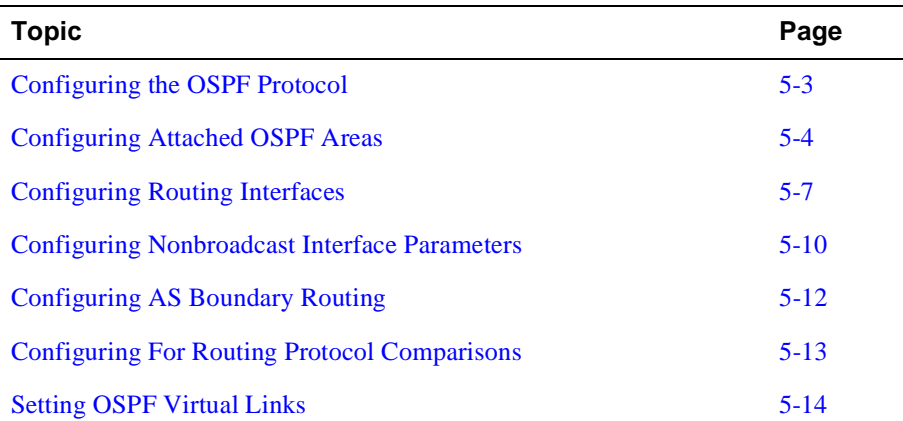

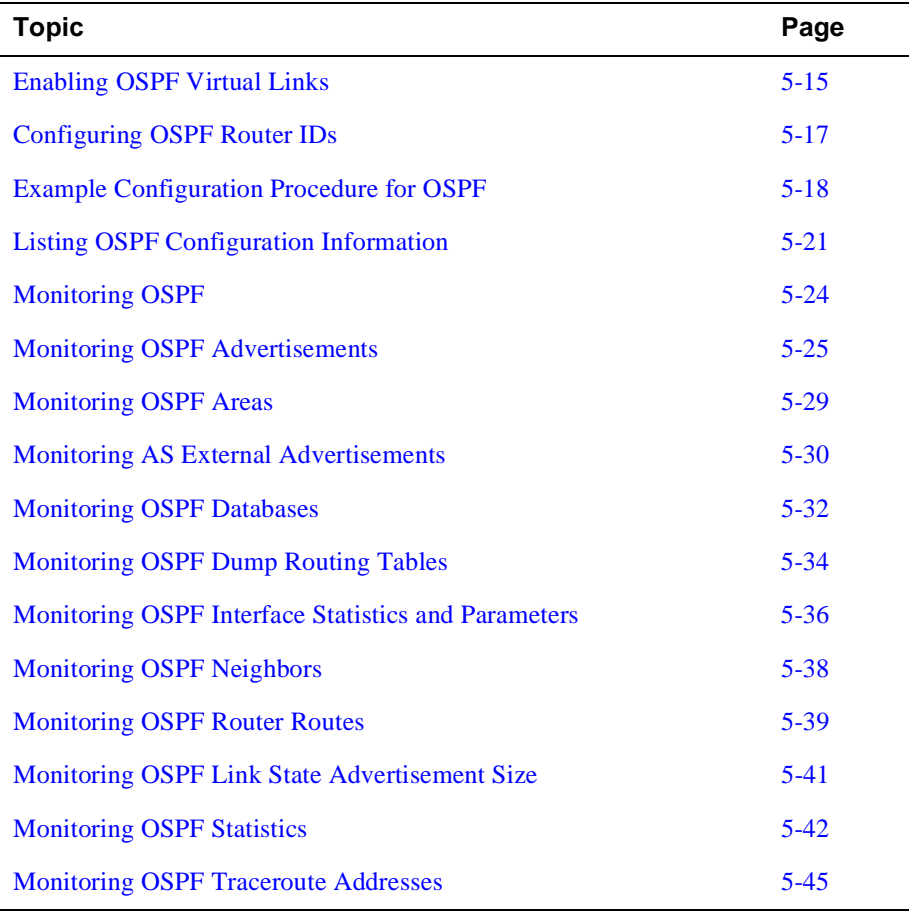

Configuring the OSPF Protocol

# <span id="page-118-0"></span>**Configuring the OSPF Protocol**

### **Enabling the OSPF Protocol**

OSPF configuration is done through the protocol's own configuration console. The OSPF routing protocol is enabled on an interface-by-interface basis. Each OSPF interface is assigned a cost. Also, an estimate of the OSPF database's size must be given, and the interaction between OSPF and RIP must be defined. Size estimates for the OSPF link state database tells the router software approximately how much memory to reserve for OSPF. Use the following procedures to initially configure OSPF.

To enable OSPF, perform the following steps:

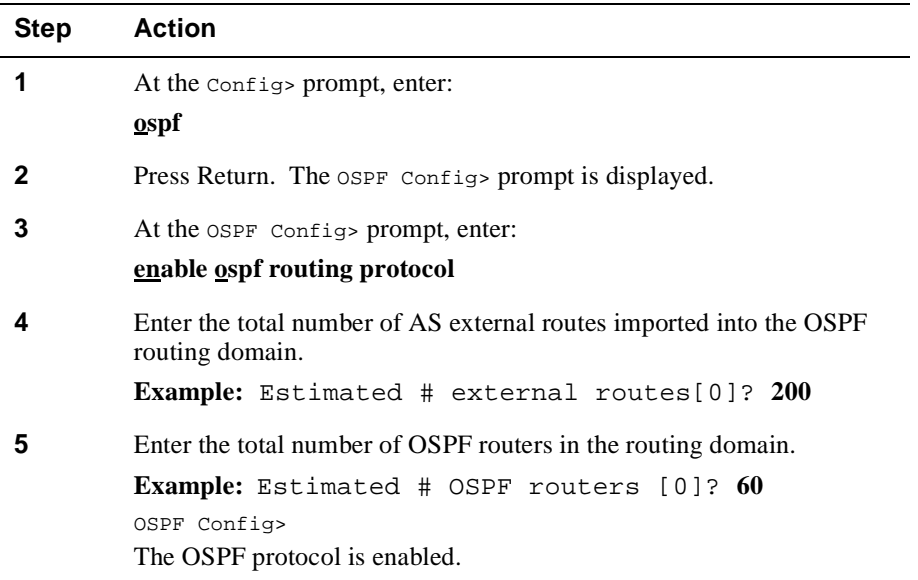

Once the OSPF protocol is enabled, proceed to [Configuring Attached OSPF Areas.](#page-119-0)

# **Disabling the OSPF Routing Protocol**

To disable the OSPF routing protocol, at the OSPF Config> prompt, enter:

### **disable ospf routing protocol**

<span id="page-119-0"></span>Configuring Attached OSPF Areas

# **Configuring Attached OSPF Areas**

# **Setting OSPF Areas**

The next step in the configuration process is setting the parameters that define the OSPF areas that are directly attached to the router. If no areas are defined, the router software assumes that all the router's directly attached networks belong to the backbone area (area ID 0.0.0.0).

To set the parameters for an OSPF area, perform the following steps:

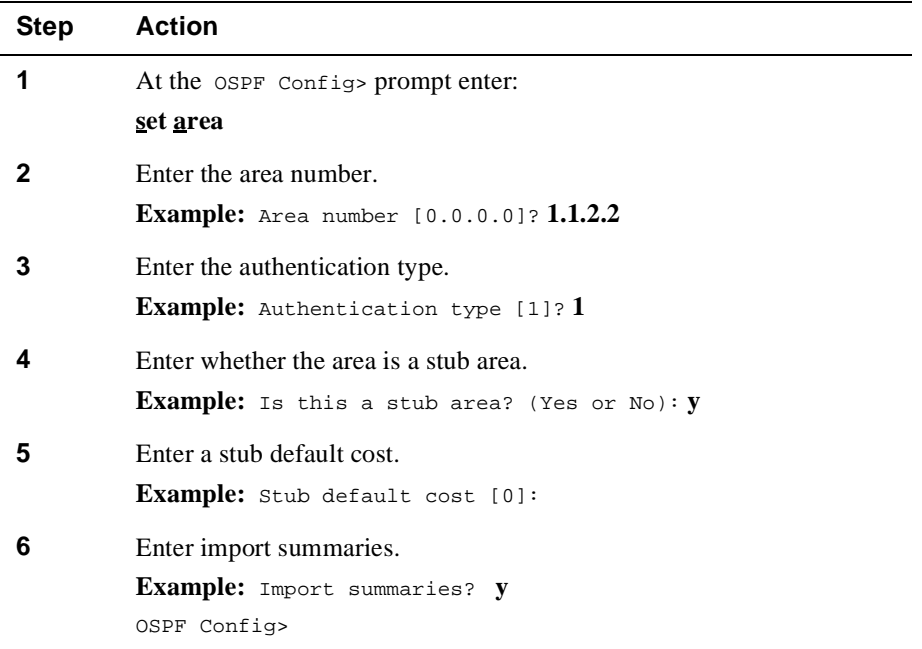

Configuring Attached OSPF Areas

Where:

- **Area number** is the OSPF area ID number, which is a contiguous group of networks defined by a list of address ranges, each indicated by a combination of the IP address and address mask. A network belongs to an area if its address is in the list.
- **Authentication type** (security scheme) to be used in the area. A 1 indicates a simple password; a 0 indicates that no authentication is necessary.
- **Stub area** designation. If you designate YES:
	- Disables external routes from being flooded into the router. The area does not receive any AS external link advertisements, reducing the size of the area's OSPF database and decreasing memory usage for external routers in the stub area.
	- You cannot configure virtual links through a stub area.
	- You cannot configure a router within the stub area as an AS boundary router.
- **Import summaries** (inter-area routes) allows summary routes to be flooded into the router.

**External Routing in Stub Areas**. You cannot configure the backbone as a stub area. External routing in stub areas is based on a default route. Each border area router attaching to a stub area originates a default route for this purpose. The cost of this default route is also configurable in the OSPF set area command.

## **Deleting OSPF Areas**

To delete an area, at the OSPF Config> prompt, enter:

#### **delete area** *area#*

# **Listing OSPF Areas**

To list an area, at the OSPF Config> prompt, enter:

**list area**

Configuring Attached OSPF Areas

# **Adding Ranges to OSPF Areas**

Once you have defined attached OSPF areas, you can add a range of addresses to the area. OSPF areas are defined in terms of address ranges. External to the area, a single route is advertised for each address range. For example, if an OSPF area consists of all subnets of the class B network 128.185.0.0, it is defined as consisting of a single address range. The address range is specified as an address of 128.185.0.0 with a mask of 255.255.0.0. Outside of the area, the entire subnetted network is advertised as a single route to network 128.185.0.0. To add range addresses to defined OSPF areas using the above example, perform the following steps:

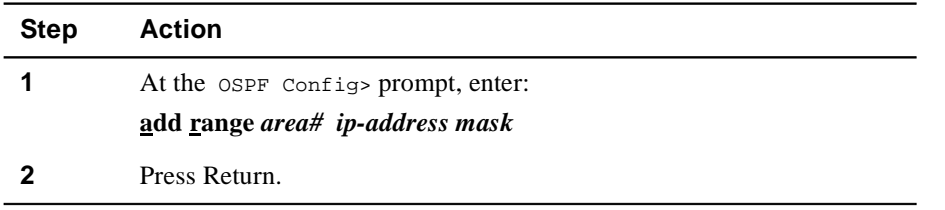

**Example:** OSPF Config> **add range 0.0.0.2 128.185.0.0 255.255.0.0**

# **Deleting Ranges from OSPF Areas**

To delete a range of areas, at the OSPF Config> prompt, enter:

**delete range** *area# ip-address*

Configuring Routing Interfaces

# <span id="page-122-0"></span>**Configuring Routing Interfaces**

# **Setting OSPF Interfaces**

The **set interface** command adds an OSPF interface or changes an existing one. This command can be used only when the interface is disabled. It is used with the **enable interface** command.

When setting OSPF interfaces to routers attached to common network segments, you must enter the same values for the following parameters:

- Hello interval
- Dead router interval
- Authentication key (if an authentication type of 1 [simple password] is used)

To set the OSPF parameters for the router's interfaces, perform the following steps:

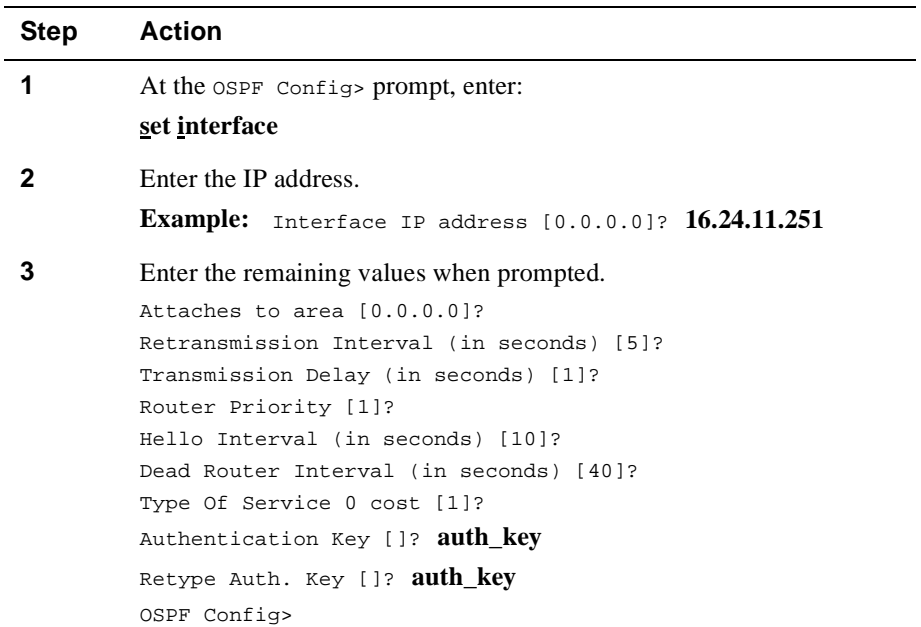

Configuring Routing Interfaces

# **Deleting OSPF Interfaces**

To delete an interface, at the OSPF Config> prompt, enter:

### **delete interface** *ip-address*

This command can be used only when the interface is disabled or when dynamic management is disabled.

# **Listing OSPF Interfaces**

To list an interface, at the OSPF Config> prompt, enter:

### **list interface**

#### **Example:**

OSPF Config>**list interface**

- - Interface configuration - -

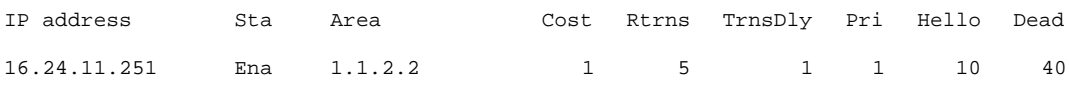

- - Authentication Keys - -

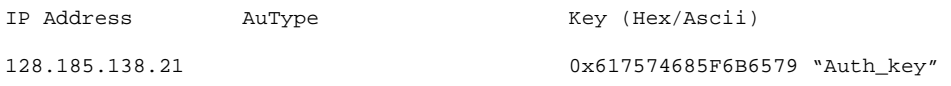

Configuring Routing Interfaces

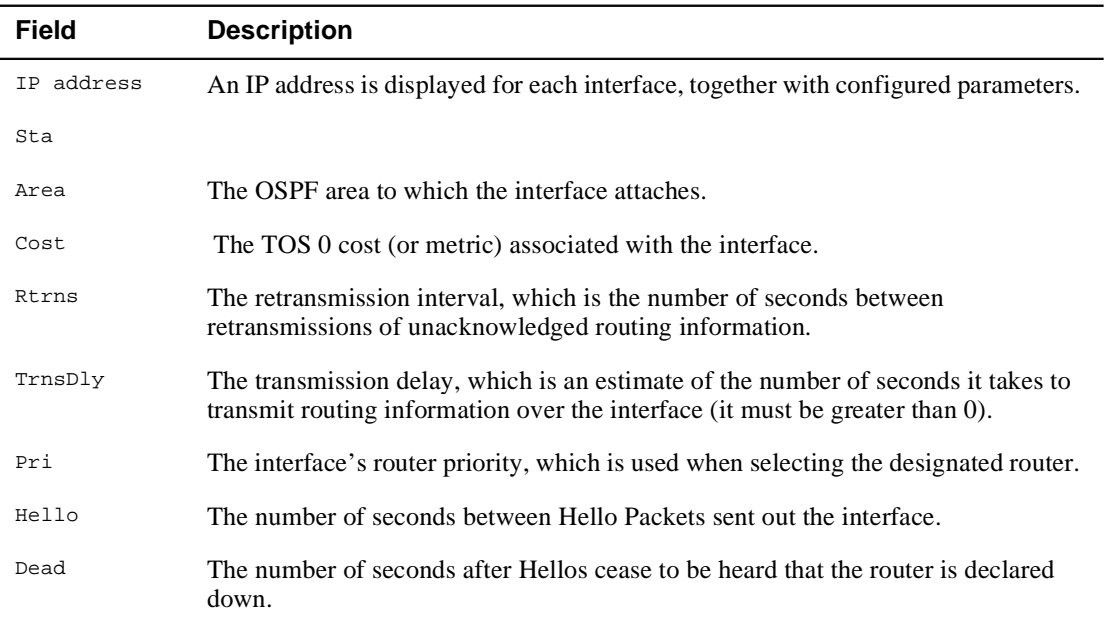

# **Enabling OSPF Interfaces**

The **enable interface** command is a dynamic command that activates an OSPF interface and starts sending and receiving packets over it. This command is used with the **set interface** command, and once the interface is set, you can dynamically enable it using the enable command.

To enable an OSPF interface, perform the following steps:

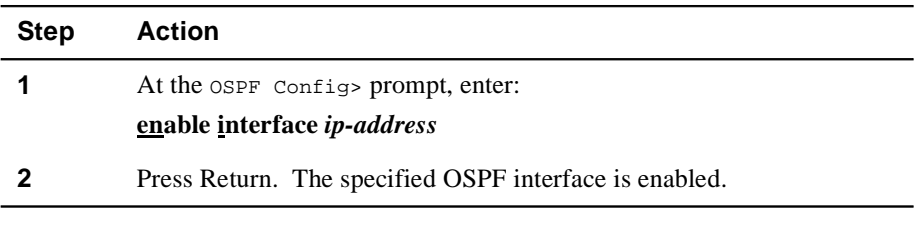

**Example:** OSPF Config> **enable interface 16.24.11.251** 

# **Disabling OSPF Interfaces**

To disable the interface, at the OSPF Config> prompt, enter:

### **disable interface** *ip-address*

<span id="page-125-0"></span>Configuring Nonbroadcast Interface Parameters

# **Configuring Nonbroadcast Interface Parameters**

### **Setting Nonbroadcast Network Interface Parameters**

If the router is connected to a nonbroadcast, multiaccess network, such as an X.25 PDN, you have to configure parameters to help the router discover its OSPF neighbors. This configuration is necessary only if the router is eligible to become the designated router of the nonbroadcast network.

To configure a router for a nonbroadcast network, perform the following steps:

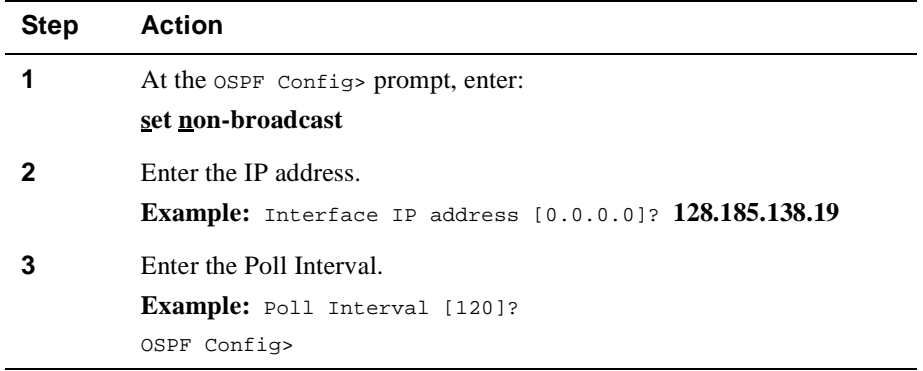

Then configure the IP addresses of all other OSPF routers that are attached to the nonbroadcast network. For each router configured, you must also specify its eligibility to become the designated router.

### **Deleting Nonbroadcast Network Interface Parameters**

To delete a nonbroadcast network interface, at the OSPF Config> prompt, enter:

#### **delete non-broadcast** *ip-address*

### **Listing Nonbroadcast Network Interface Parameters**

To list a nonbroadcast network description, at the OSPF Config> prompt, enter:

#### **list non-broadcast network description**

This command lists all information related to interfaces connected to nonbroadcast networks. For each nonbroadcast interface, as long as the router is eligible to become the designated router on the attached network, the polling interval is displayed with a list of the router's neighbors on the nonbroadcast network.

Configuring Nonbroadcast Interface Parameters

### **Adding Neighbors to Nonbroadcast Networks**

You can add neighbors to nonbroadcast networks. If the router is connected to a nonbroadcast, multiaccess network, such as an X.25 PDN, you have to use this command to help the router discover its OSPF neighbors. This configuration is only necessary if the router is eligible to become the designated router of the nonbroadcast network. Configure the IP addresses of all other OSPF routers that are attached to the nonbroadcast network. For each router configured, you must also specify its eligibility to become designated router. To add neighbors to OSPF areas, perform the following steps:

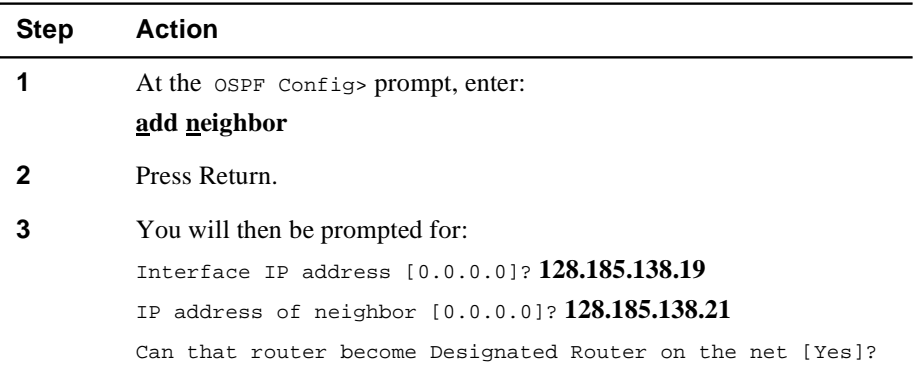

# **Deleting Neighbors from Nonbroadcast Networks**

To delete a neighbor, at the OSPF Config> prompt, enter:

#### **delete neighbor** *ip-address ip-address-of-neighbor*

### **Listing Neighbors from Nonbroadcast Networks**

To list a neighbor, at the OSPF Config> prompt, enter:

#### **list neighbor**

This command lists all configured OSPF IP addresses, their configured neighbors, and whether the neighbor is eligible to be a designated router (DR).

<span id="page-127-0"></span>Configuring AS Boundary Routing

# **Configuring AS Boundary Routing**

# **Enabling AS Boundary Routing**

To import routes learned from other protocols (RIP, and statically configured information) into the OSPF domain, enable AS boundary routing. You must do this even if the only route you want to import is the default route (destination 0.0.0.0).

When enabling AS boundary routing, you are asked which external routes you want to import. You can choose to import, or not to import, routes belonging to several categories. Independent of the external categories, you can also configure whether or not to import subnet routes into the OSPF domain. This configuration item defaults to OFF (subnets not imported).

The metric type used in importing routes determines how the imported cost is viewed by the OSPF domain. When comparing two type 2 metrics, only the external cost is considered in picking the best route. When comparing two type 1 metrics, the external and internal costs of the route are combined before making the comparison.

To enable AS boundary, perform the following steps:

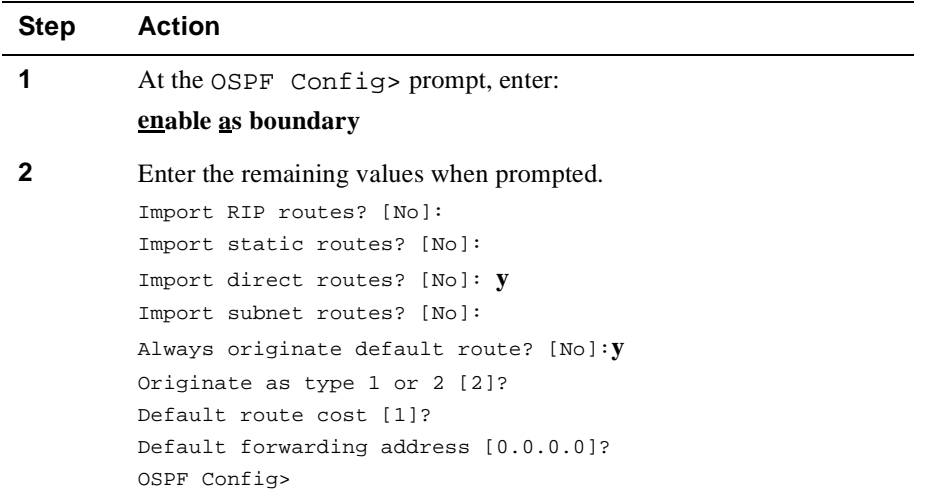

# **Disabling AS Boundary Routing**

To disable as boundary routing, at the OSPF Config> prompt, enter:

#### **disable as boundary routing**

Configuring For Routing Protocol Comparisons

# <span id="page-128-0"></span>**Configuring For Routing Protocol Comparisons**

If you use a routing protocol in addition to OSPF, or when you change your routing protocol to OSPF, you must set the routing protocol comparison.

OSPF has a 4-level route hierarchy. The **set comparison** command tells the router where the RIP/static routes fit in the OSPF hierarchy. The two lower levels consist of the OSPF internal routes. OSPF intra-area and inter-area routes take precedence over information obtained from any other sources, all of which are located on a single level.

To set the routing protocol comparison, perform the following steps:

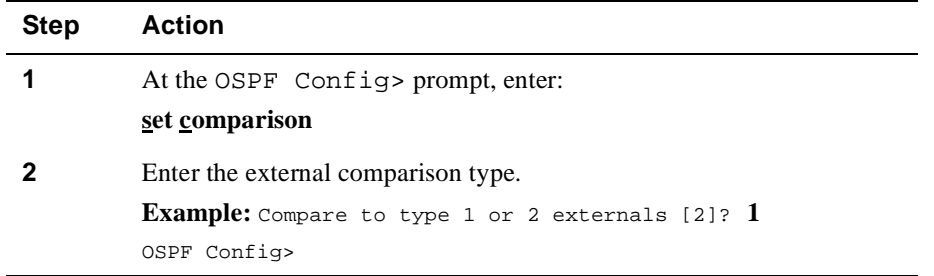

To put the RIP/static routes on the same level as OSPF external type 1 routes, set the comparison to 1. To put the RIP/static routes on the same level as OSPF external type 2 routes, set the comparison to 2. The default setting is 2.

**Example:** Suppose the comparison is set to 2. In this case, when RIP routes are imported into the OSPF domain, they are imported as type 2 externals. All OSPF external type 1 routes override received RIP routes, regardless of metric. However, if the RIP routes have a smaller cost, the RIP routes override OSPF external type 2 routes.

<span id="page-129-0"></span>Configuring OSPF Virtual Links

# **Configuring OSPF Virtual Links**

# **Setting OSPF Virtual Links**

To maintain backbone connectivity you must have all of your backbone routers interconnected either by permanent or virtual links. Virtual links may be configured between any two area border routers that share a common nonbackbone and nonstub area. Virtual links must be configured in each of the link's two endpoints.

#### **NOTE**

If you are configuring an area border router (ABR) that does not directly attach to the backbone area, you must create a virtual link and an area 0.0.0.0.

The **set virtual-link** command adds an OSPF virtual link interface or changes an existing one. This command is used when the interface is disabled. It is used with the **enable interface** command.

To set a virtual link, perform the following steps:

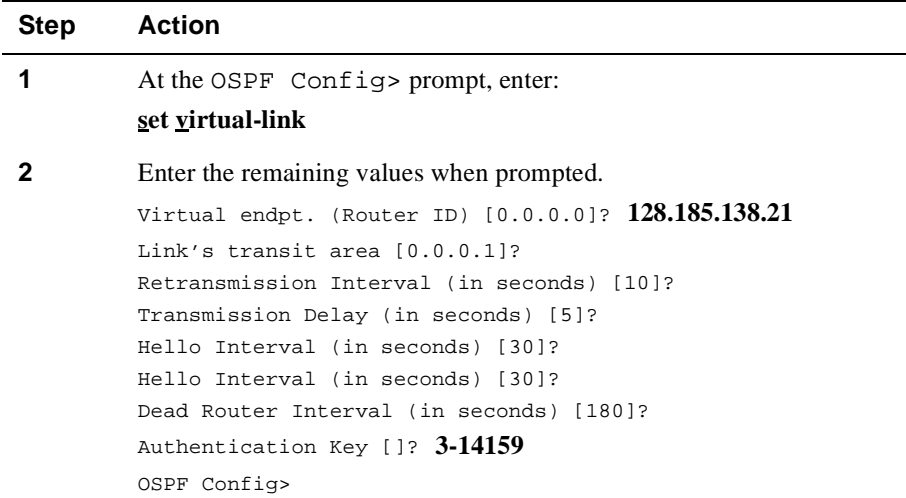

Configuring OSPF Virtual Links

### <span id="page-130-0"></span>**Deleting OSPF Virtual Links**

To delete a virtual link, at the OSPF Config> prompt, enter:

#### **delete virtual-link**

This command can be used only when the interface is disabled or when dynamic management is disabled.

### **Listing OSPF Virtual Links**

To list a virtual link, at the OSPF Config> prompt, enter:

#### **list virtual-link**

This command lists all virtual links that were configured with this router as endpoint. **Virtual endpoint** indicates the OSPF router ID of the other endpoint. **Transit area** indicates the nonbackbone area through which the virtual link is configured. Virtual links are considered treated by the OSPF protocol similarly to point-to-point networks. The other parameters listed in the command (Rtrns, TrnsDly, Hello and Dead) are maintained for all interfaces.

### **Enabling OSPF Virtual Links**

The enable OSPF virtual-link command is a dynamic command that activates an OSPF interface and starts sending and receiving packets over it. This command is used with the **set virtual-link** command, and once the virtual link is set, you can dynamically enable it using the enable command.

[Figure 5-1](#page-131-0) illustrates an OSPF routing domain with areas configured with virtual links. Although the backbone area within the domain must be contiguous, you can configure areas that are not physically contiguous using virtual links, as shown.

To enable an OSPF interface, perform the following step:

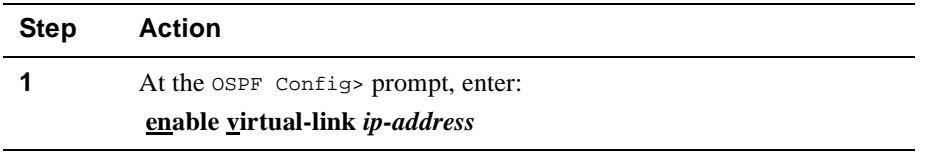

**Example:** OSPF Config> **enable virtual-link 16.24.11.251** 

### **Disabling OSPF Virtual Links**

To disable the virtual link, at the OSPF Config> prompt, enter:

#### **disable virtual-link** *ip-address*

<span id="page-131-0"></span>Configuring OSPF Virtual Links

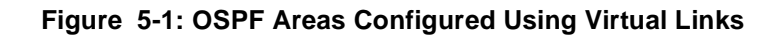

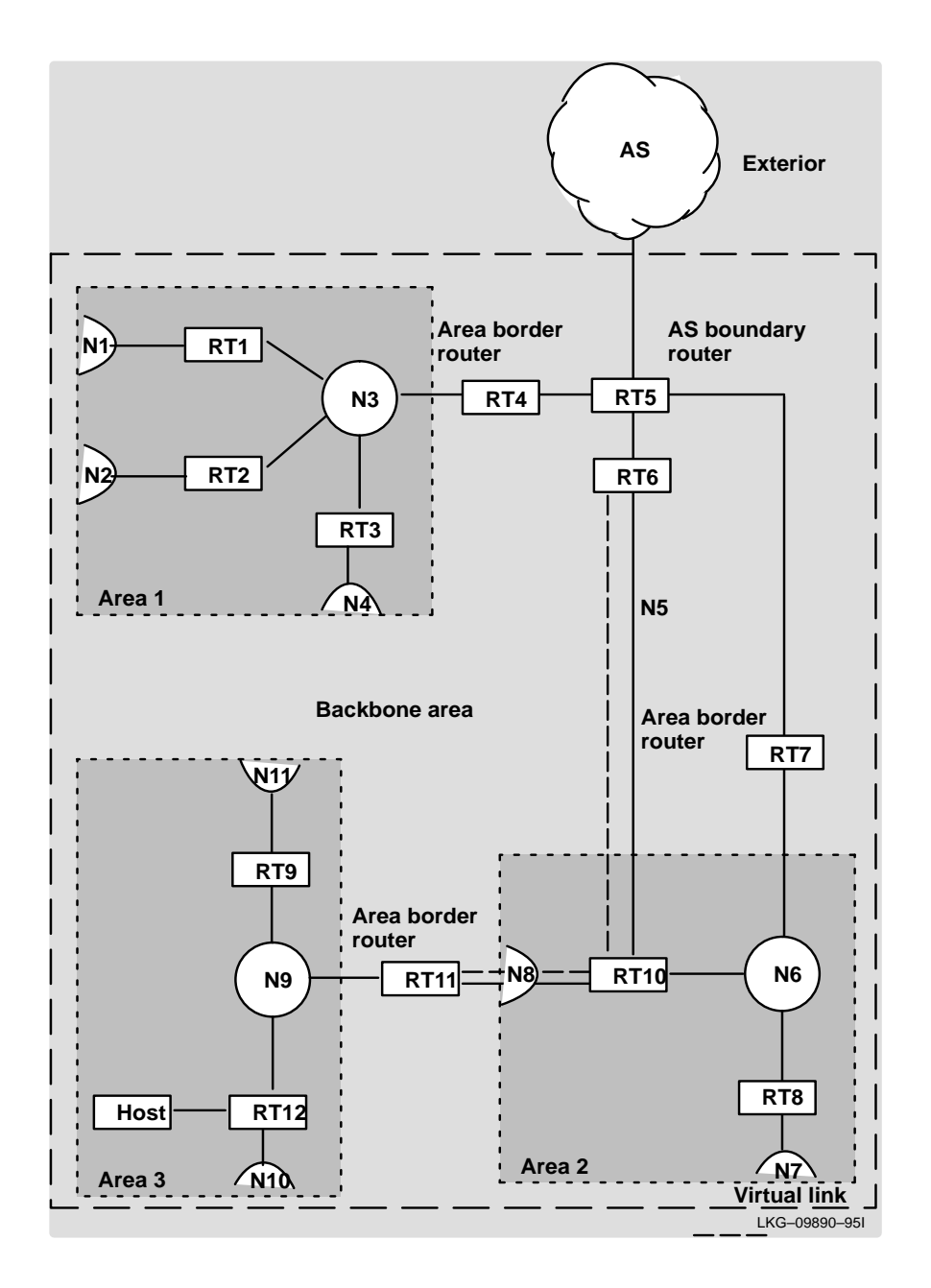

Configuring OSPF Router IDs

# <span id="page-132-0"></span>**Configuring OSPF Router IDs**

Every router in an OSPF routing domain must be assigned a 32-bit router ID. The current OSPF implementation sets the OSPF router ID to be the address of the first OSPF interface appearing in the router's configuration.

The OSPF router ID can also be explicitly set by the using the Config> **ip set router id** command. In this case, the router ID must still be one of the router's IP interface addresses.

To set an OSPF router ID using the **set router id** command, perform the following steps:

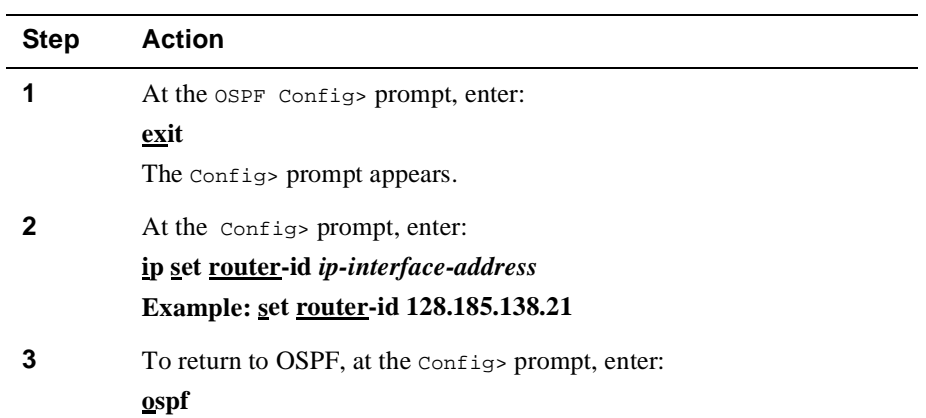

<span id="page-133-0"></span>Example Configuration Procedure for OSPF

# **Example Configuration Procedure for OSPF**

The following example demonstrates the configuration of OSPF on a router.

In this example, each parameter that has a default value is given that value. For parameters that have no default (for example, addresses), the procedure uses an arbitrary value.

The following steps summarize the procedure you can use to configure the OSPF protocol on router interfaces. You may have to change the values or parameters given here according to your network setup.

### **NOTE**

You must restart the router for these values to take effect.

# Example Configuration Procedure for OSPF

To configure OSPF on the router, perform the following steps:

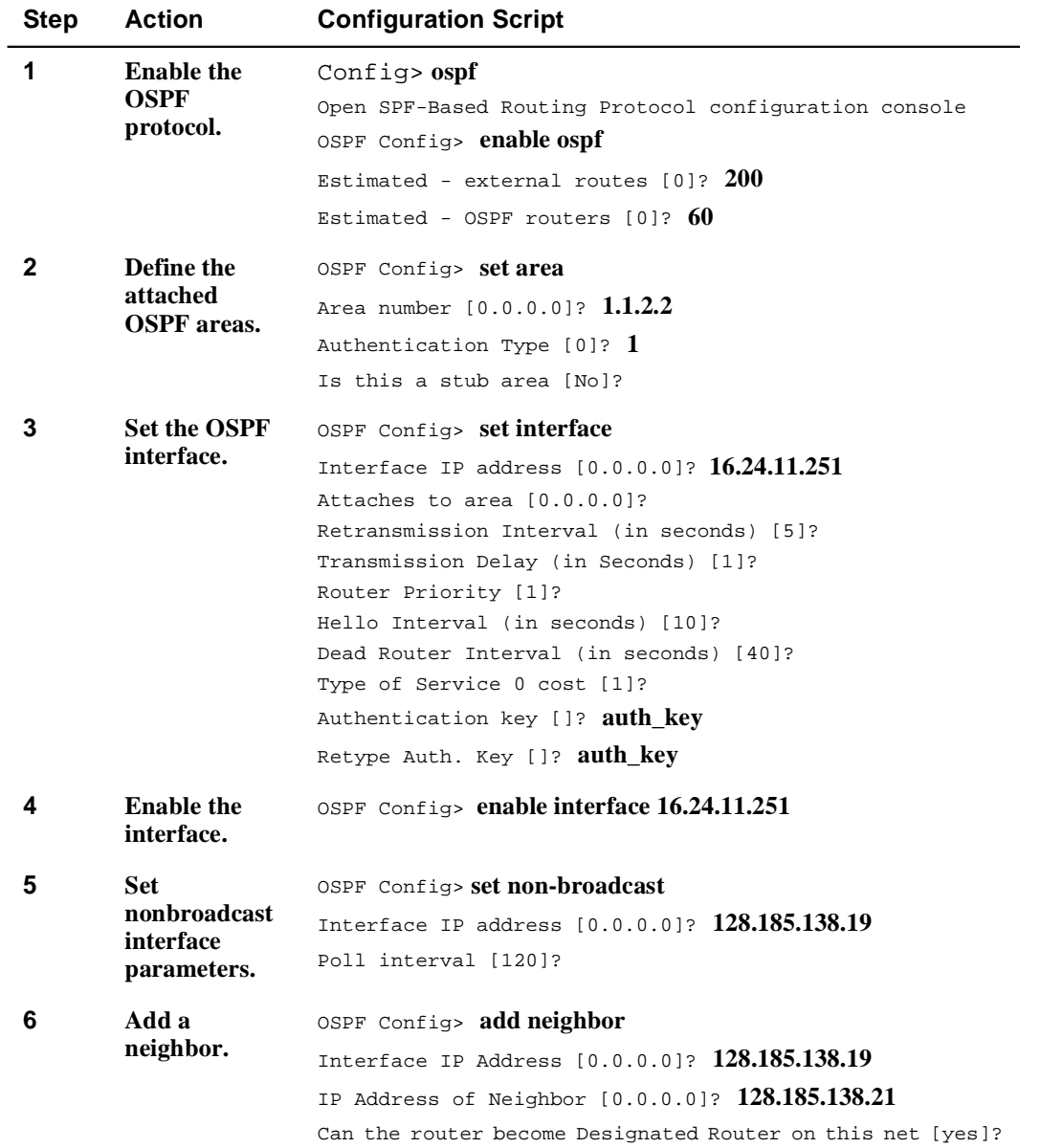

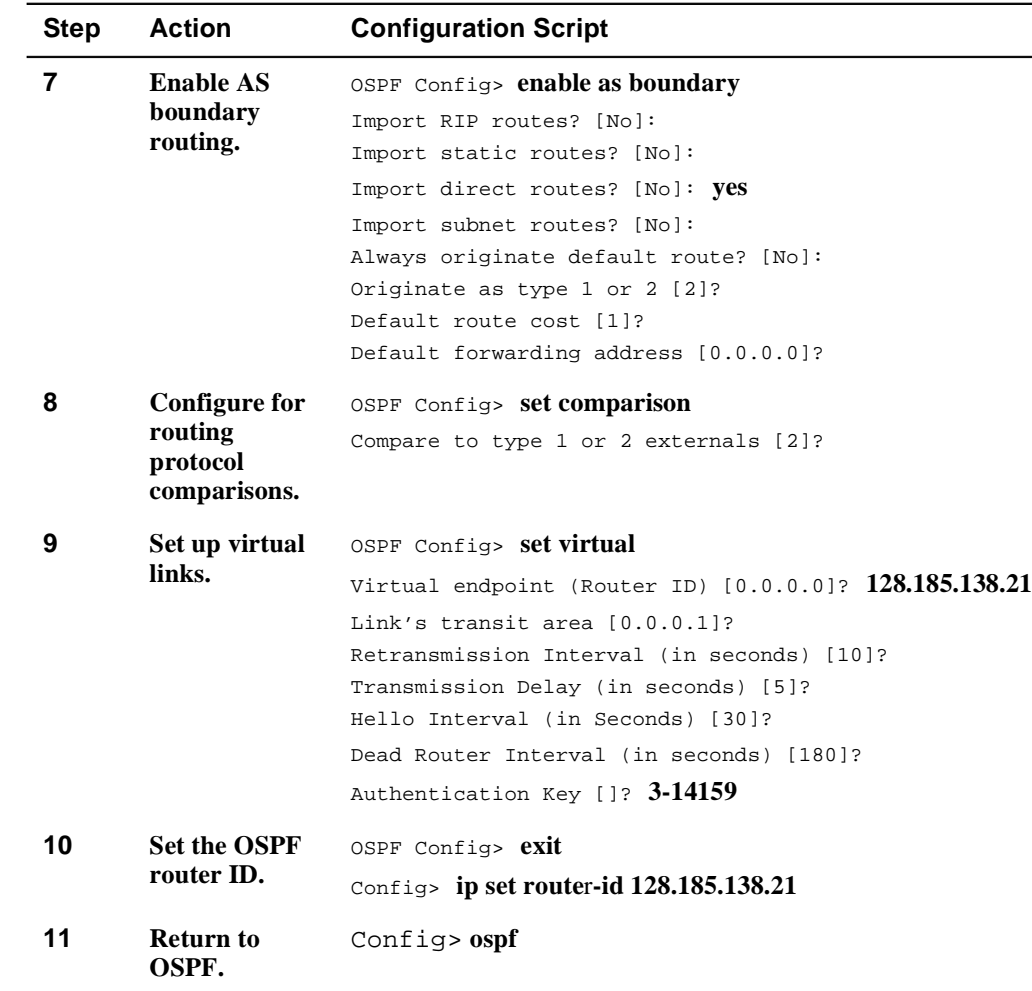

# Example Configuration Procedure for OSPF

Listing OSPF Configuration Information

# <span id="page-136-0"></span>**Listing OSPF Configuration Information**

Once your router has been configured for OSPF, you can display your router's configuration information by using the **list all** command.

To determine the type of configuration information that can be displayed, perform the following steps:

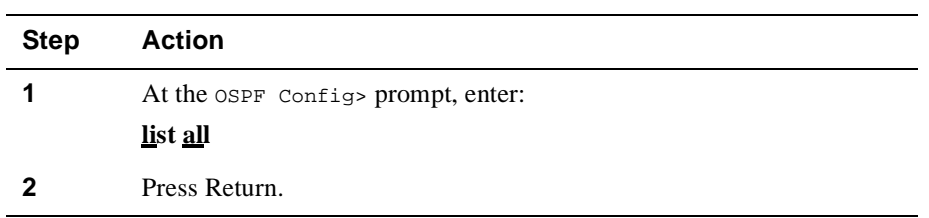

# Listing OSPF Configuration Information

# **Example**

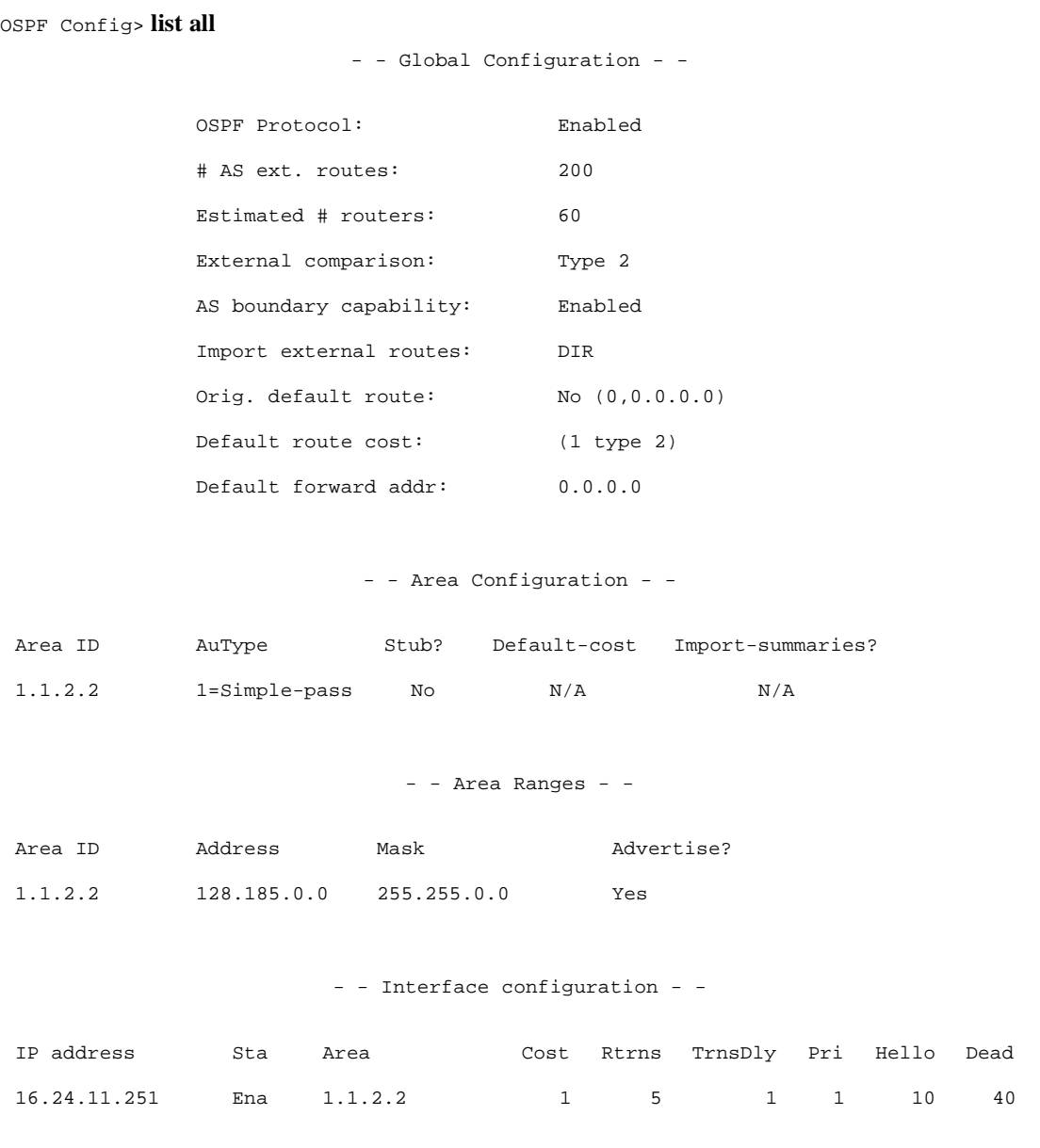

(Continued on next page)

# Listing OSPF Configuration Information

- - Authentication Keys - -

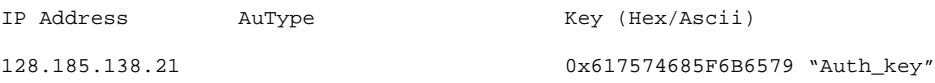

- - Virtual link configuration - -

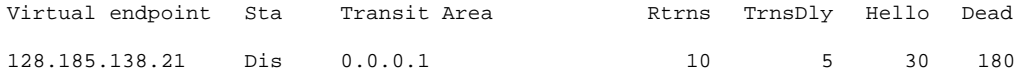

- - NBMA configuration - -

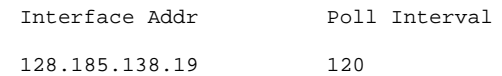

- - Neighbor configuration - -

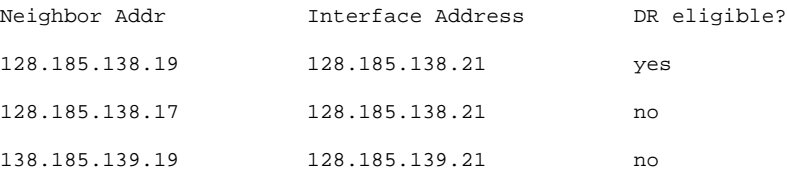

# <span id="page-139-0"></span>**Monitoring OSPF**

This section describes tasks you can perform to monitor your router's OSPF protocol.

To access the Monitor process, perform the following steps:

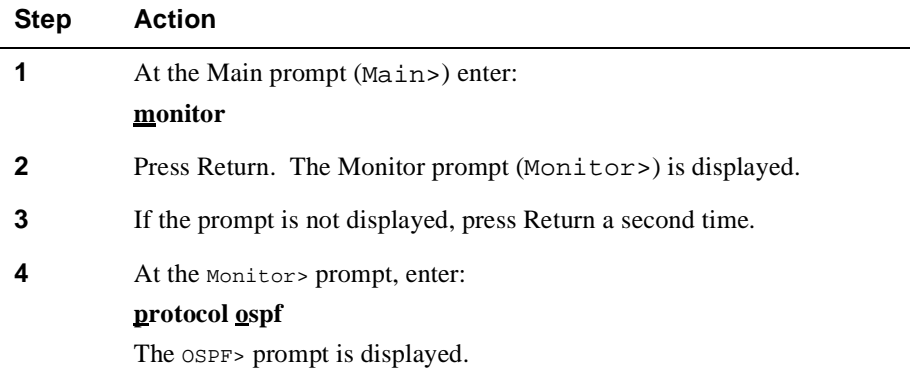

From the OSPF> prompt, you can perform specific tasks to determine OSPF parameters, routes, advertisements, database summaries, routing tables, and interface addresses.

# <span id="page-140-0"></span>**Monitoring OSPF Advertisements**

You can display the contents of a link state advertisement contained in the OSPF database. For a summary of the router's advertisements, use the **database** command.

To display OSPF advertisements, perform the following steps:

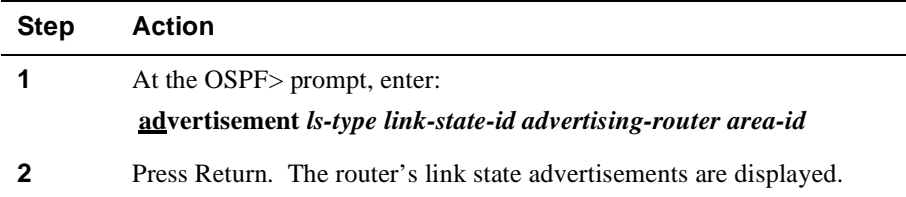

A link state advertisement is defined by its link state type, link state ID, and its advertising router. There is a separate link state database for each OSPF area. Providing an area ID on the command line tells the software which database you want to search. Listed below are different kinds of advertisements that depend on the value given for link state type:

- **Router links** Contain descriptions of a single router's interface.
- **Network links** Contain the list of routers attached to a particular interface.
- **Summary nets** Contain descriptions of a single inter-area route.
- **Summary AS boundary routers** Contain descriptions of the route to an AS boundary router in another area.
- **AS external nets** Contain descriptions of a single route.

#### **NOTE**

Link state IDs, advertising routers (specified by their router IDs), and area IDs take the same format as IP addresses. For example, the backbone area can be entered as  $0.0.0.0$ .

### **Example of Router Links Advertisement**

The following example shows an expansion of a router links advertisement. The router's ID is 128.185.184.11. It is an AS boundary router and has three interfaces to the backbone area (all of cost 1). Multicast routing was enabled. Detailed field descriptions are provided with the example shown.

This command was also enhanced in two ways. First, when displaying router-LSAs and network-LSAs, the reverse cost of each router-to-router link and router-to-transitnetwork link is displayed, as well as the previously displayed forward cost. This is done because routing of multicast datagrams whose source lies in different areas/ASs is based on reverse cost instead of forward cost. In those cases where there is no reverse link (which means that the link is never used by the Dijkstra), the reverse cost is shown as 1-way.

In addition, the LSA's OSPF options are displayed in the same manner as they were displayed in the detailed OSPF neighbor command.

New group-membership-LSAs can also be displayed. An example follows. The ''LS destination" of each group-membership-LSA is a group address. A router originates a group-membership-LSA for each group that has members on one or more of the router's attached networks. The group-membership-LSA for the group lists those attached transit networks having group members (the type ''2" vertices), and when there are members belonging to one or more attached stub networks, or if the router itself is a member of the multicast group, a type ''1" vertex whose ID is the router's OSPF router ID is included.

### OSPF> **advertisement 1 128.185.184.11 0.0.0.0**

```
LS age: 173 
LS options: E
LS type: 1
 LS destination (ID): 128.185.184.11
 LS originator: 128.185.184.11
 LS sequence no: 0x80000047 
LS checksum: 0x122
 LS length: 60 
Router type: ASBR,W 
# router ifcs: 3
            Link ID: 128.185.177.31
             Link Data: 128.185.177.11 
               Interface type: 2 
                No. of metrics: 0
                TOS 0 metric: 3 (0) 
             Link ID: 128.185.142.40
             Link Data: 128.185.142.11
```

```
Interface type: 2 
    No. of metrics: 0 
  TOS 0 metric: 4 (0) 
Link ID: 128.185.184.0 
Link Data: 255.255.255.0 
Interface type: 3 
  No. of metrics: 0 
   TOS 0 metric: 1
```
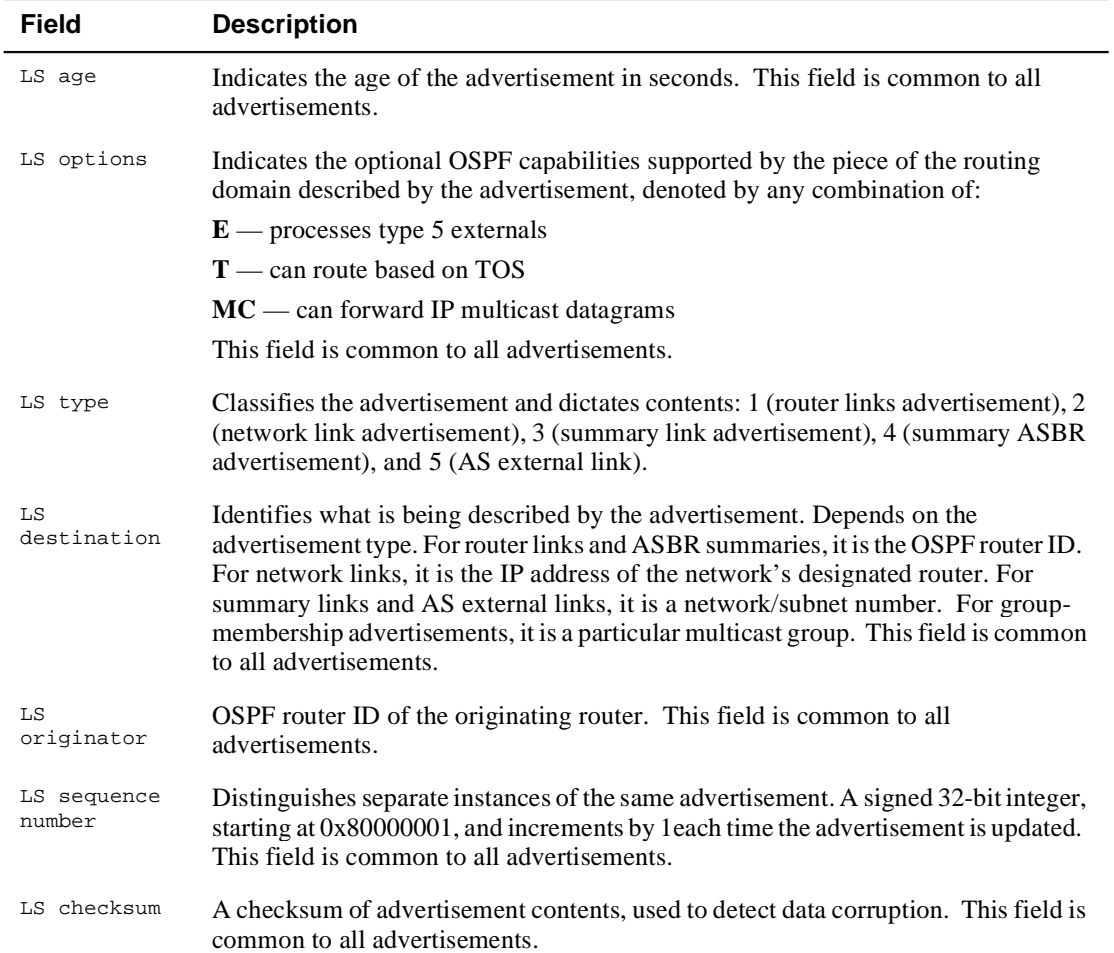

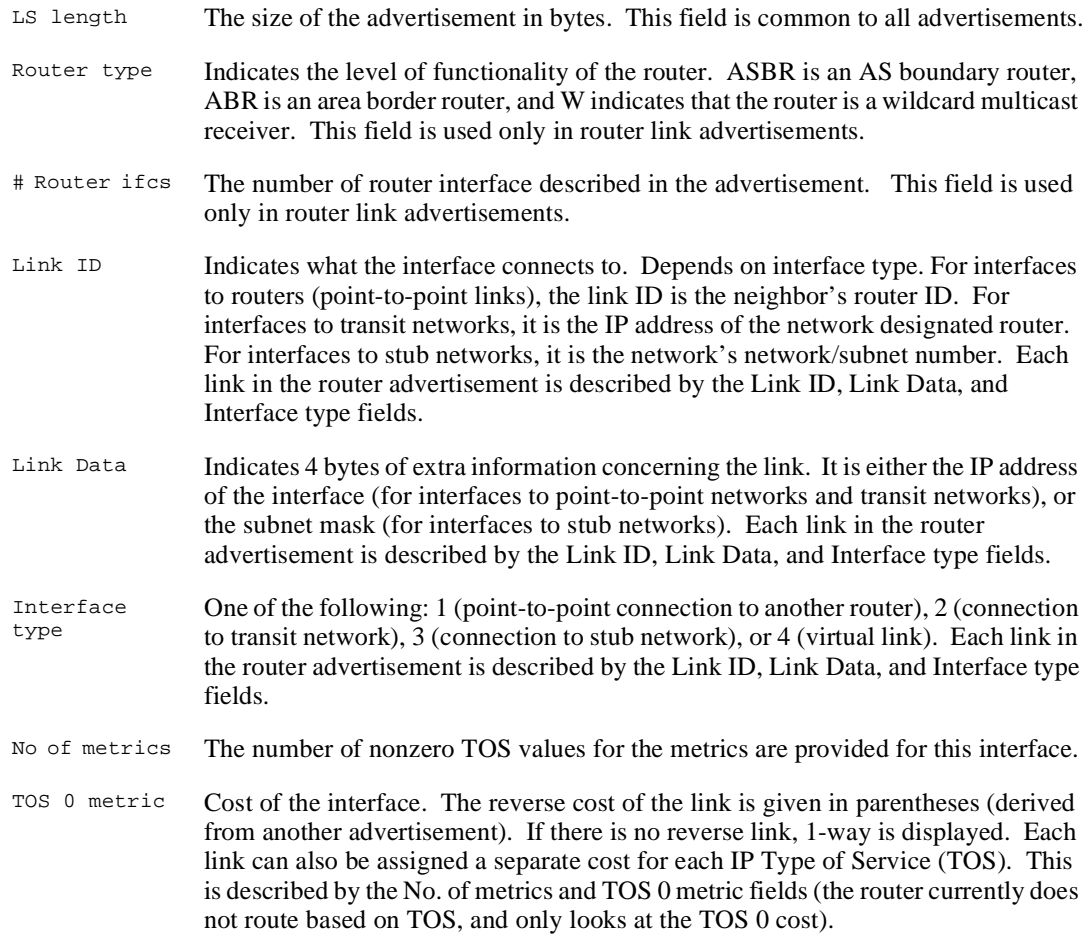
Monitoring OSPF Areas

# **Monitoring OSPF Areas**

**Example**

You can display the statistics and parameters for all OSPF areas attached to the router, by performing the following steps:

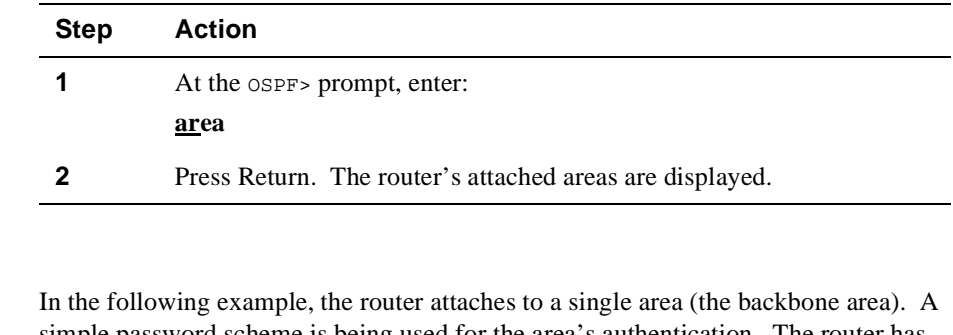

simple password scheme is being used for the area's authentication. The router has three interfaces attaching to the area, and has found four transit networks, seven routers, and no area border routers when doing the SPF tree calculation for the backbone.

# OSPF> **area** Area ID Authentication #ifcs #nets #rtrs #brdrs 0.0.0.0 Simple-pass 3 4 7 0

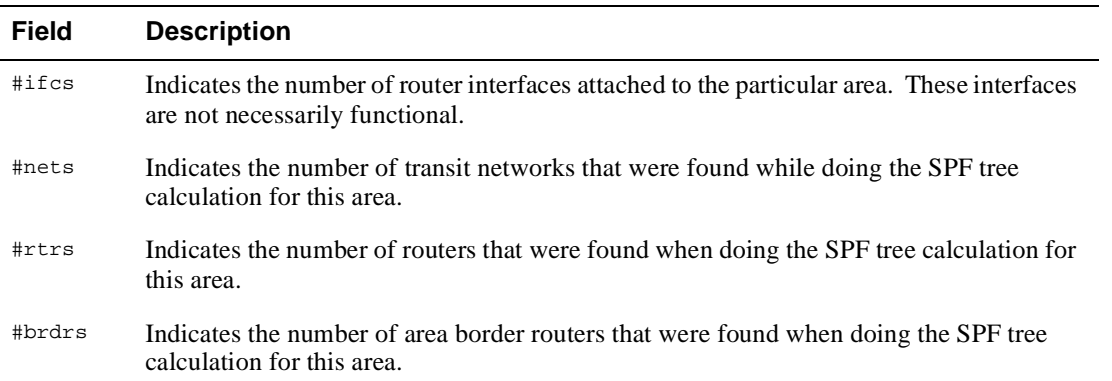

Monitoring AS External Advertisements

# **Monitoring AS External Advertisements**

You can display the AS external advertisements belonging to the OSPF routing domain. One line is printed for each advertisement. Each advertisement is defined by the following three parameters: its link state type (always 5 for AS external advertisements), its link state ID (called the LS destination), and the advertising router (called the LS originator).

To display AS external advertisements, perform the following steps:

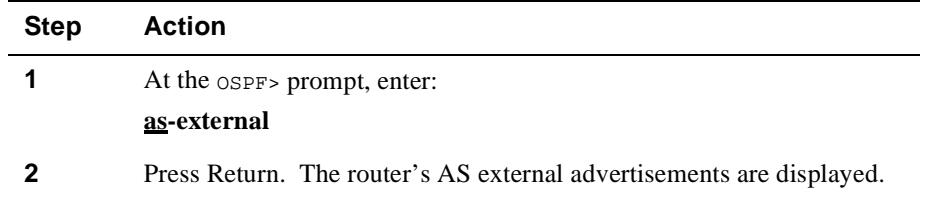

### **Example**

#### OSPF> **as-external**

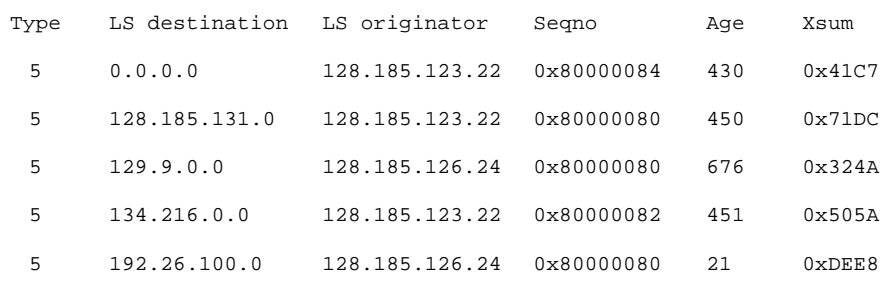

# advertisements: 133

Checksum total: 0x43CC41

Monitoring AS External Advertisements

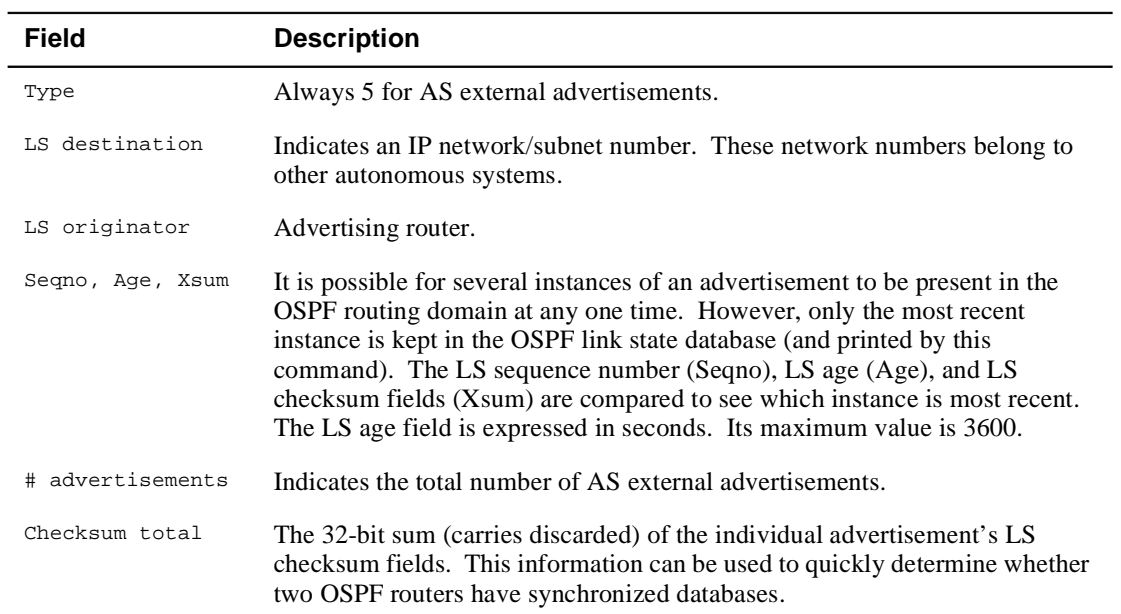

Monitoring OSPF Databases

# **Monitoring OSPF Databases**

You can display a description of the contents of a particular OSPF area's link state database. AS external advertisements are omitted from the display. A single line is printed for each advertisement. Each advertisement is defined by the following three parameters: its link state type (called Type), its link state ID (called the LS destination), and the advertising router (called the LS originator).

To display a particular database, perform the following steps:

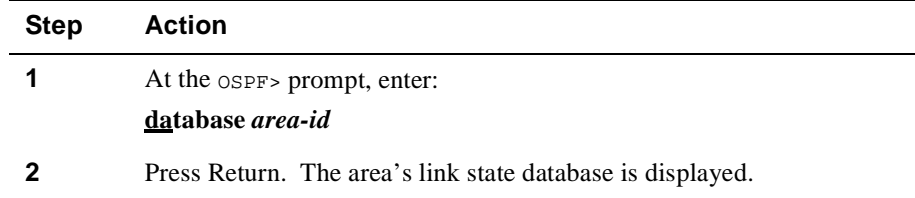

### **Example**

#### OSPF> **database 0.0.0.0**

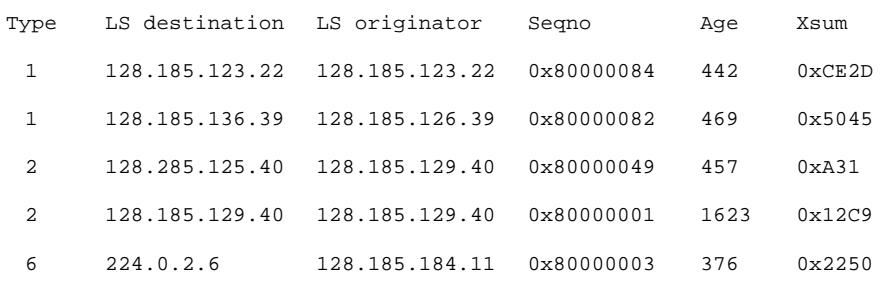

```
 # advertisements: 14
Checksum total: 0x4BBC2
```
Monitoring OSPF Databases

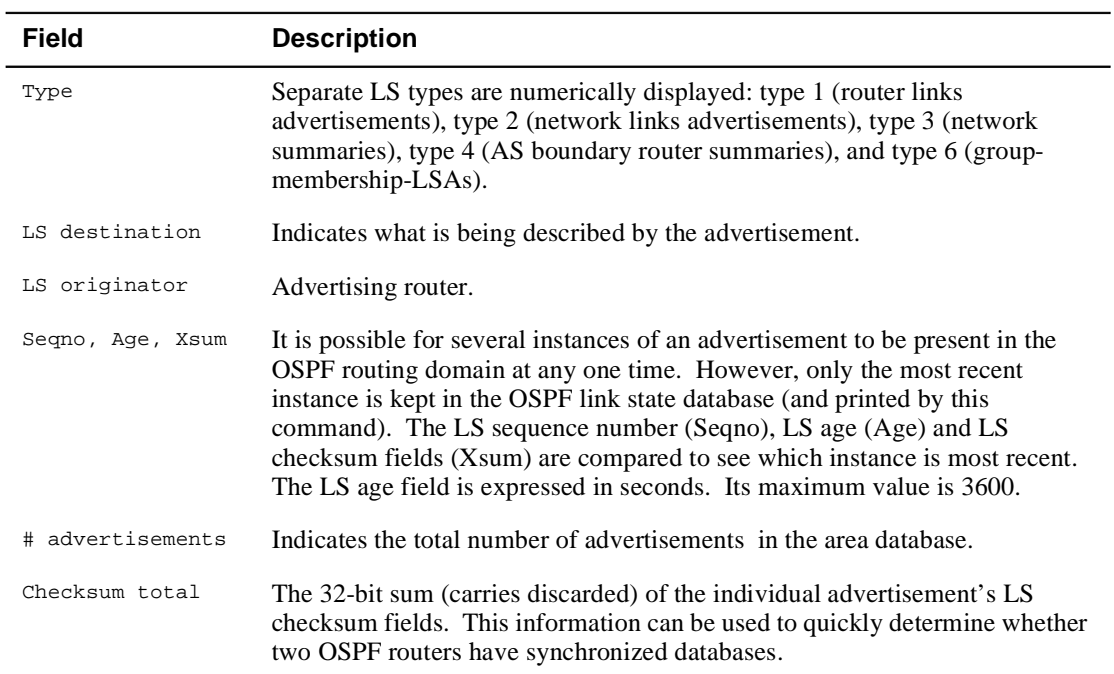

### **NOTE**

When comparing multicast-capable to nonmulticast routers, the above database checksum (and also # advertisements) will not necessarily match, because nonmulticast routers do not handle or store group-membership LSAs.

Monitoring OSPF Dump Routing Tables

# **Monitoring OSPF Dump Routing Tables**

You can display all the routes that were calculated by OSPF and are now present in the routing table. Its output is similar in format to the IP console's dump routing tables command.

To display the routing tables, perform the following steps:

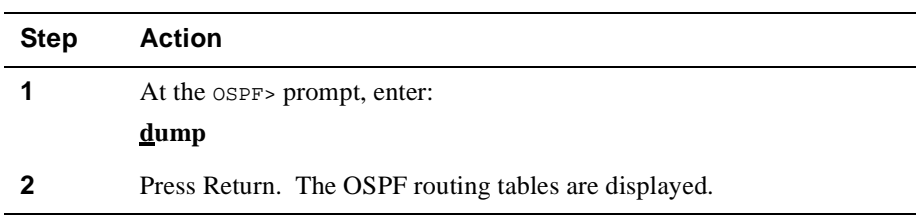

#### **Example**

#### OSPF> **dump**

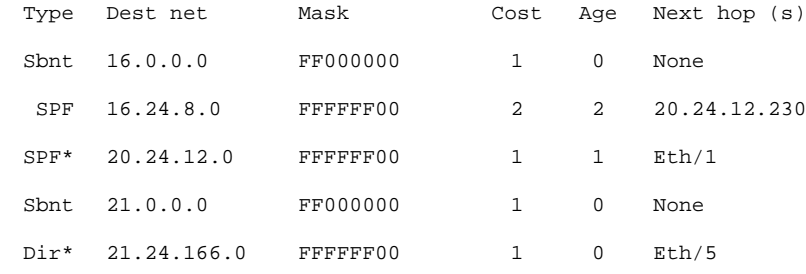

Routing table size: 76 nets (55296 bytes), 5 nets known

## Monitoring OSPF Dump Routing Tables

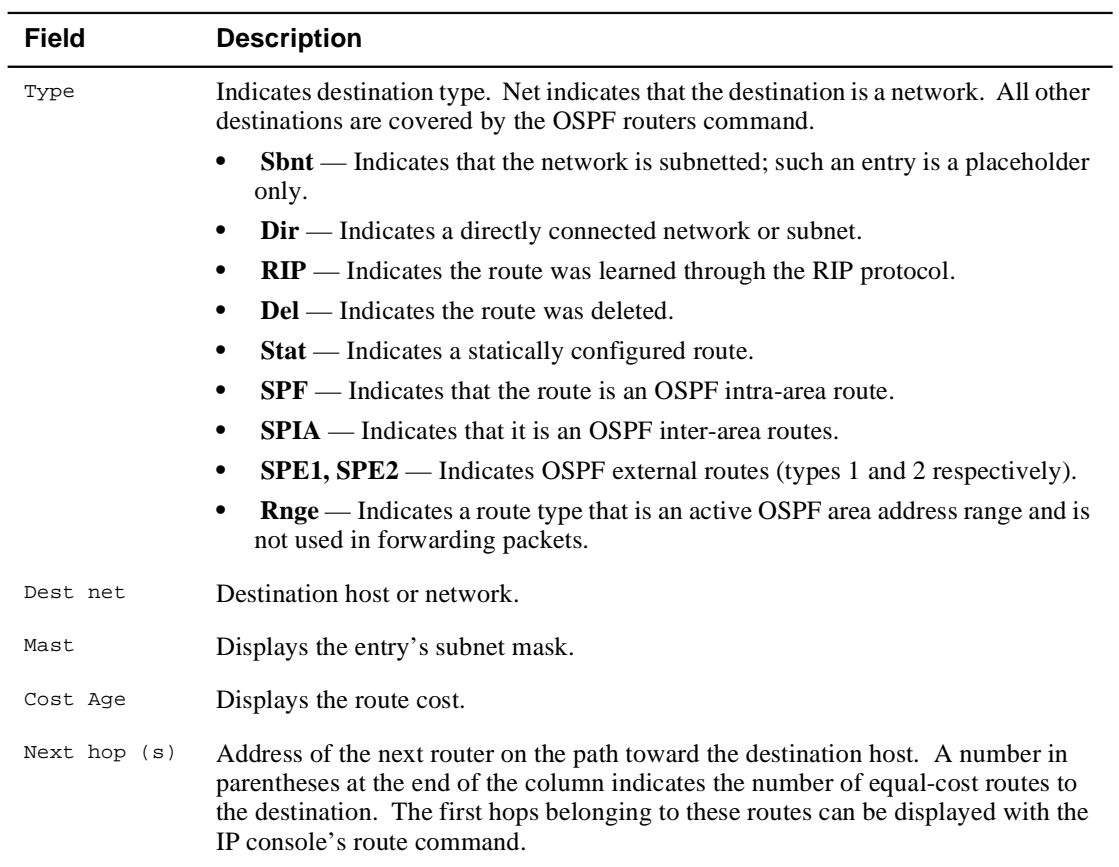

Monitoring OSPF Interface Statistics and Parameters

# **Monitoring OSPF Interface Statistics and Parameters**

You can display statistics and parameters related to OSPF interfaces. If no arguments are given, a single line is printed summarizing each interface. If an interface's IP address is given, detailed statistics for that interface are displayed.

To display OSPF interface statistics and parameters, perform the following steps:

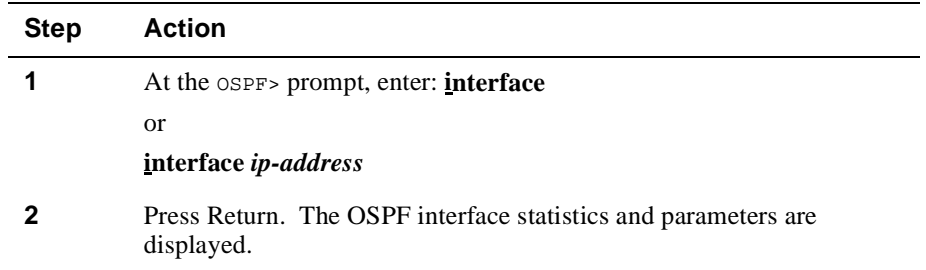

#### **Example**

#### OSPF> **interface**

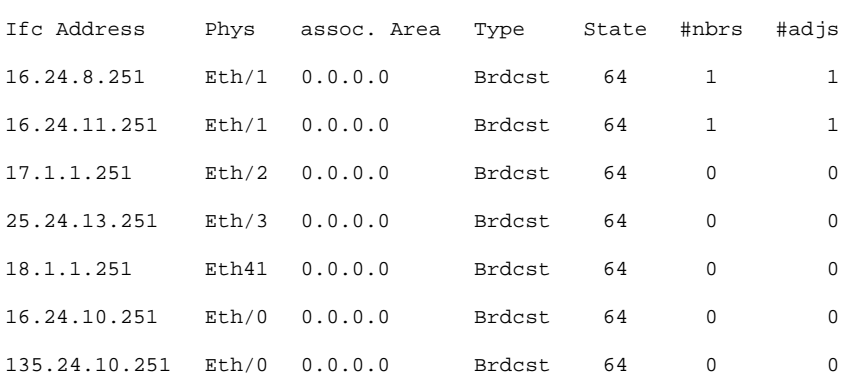

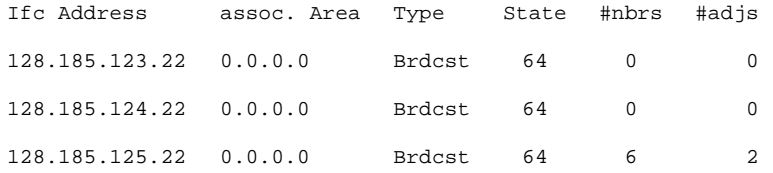

Monitoring OSPF Interface Statistics and Parameters

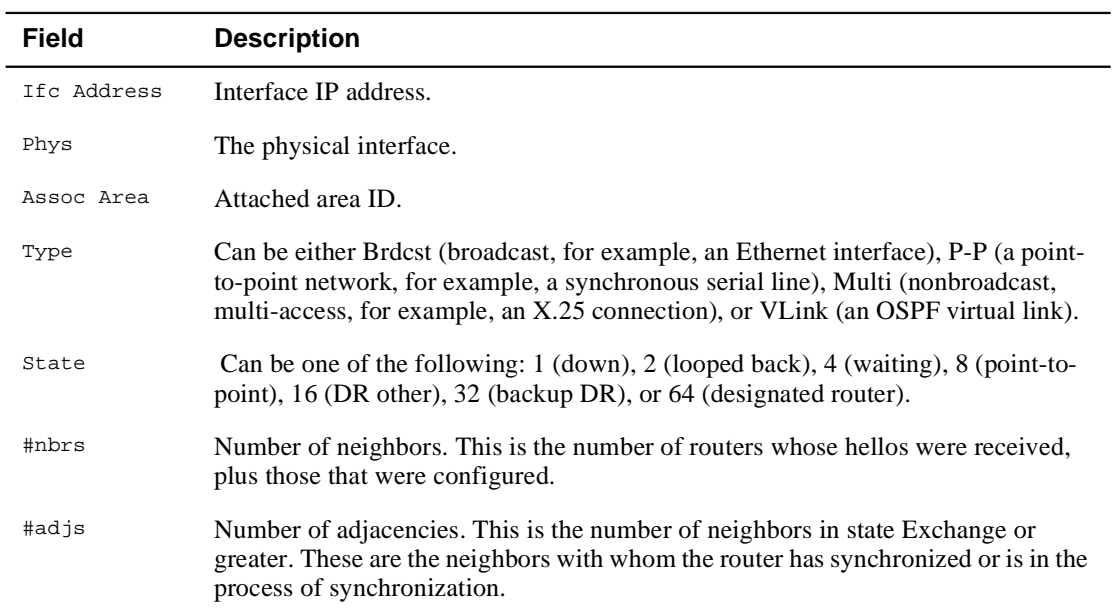

Monitoring OSPF Neighbors

# **Monitoring OSPF Neighbors**

You can display statistics and parameters related to OSPF neighbors. If no arguments are given, a single line is printed summarizing each neighbor. If a neighbor's IP address is given, detailed statistics for that neighbor are displayed.

To display OSPF neighbor statistics and parameters, perform the following steps:

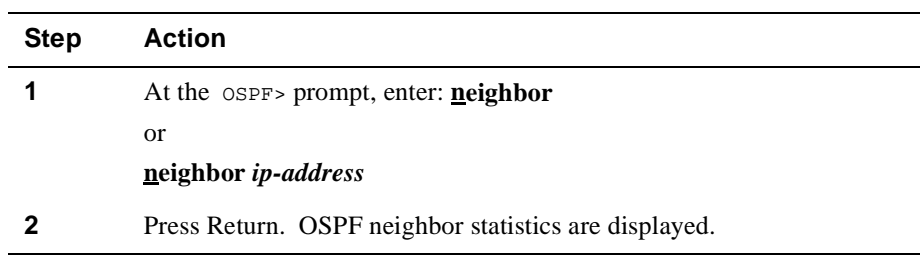

### **Example**

#### OSPF> **neighbor**

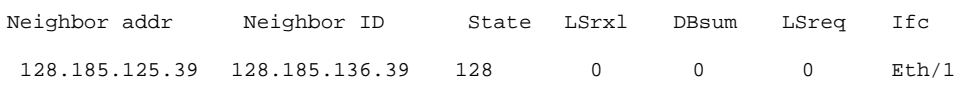

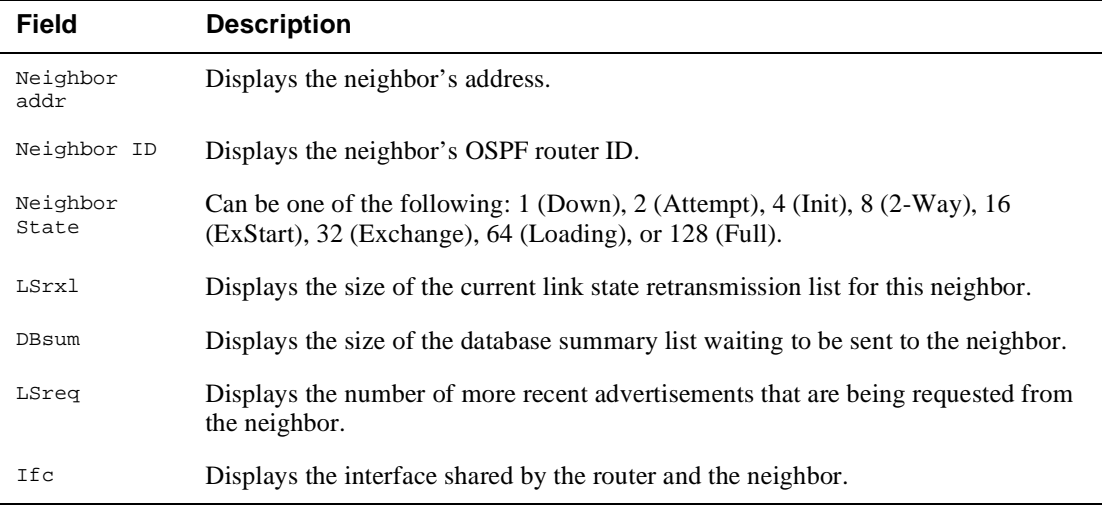

Monitoring OSPF Router Routes

# **Monitoring OSPF Router Routes**

You can display all router routes that were calculated by OSPF and are now present in the routing table. With the dump routing tables command, the Net field indicates that the destination is a network. The routers command covers all other destinations.

To display OSPF router routes, perform the following steps:

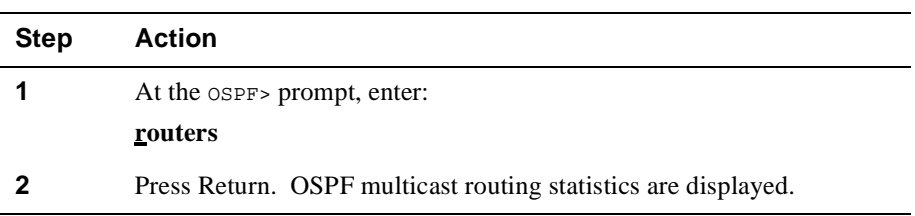

#### **Example**

OSPF> **routers**

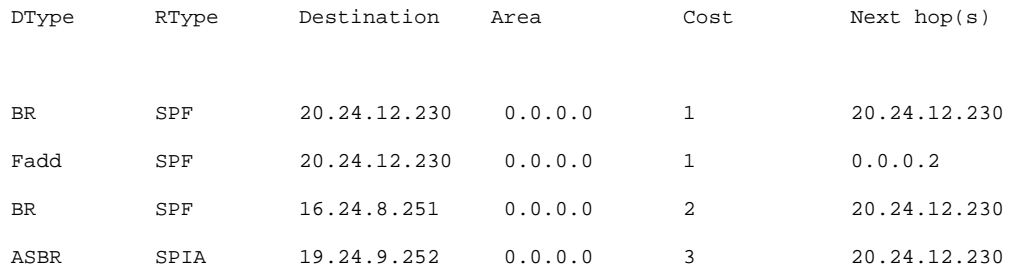

### Monitoring OSPF Router Routes

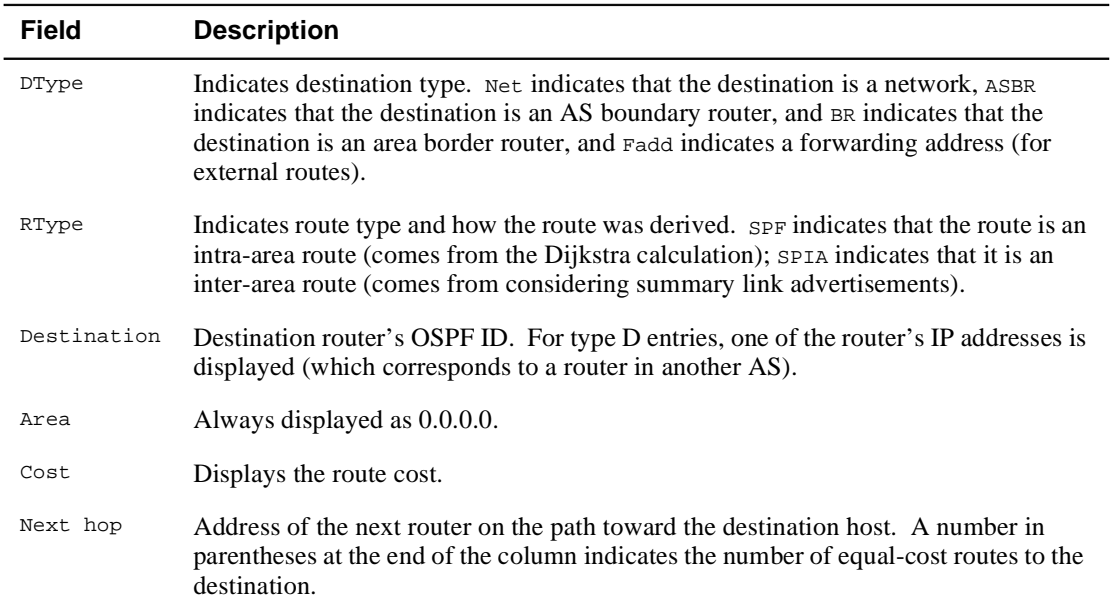

Monitoring OSPF Link State Advertisement Size

# **Monitoring OSPF Link State Advertisement Size**

You can display the number of link state advertisements (LSA) currently in the link state database, categorized by type.

To display the number of LSAs in the database, perform the following steps:

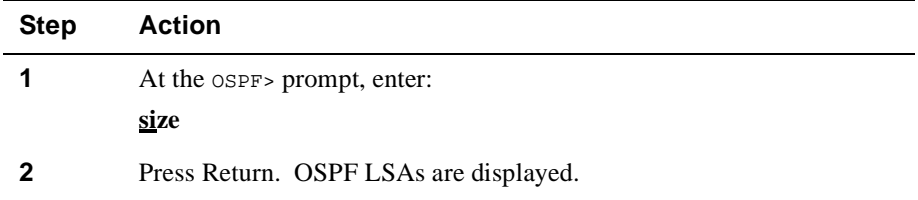

### **Example**

OSPF> **size**

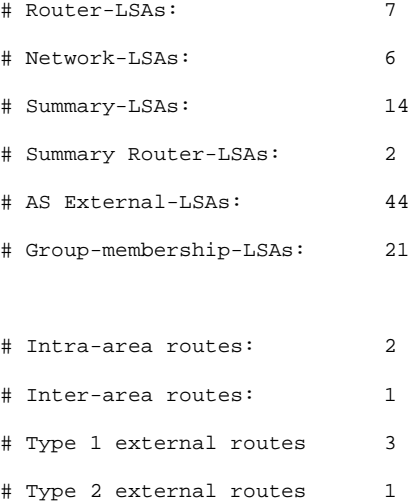

Monitoring OSPF Statistics

# **Monitoring OSPF Statistics**

You can display statistics generated by the OSPF routing protocol. The statistics indicate how well the implementation is performing, including its memory and network utilization. Many of the fields displayed are confirmation of the OSPF configuration.

To display OSPF statistics, perform the following steps:

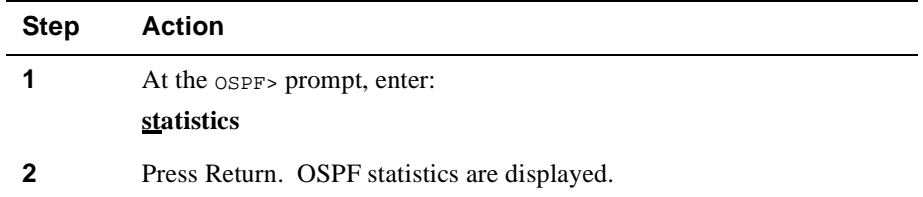

### **Example**

#### OSPF> **statistics**

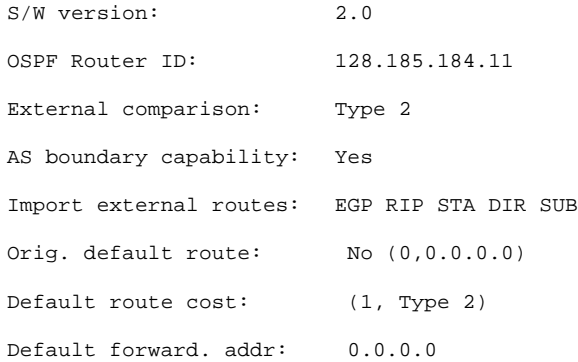

(continued on next page)

### Monitoring OSPF Statistics

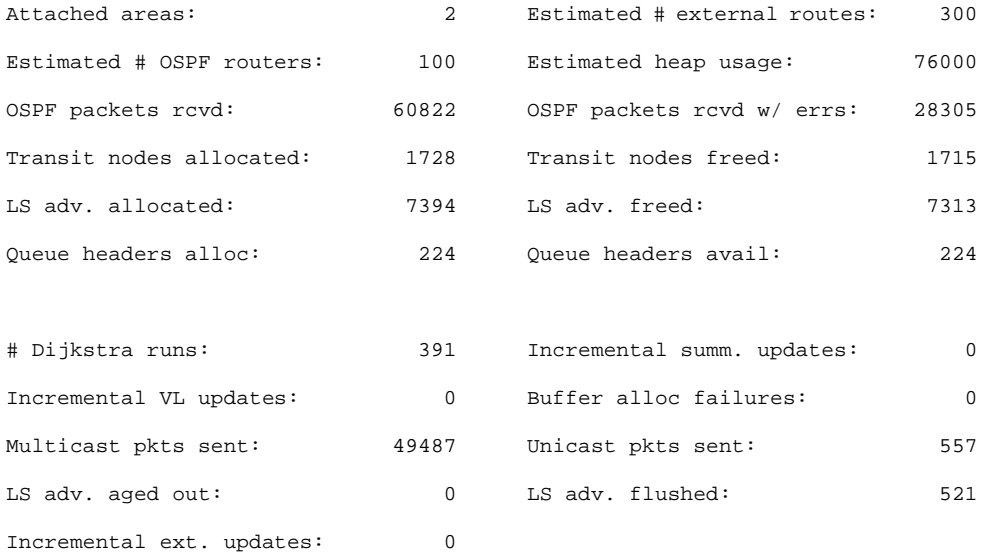

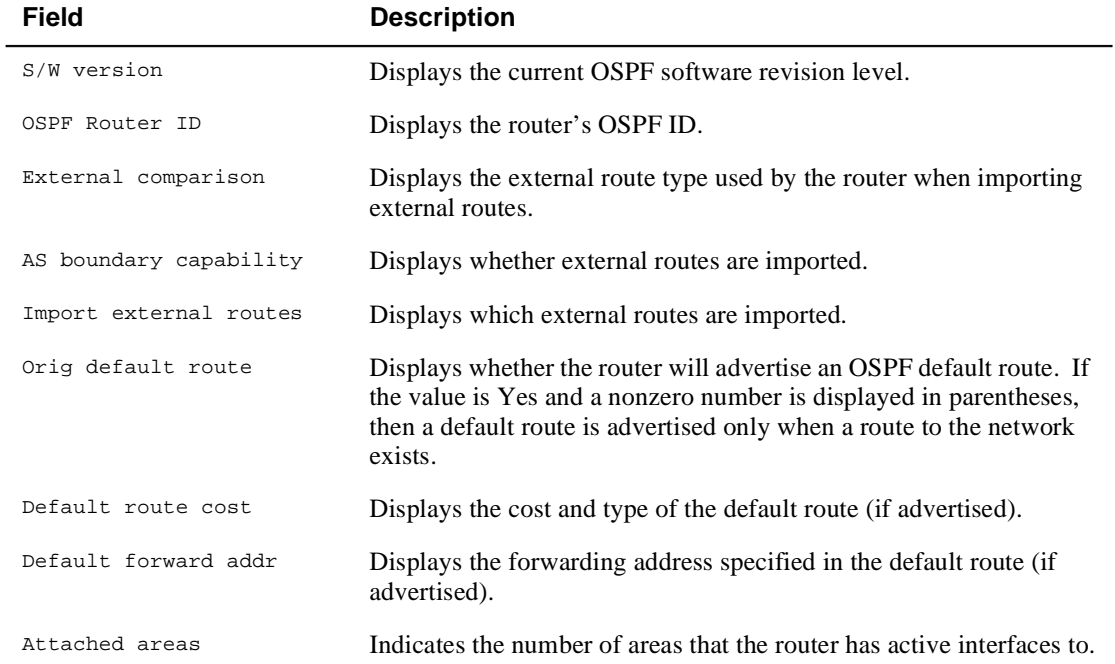

### Monitoring OSPF Statistics

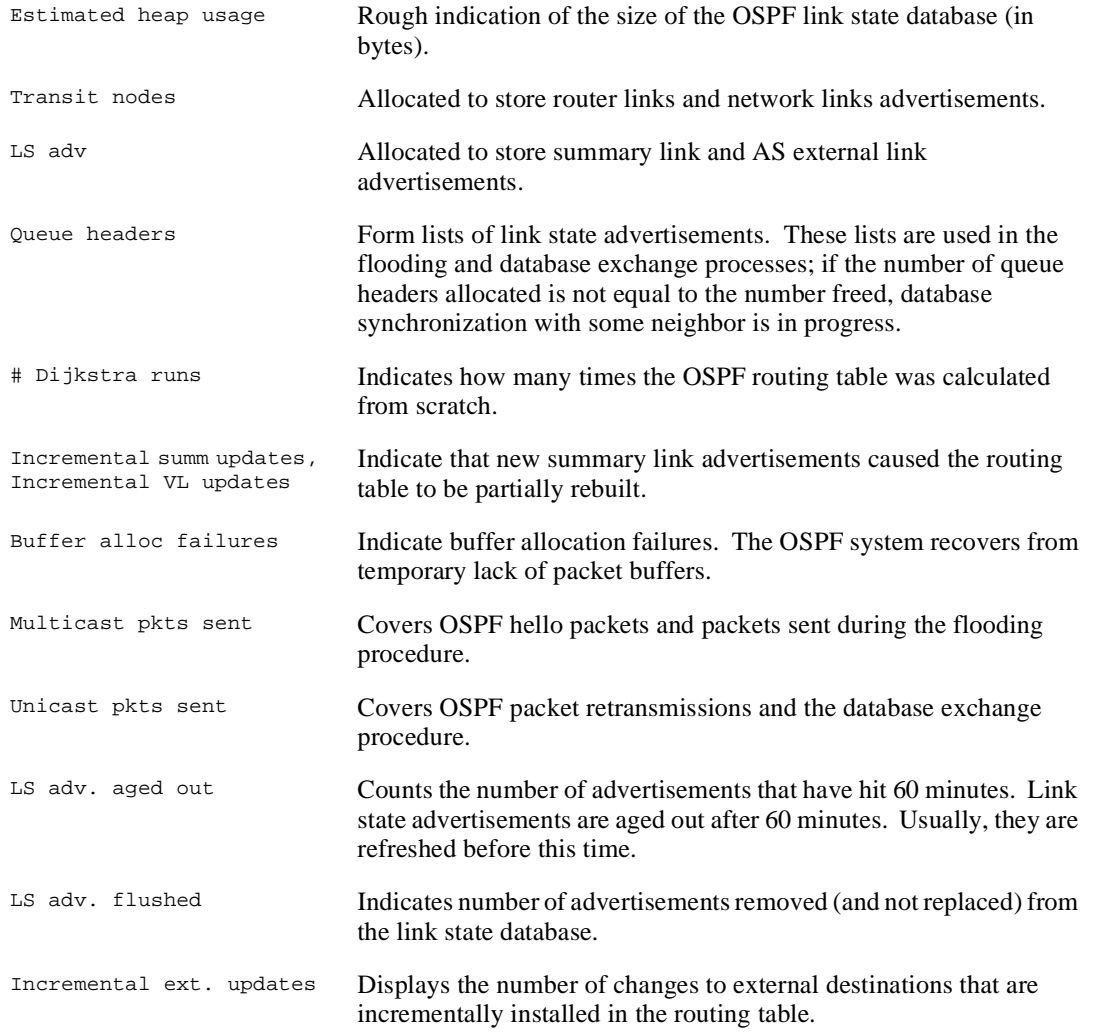

Monitoring OSPF Traceroute Addresses

# **Monitoring OSPF Traceroute Addresses**

You can display the entire OSPF routing path to a given destination, hop by hop using traceroute. Traceroute sends out three probes and prints the IP address of the responder, with the round-trip time associated with the response.

To display OSPF routing paths, perform the following steps:

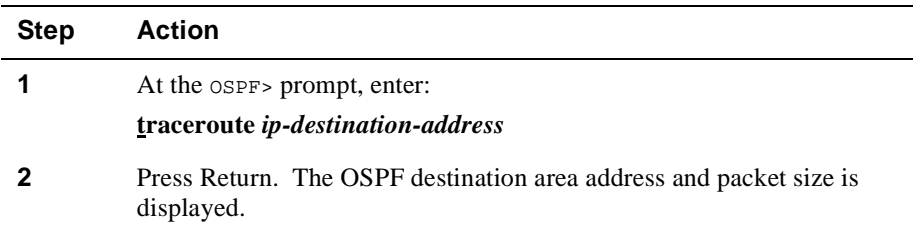

#### **Example**

#### OSPF> **traceroute 128.185.142.239**

```
TRACEROUTE 128.185.124.110: 56 data bytes
1 128.185.142.7 16 ms 0 ms 0 ms
2 128.185.123.22 16 ms 0 ms 16 ms
3 * * * *4 * * *
5 128.185.124.110 16 ms ! 0 ms ! 0 ms
```
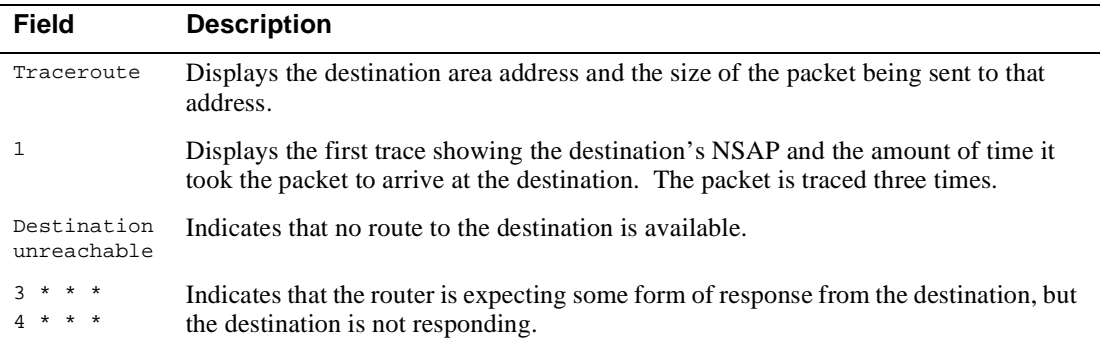

The traceroute is done whenever the destination is reached, an ICMP Destination Unreachable is received, or the path length reaches 32 router hops.

When a probe receives an unexpected result, several indications can be displayed. They are:

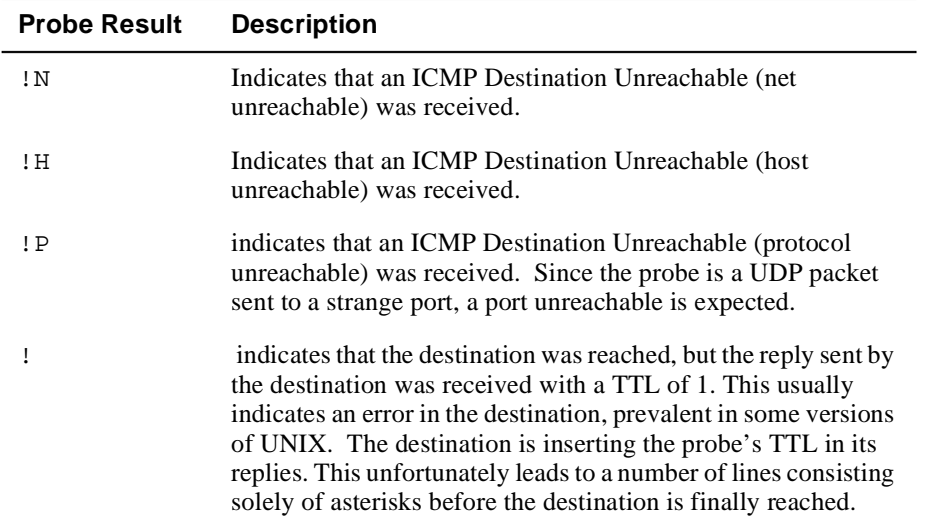

# **Chapter 6**

# **Configuring and Monitoring the ARP Interface**

# **Overview**

### **Introduction**

The Address Resolution Protocol (ARP) is a low-level protocol that dynamically maps network layer addresses to physical medium access control (MAC) addresses. ARP allows the source host or GIGAswitch GS2000 router to find the MAC address of the destination host on the same network segment, given only the network layer address of the destination system.

For a detailed description of configuring ARP, see the *DIGITAL GIGAswitch GS2000 Line Card Management* guide.

### **In This Chapter**

This chapter discusses the following topics:

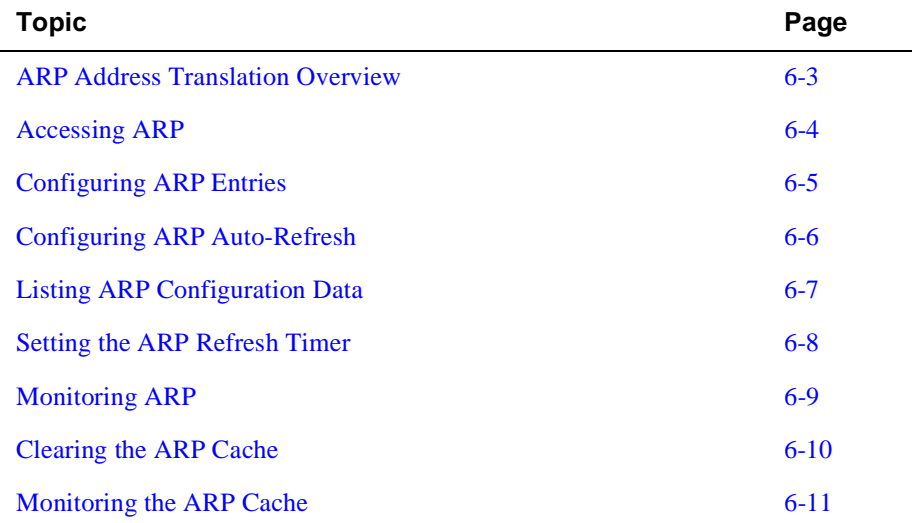

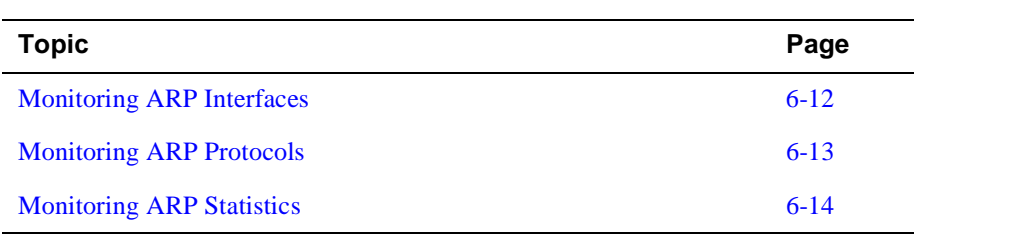

ARP Address Translation Overview

# <span id="page-164-0"></span>**ARP Address Translation Overview**

When a router translates a network layer address to a physical address, first the router accesses the ARP (translation) cache for the physical MAC address that corresponds to that network layer address. If the cache does not contain the physical MAC address, then the router broadcasts an ARP request to all hosts requesting a response from the host with the correct physical MAC address. The destination host with the correct physical MAC address sends a positive response to the router. The router sends the packet to the destination host and enters the physical MAC address into the translation cache for future use. Figure 6-1 illustrates how a router translates a network address to a physical address.

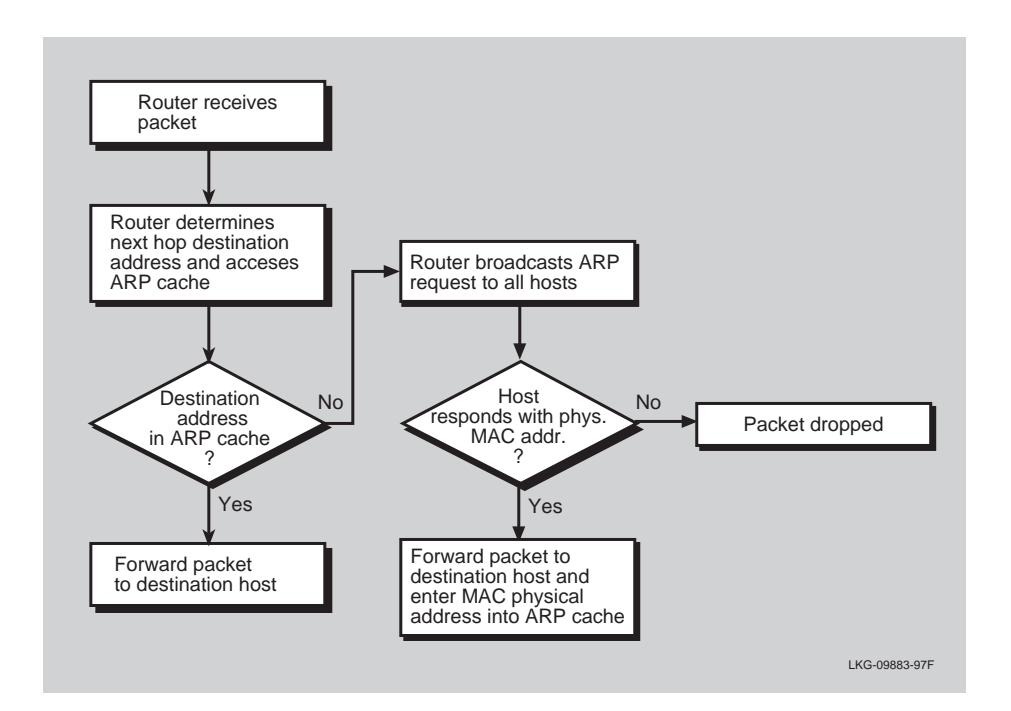

#### **Figure 6-1: ARP Physical MAC Address Broadcast**

<span id="page-165-0"></span>Accessing ARP

# **Accessing ARP**

To access the ARP configuration commands, perform the following step:

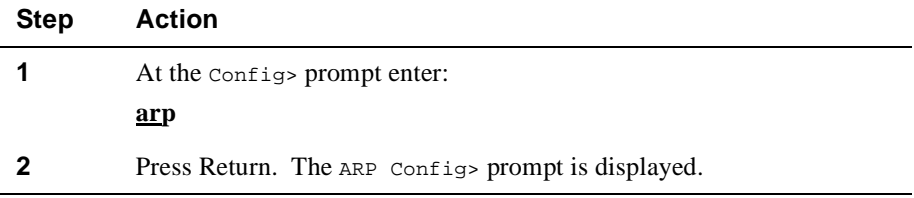

Configuring ARP Entries

# <span id="page-166-0"></span>**Configuring ARP Entries**

### **Adding an ARP Entry**

ARP cache contains a list of MAC addresses that map to network layer addresses. To add a MAC address translation entry to the ARP cache, perform the following steps:

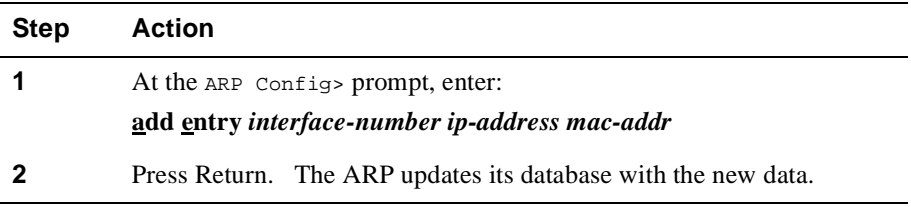

### **Changing an ARP Entry**

To change a MAC address translation entry in the ARP cache, at the ARP Config> prompt, enter:

#### **change entry** *interface-number ip-address mac-addr*

The hardware address parameter (*mac-addr*) is the address of the node being changed.

### **Deleting an ARP Entry**

To delete a MAC address translation entry from the ARP cache, at the ARP Config> prompt, enter:

### **delete entry** *interface-number ip-address*

The ARP deletes the entry from its database.

<span id="page-167-0"></span>Configuring ARP Auto-Refresh

# **Configuring ARP Auto-Refresh**

The auto-refresh function is the router's capability to send an ARP request based on the entry in the translation cache before the entry is deleted due to aging. An entry is deleted when its age reaches the refresh time value. The request is sent directly to the hardware address in the current translation instead of a broadcast. If auto-refresh is enabled, an ARP request is sent in this manner before the refresh timer is allowed to expire.

### **Enabling ARP Auto-Refresh**

To enable ARP auto-refresh, perform the following steps:

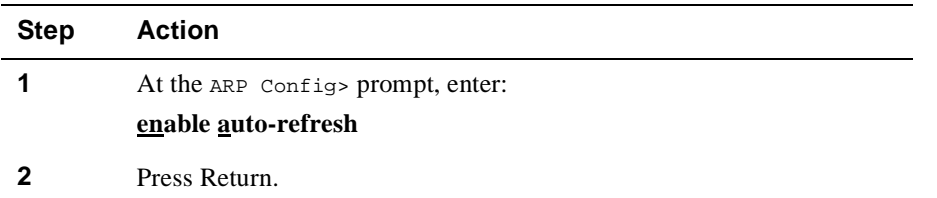

### **Disabling Auto-Refresh**

To disable ARP auto-refresh, at the ARP Config> prompt, enter:

#### **disable auto-refresh**

Listing ARP Configuration Data

# <span id="page-168-0"></span>**Listing ARP Configuration Data**

### **Listing ARP**

The contents of the router's ARP configuration are stored in SRAM. The list command displays the current timeout settings for the refresh timer, whether auto refresh is enabled/disabled and any configure entries.

To list the ARP configuration data, perform the following steps:

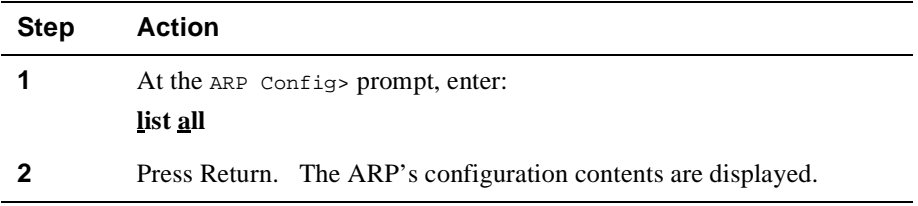

### **Listing ARP Configuration**

 To list the configuration for the ARP refresh timer and whether auto refresh is enabled/ disabled, at the ARP Config> prompt, enter:

**list config**

### **Listing ARP Entries**

To list the ARP entries in nonvolatile memory, at the ARP Config> prompt, enter:

**list entry**

<span id="page-169-0"></span>Setting the ARP Refresh Timer

# **Setting the ARP Refresh Timer**

Setting the ARP refresh timer changes the timeout value used for aging ARP entries. To change the timeout value for the refresh timer, enter the timeout value in minutes. A setting of zero (0) turns off (disables) aging ARP entries.

To set the ARP refresh timer, perform the following steps:

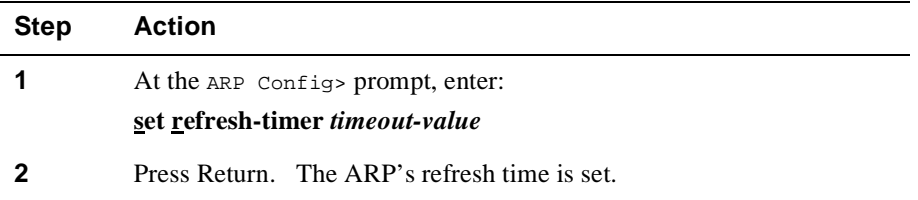

Monitoring ARP

# <span id="page-170-0"></span>**Monitoring ARP**

The following sections describe tasks you can perform to monitor your router's ARP protocol. To access the Monitor process, perform the following steps:

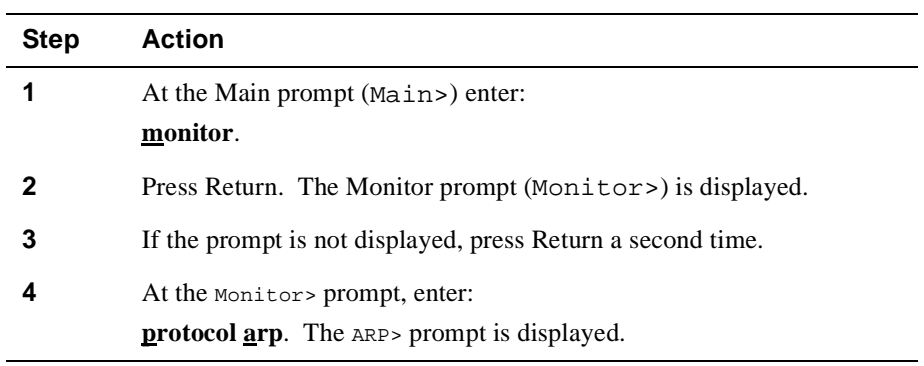

From the ARP Monitor> prompt, you can perform specific tasks to determine ARP statistics, ARP cache, and ARP-configured networks and protocols.

<span id="page-171-0"></span>Clearing the ARP Cache

# **Clearing the ARP Cache**

You can flush the ARP cache for a given network interface. The clear command can be used to force the deletion of bad translations.

To clear a particular interface, enter the interface number as part of the command. To obtain the interface number, use the Config> **list devices** command.

To clear ARP cache, perform the following steps:

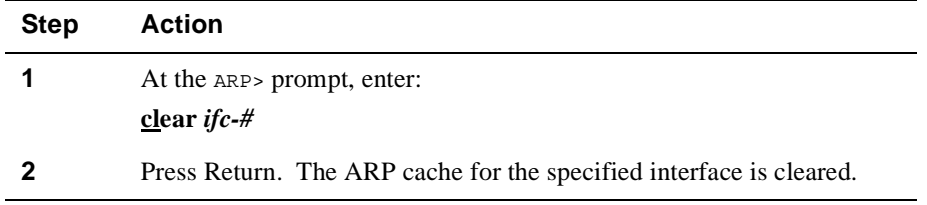

### **Example**

ARP> **clear 15**

Monitoring the ARP Cache

# <span id="page-172-0"></span>**Monitoring the ARP Cache**

You can display the ARP cache for a given interface/protocol combination. To display the ARP cache for a particular interface, enter the interface number as part of the command. To obtain the interface number, use the Config> **list devices** command.

If the protocol is other than IP, HST for example, than the protocol number must also be given. This causes the console to display the hardware address to protocol address mappings stored in that database.

To display ARP cache, perform the following steps:

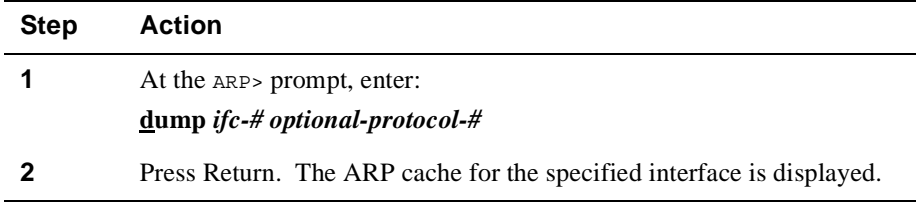

### **Example**

#### ARP> **dump 15**

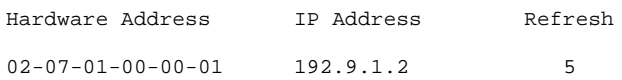

<span id="page-173-0"></span>Monitoring ARP Interfaces

# **Monitoring ARP Interfaces**

You can display the interfaces registered with ARP. The hardware command lists each ARP-registered interface, and displays each interface's hardware address space (Hardware AS) and local hardware address. Hardware addresses are displayed in hexadecimal.

To display ARP interfaces, perform the following steps:

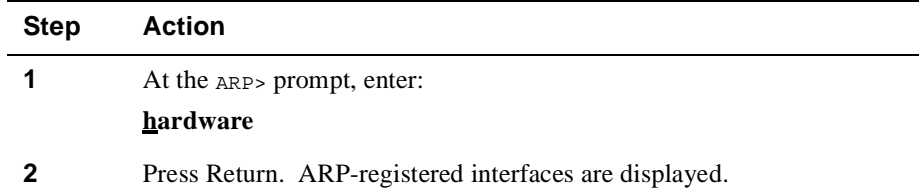

### **Example**

#### ARP> **hardware**

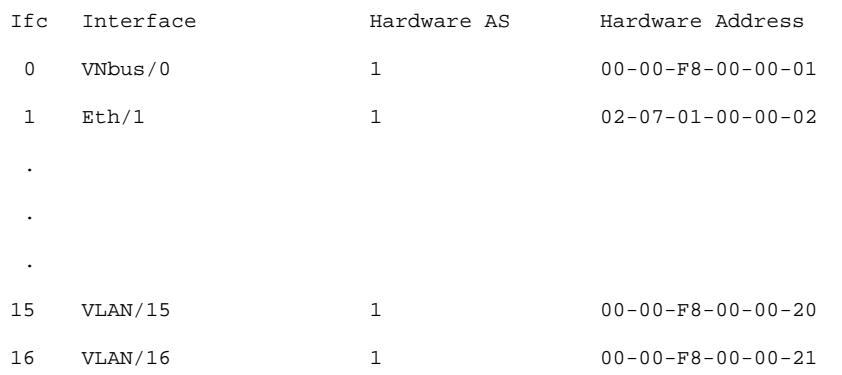

Monitoring ARP Protocols

# <span id="page-174-0"></span>**Monitoring ARP Protocols**

**Example**

ARP> **protocol**

You can display the protocol addresses registered with ARP. This command displays the interfaces, protocol name, protocol number, protocol address space (in hexadecimal), and local protocol addresses.

To display ARP protocol addresses, perform the following steps:

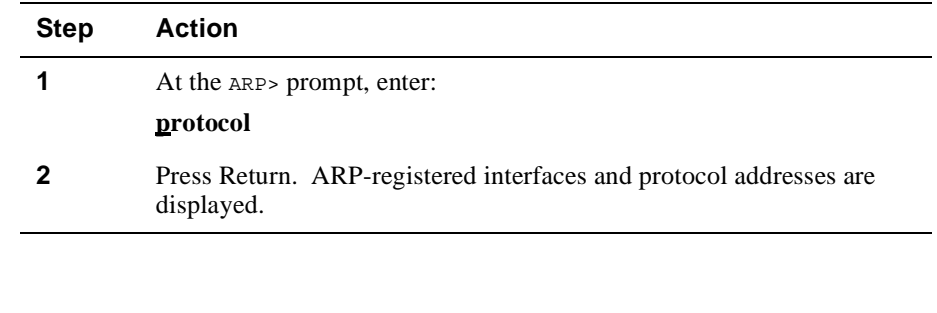

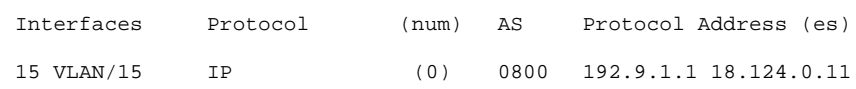

<span id="page-175-0"></span>Monitoring ARP Statistics

# **Monitoring ARP Statistics**

You can display a variety of statistics about the operation of the GIGAswitch GS2000 router with ARP enabled.

To display ARP statistics, perform the following steps:

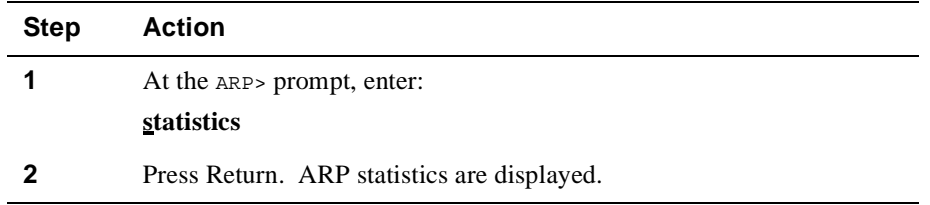

### **Example**

#### ARP> **statistics**

ARP input packet overflows

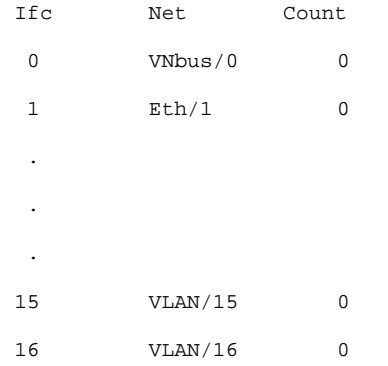

#### ARP cache meters

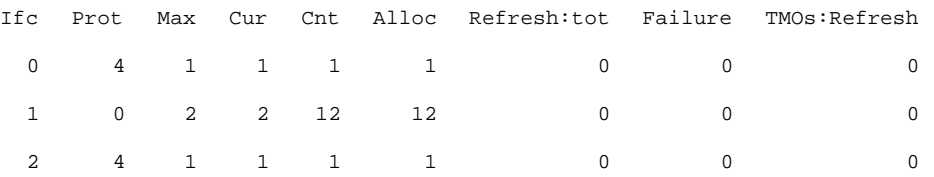

Monitoring ARP Statistics

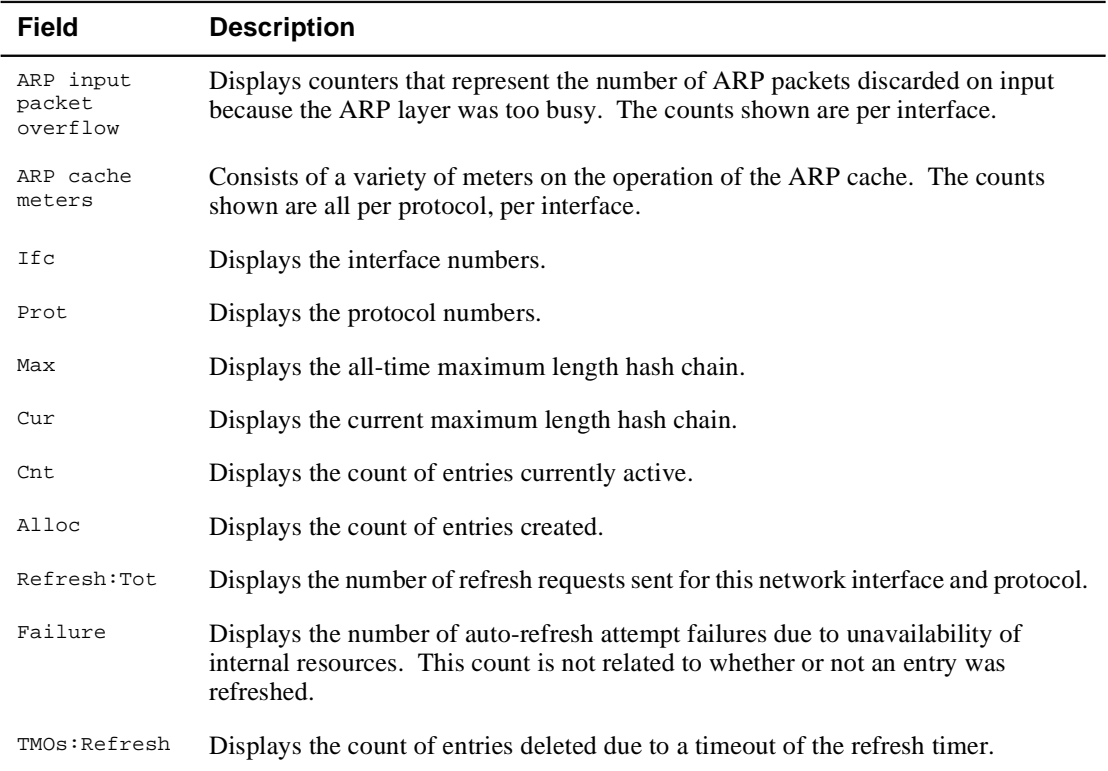

# **Appendix A DIGITAL Trace Facility**

# **Overview**

### **Introduction**

This appendix provides an overview of the DIGITAL trace facility (DTF) version 3.0 and describes what information can be traced over the interfaces in DIGITAL GIGAswitch GS2000 routers having active tracepoints.

### **In This Appendix**

The following topics are covered in this chapter:

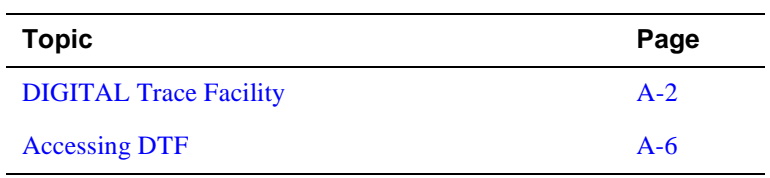

<span id="page-179-0"></span>DIGITAL Trace Facility

# **DIGITAL Trace Facility**

The GIGAswitch GS2000 router supports DIGITAL Trace Facility (DTF) operating in TCP/IP networks. DTF is a host-based utility that traces packets as they pass through the protocol layers within a router and displays the decoded packet on the host or records the trace data in a file for later analysis. DTF includes facilities for:

- filtering certain packet types at the source
- filtering the output using regular expressions
- performing validity check on packets
- displaying the output in full, brief or raw formats.

The GIGAswitch GS2000 performs all packet forwarding and bridging in its fast-path processor (FP), with only terminating and multicast packets sent to the application processor (AP) for processing. There are no DTF tracepoints in the FP which means that forwarded and bridged packets will not be traced. Router and bridge control packets (and all protocol control packets) are either terminating or are multicast and are processed by the AP and are traceable. By removing the forwarded packets from the traced data the GIGAswitch GS2000 can capture more control packets on any one tracepoint.

The points within a router that can be traced are known as *tracepoints.* Each tracepoint defines a number of *events* (up to 64) and each packet that is traced through the tracepoint is marked with one of these events by the router.

### **Tracepoints**

Tracing occurs through tracepoints that are usually positioned in the transmit and receive routines of the protocol modules in the router. Each tracepoint has a name and state and when a packet passes through an active tracepoint, the packet is copied and queued to the DTF module in the GIGAswitch GS2000, which transmits it to the host where the DTF utility resides.

Each protocol module within the router may have zero or more tracepoints. For example, a tracepoint of *ATM INTERFACE Atm/\** traces all ATM interfaces (of LANE or EBT type) whose names match the wildcard string Atm/\*. [Table A-1](#page-180-0) summarizes the DTF tracepoints for the GIGAswitch GS2000 router.
#### DIGITAL Trace Facility

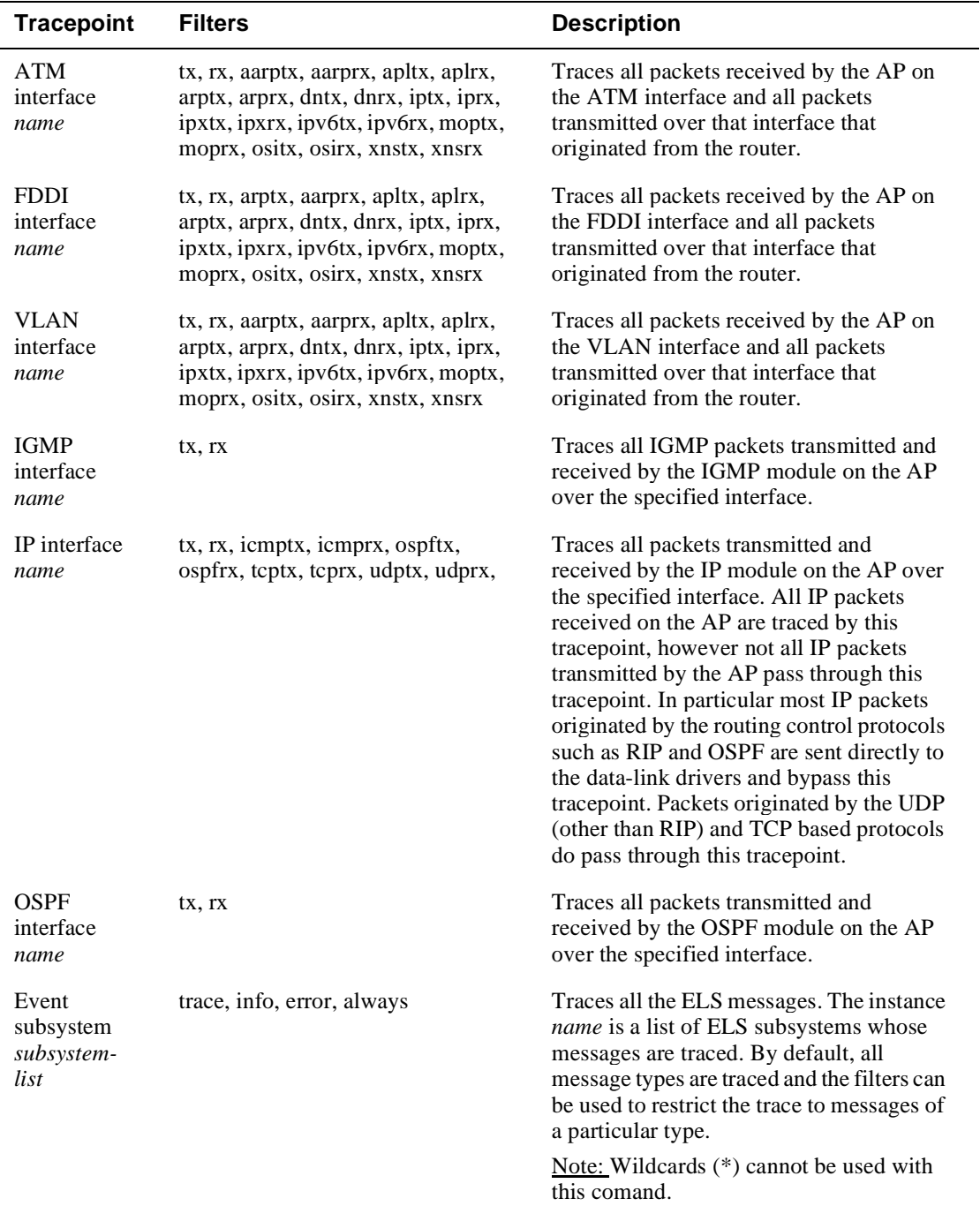

## **Table A-1: Router Tracepoints**

#### <span id="page-181-0"></span>DIGITAL Trace Facility

#### **Events**

When DTF initially connects to the router, it optionally instructs the router to filter the packets passing through the specified tracepoint to trace the events that match the events specified in the events list file located on the DTF host system.

When you run DTF on a host system, it uses a transport protocol to connect to the router you want to trace and also sends the parameters to use for the trace session. Events at the activated tracepoints are transmitted back to the host system for analysis (either live display, or recorded in a trace file for later analysis).

Events can be either traced or blocked. By default, all specified events are traced unless otherwise blocked by prefixing the event name with the exclamation point (!) character in the events list file. The special event name, denoted with as asterisk (\*), is used to mean all events. If a filter list (event list) is not specified, then DTF assumes all events are traced. If a filter list is specified, then DTF uses the filter list to block the events before processing the list.

#### **Session Trace Buffer Parameters**

Session trace buffer parameters are forwarded to the GIGAswitch GS2000 by the host system at the start of the trace session. These parameters determine how much router resources are allocated to the trace session and how much of the data passing through the tracepoints is captured. The following is a list of session parameters sent to the GIGAswitch GS2000.

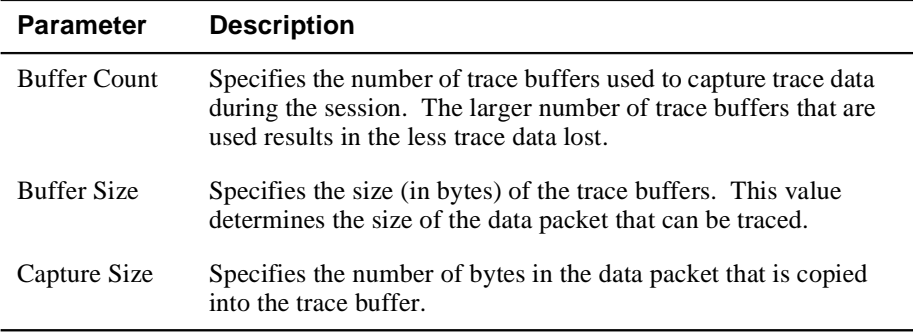

DIGITAL Trace Facility

#### <span id="page-182-0"></span>**Trace Data Loss**

Trace data loss occurs when there are not enough trace buffers available to trace the next data packet. To minimize the effect of trace data loss, use the following guidelines which are listed in order of effectiveness:

- Use filters to reduce the amount of data being traced.
- Increasing the buffer count allows more trace data to be buffered within the router.
- Reducing the capture size increases the packets that can be contained in each trace buffer.
- Increasing the buffer size increases buffering available to the trace system.
- Record the results instead of displaying them.

## <span id="page-183-0"></span>**Accessing DTF**

DTF version 3.0 software is included with the clearVISN Router Configurator software. It is in the install-directory\tools\supported\dtf\ subdirectory.

The latest versions of the DTF documentation and installation kits for each host platform are available over the Internet, and can be downloaded from the following World Wide Web locations:

- http://www.networks.digital.com
- http://www.networks.europe.digital.com (Europe)
- http://www.networks.digital.com.au (Asia Pacific)

Use the search feature to find the DTF Installation Kit.

# **Appendix B**

# **Command Line Interface Quick Reference**

## **Overview**

#### **Introduction**

This appendix lists all the GIGAswitch GS2000 router commands at the command line interface (CLI) level using a command tree format. The following tables list the **Config** and **Monitor** commands:

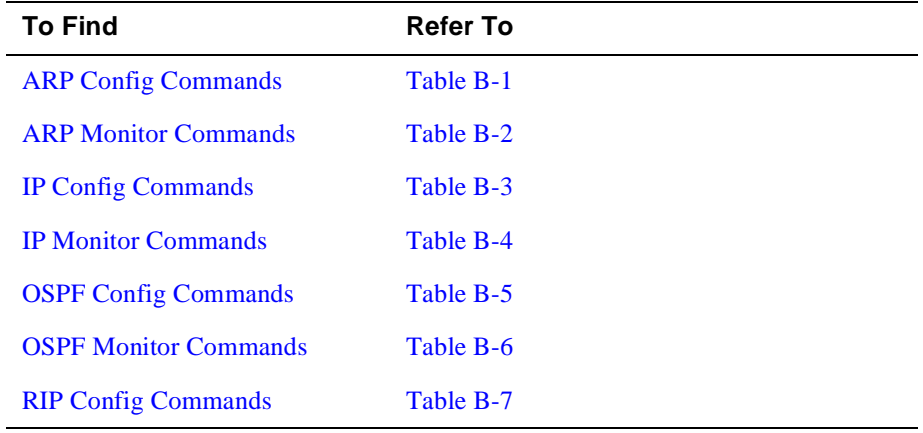

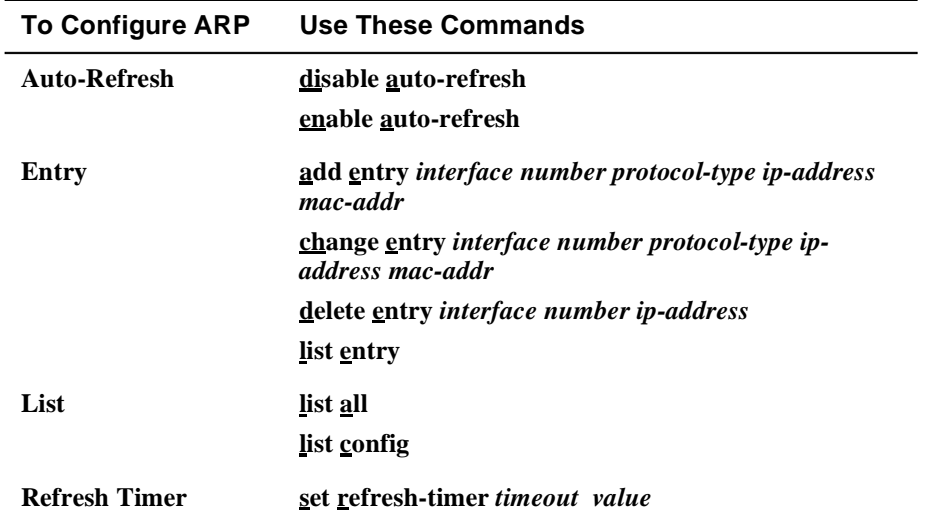

#### <span id="page-185-0"></span>**Table B-1: ARP Config Commands**

#### **Table B-2: ARP Monitor Commands**

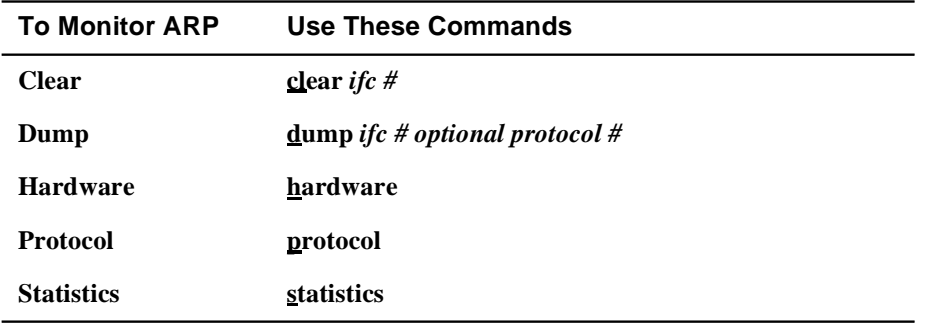

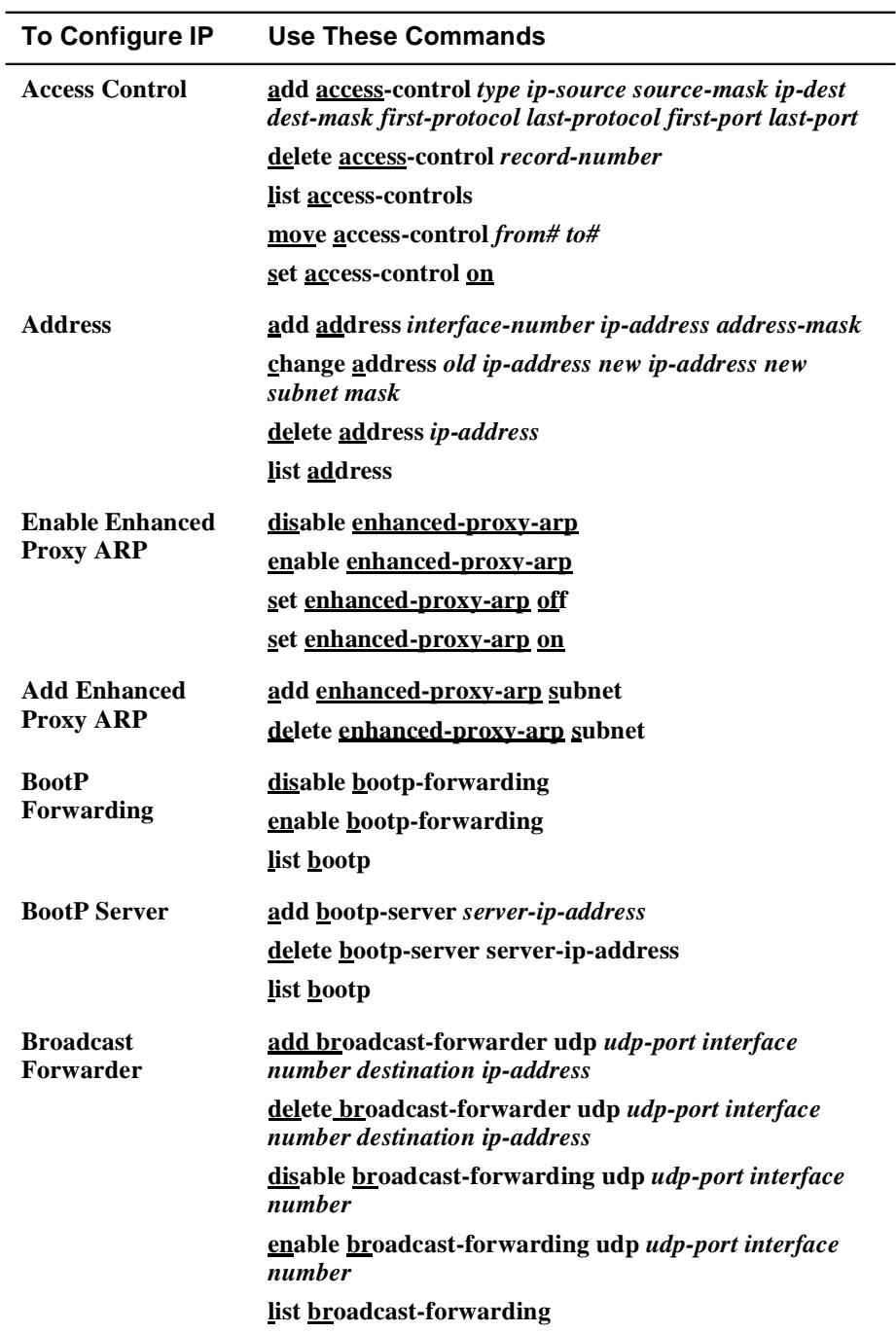

#### <span id="page-186-0"></span>**Table B-3: IP Config Commands**

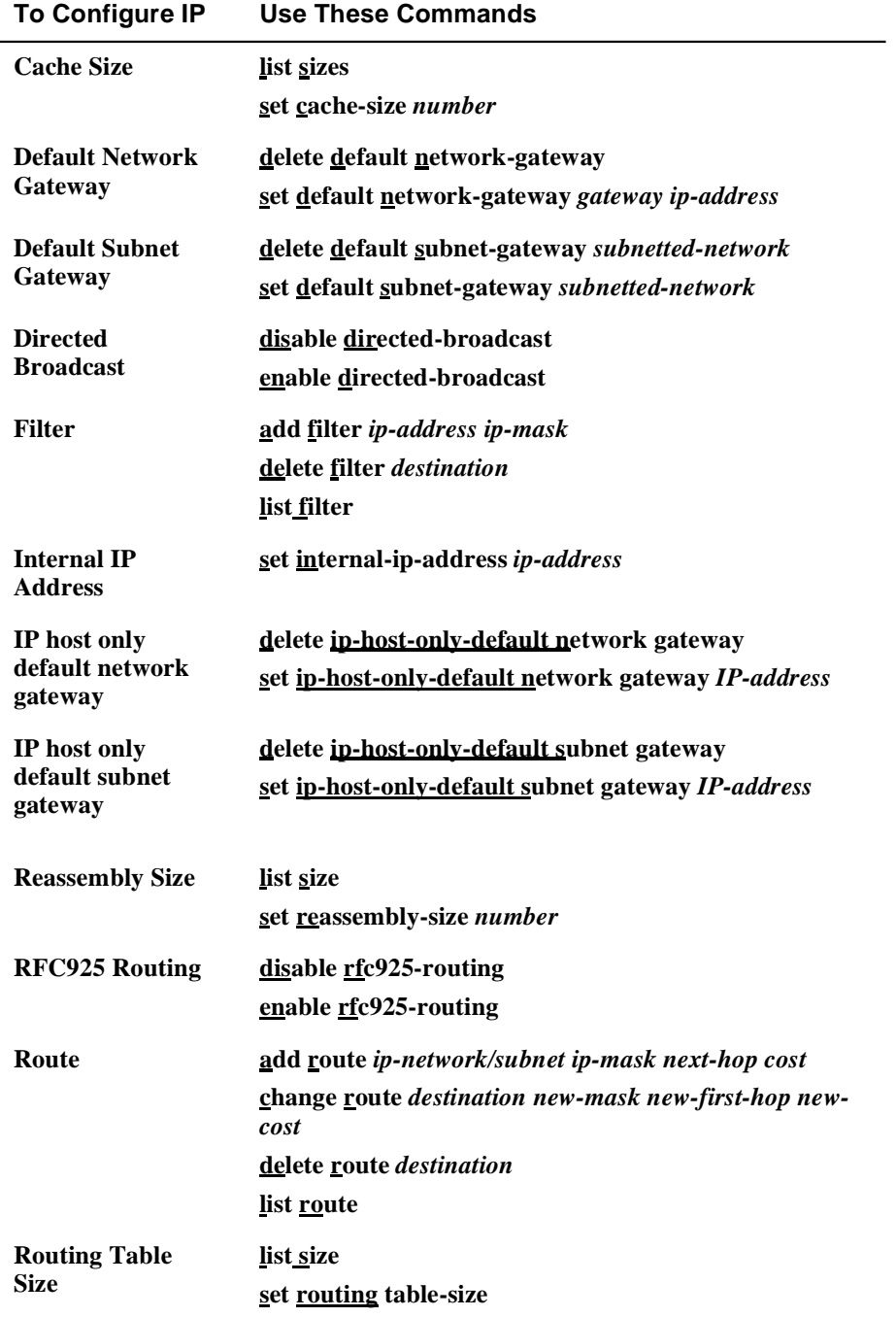

<span id="page-188-0"></span>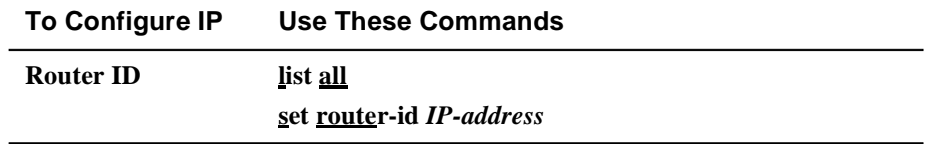

#### **Table B-4: IP Monitor Commands**

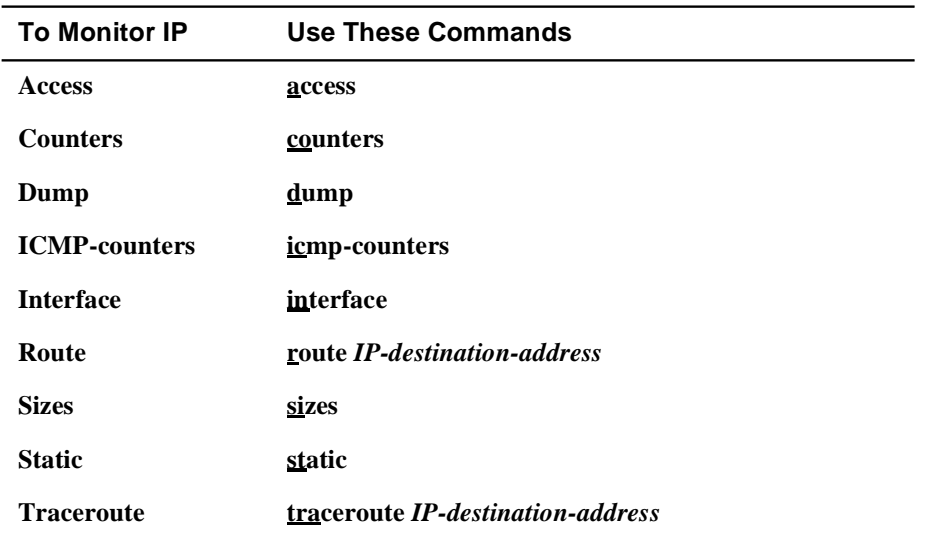

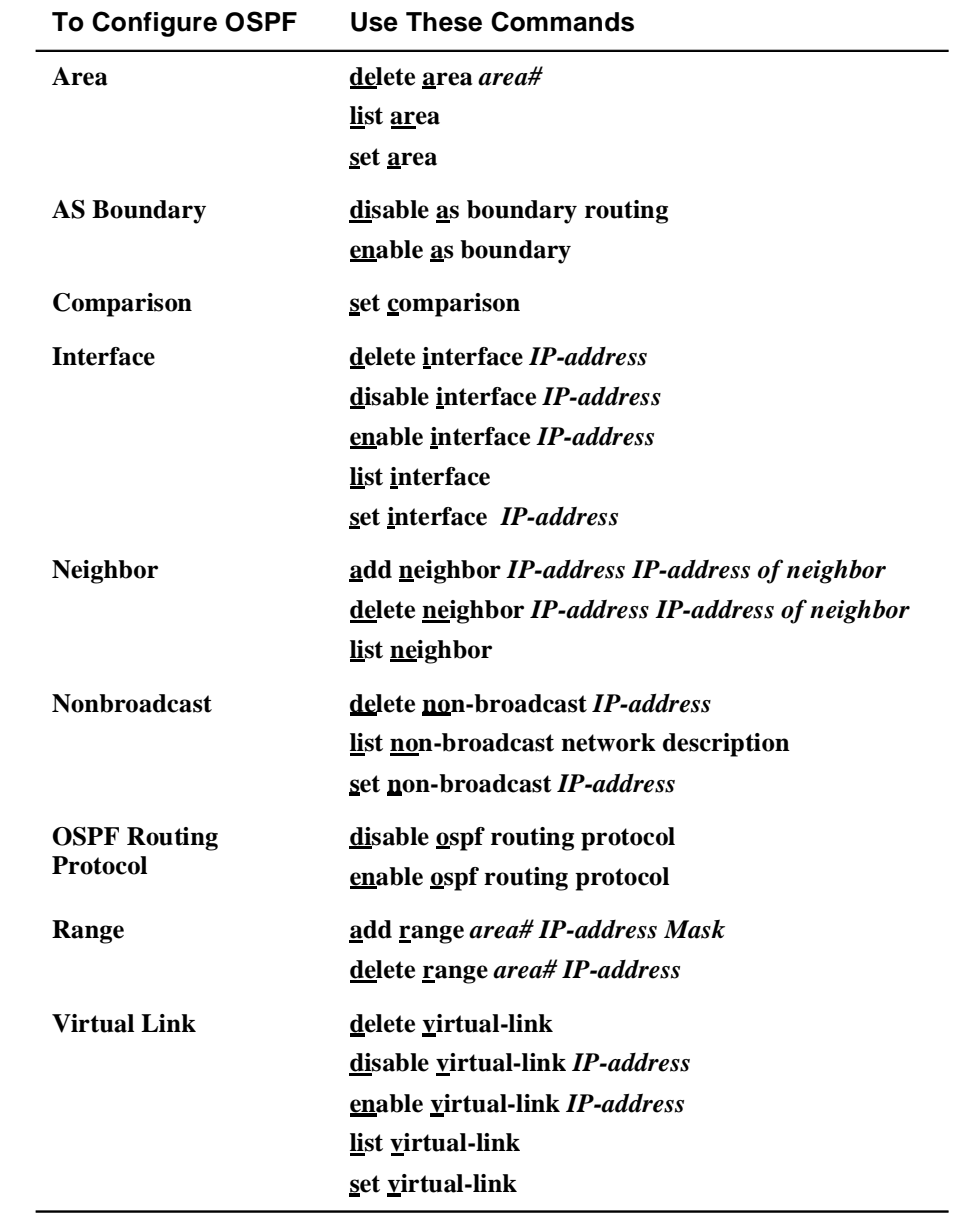

#### <span id="page-189-0"></span>**Table B-5: OSPF Config Commands**

| <b>To Monitor OSPF</b> | <b>Use These Commands</b>                                          |
|------------------------|--------------------------------------------------------------------|
| <b>Advertisement</b>   | advertisement ls-type link-state-id advertising-<br>router area-id |
| Area                   | area                                                               |
| <b>AS External</b>     | as-external                                                        |
| <b>Database</b>        | database <i>area-id</i>                                            |
| Dump                   | <u>d</u> ump                                                       |
| <b>Interface</b>       | interface ip-address                                               |
| <b>Neighbor</b>        | neighbor ip-address                                                |
| <b>Routers</b>         | routers                                                            |
| <b>Size</b>            | <b>size</b>                                                        |
| <b>Statistics</b>      | statistics                                                         |
| <b>Traceroute</b>      | <b>traceroute IP-destination-address</b>                           |

<span id="page-190-0"></span>**Table B-6: OSPF Monitor Commands**

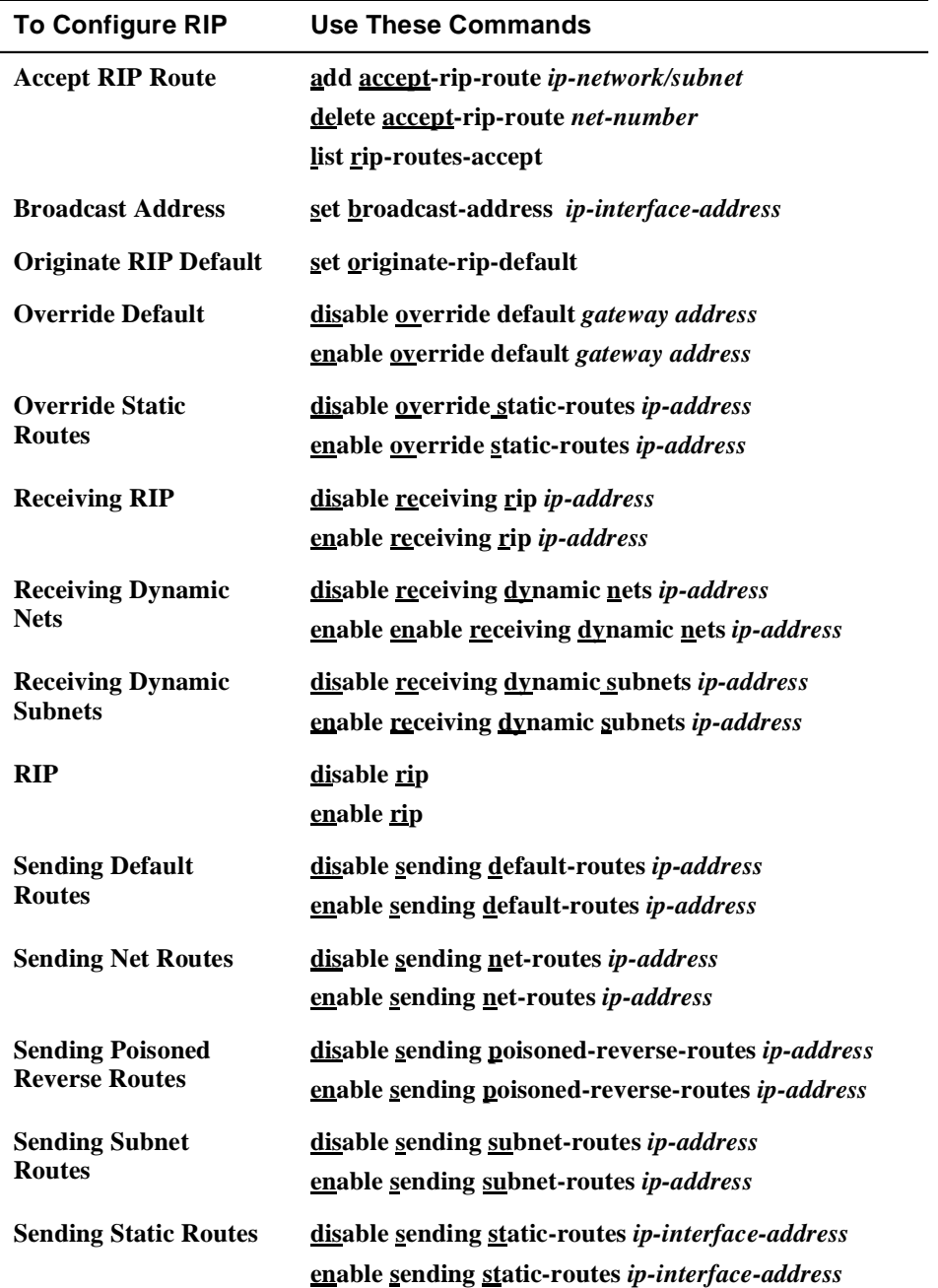

## <span id="page-191-0"></span>**Table B-7: RIP Config Commands**

# **Appendix C**

# **Counters**

## <span id="page-192-0"></span>**Overview**

#### **Introduction**

This appendix provides an overview of the counters and the effect of packets on counters as packets flow through the router.

#### **In This Appendix**

The following topics are covered in this chapter:

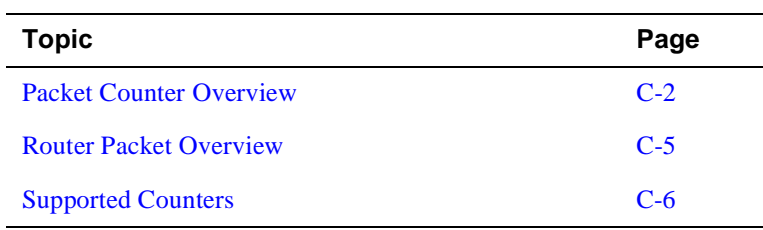

<span id="page-193-0"></span>Packet Counter Overview

## **Packet Counter Overview**

The module contains packet counters that allow you to observe the amount and types of traffic being processed. The counters keep track of sent and received traffic, in categories that indicate how many packets have reached various outcomes (terminated, dropped, bridged, routed, flooded, fragmented, and so on).

Packet counters exist at four internal layers to help the user trace packets as they flow within the module:

- Logical interfaces
- Bridge ports
- VLAN interfaces
- IP router

When a packet is received by an entity within a layer, the packet is either dropped, processed, or passed on to one or more entities within the next layer. Dropped packets cause an error counter within that layer to increment. In some situations, such as bridge ports and interfaces, entities are tightly coupled and dropped packets can increment error counters in two layers. The effects of the packets are not seen in counters at any layers it does not reach. Packets that are successfully processed at a layer increment non-error counters within that layer. Packets sent to the next layer increment non-error counters in that subsequent layer as well.

[Figure C-1](#page-194-0) illustrates the four layers and shows the relationships between logical interfaces, bridge ports, VIs, and the IP router. The figure shows which counters are incremented for a typical path a packet can take within a module.

Packet Counter Overview

<span id="page-194-0"></span>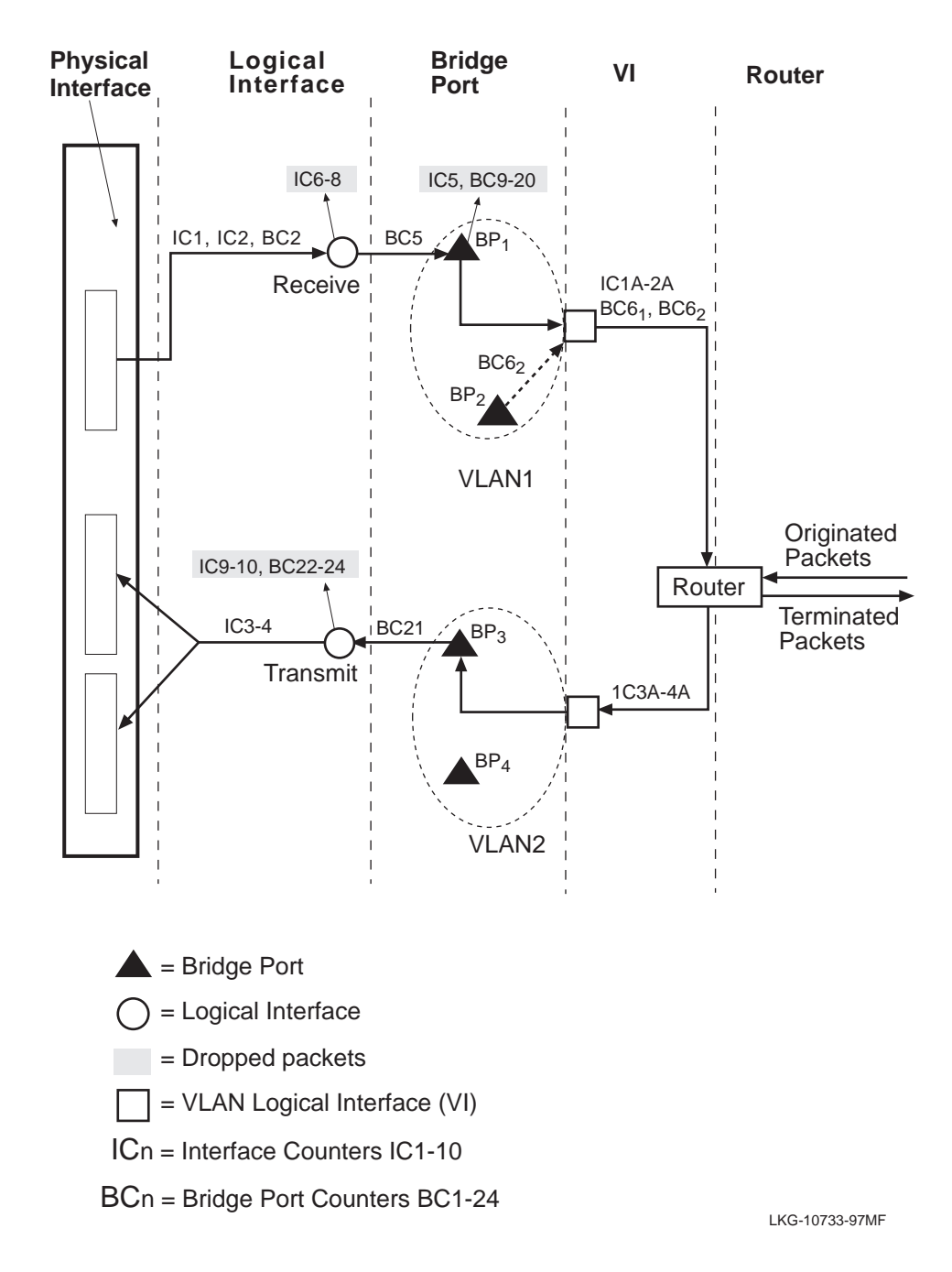

**Figure C-1: Packet Flow**

#### Packet Counter Overview

Packets arriving at the module enter the physical interface and can then travel through each of the four layers. Physical interfaces are the connection jacks for cables, and have a one-to-one or one-to-many (in the case of an ATM physical interface) relationship with interfaces. Logical interfaces, shown as circles in [Figure C-1](#page-194-0), are the lowest layer where counters are used. All packets received and sent are counted by logical interface counters. Error counters for interfaces can catch some basic types of errors appropriate to the level of decoding the packet has undergone at this point (for example, a bad FCS) or other errors that are not necessarily associated with a specific higher-level protocol (for example, buffer overflow). If such an error is detected on an interface, the packet being sent or received is discarded, and the appropriate interface error counter is incremented. Otherwise, it is passed to a bridge port (where bridging runs on all interfaces).

Packets arriving at a bridge port (dark triangle in [Figure C-1](#page-194-0)) are first subject to the effects of bridging. They may be dropped for numerous reasons (destination address filtering, STP port state, and so on), each causing a single bridge error or a dropped packet counter to increment for that port. If a packet is not dropped, its destination address determines whether it is unicast to another port, flooded out all ports, terminated, and/or delivered to routing. If the packet is bridged out other ports, the bridge attempts to translate and enqueue the packet for sending, if necessary. A failure in this process causes a packet to be dropped and the error counter to be incremented for the received port. A success means that the packet is sent out other ports and counted by them as well. If a received packet is not dropped or sent out by bridging, it is terminated (such as an STP BPDU) and/or submitted to routing.

VLAN interfaces (VIs) receive all packets destined to routing. VIs are paired one-toone with VLANs, which are groups of bridge ports. VIs submit packets for routing on behalf of any ports within their VLAN. VI receive counters keep track of the total number of packets submitted to routing from their VLAN. Outbound packets sent by routing also go through a VI for transmission on a VLAN. VI transmit counters increment once for each packet sent by routing, although multiple packets may be sent on one or more ports (whose counters are incremented as well). Packets sent or received on VIs cannot be dropped by the VI. All errors, overflows, and so on, are detected and counted in other layers.

Packets reaching the router may be terminated and are counted by routing. The module IP counters count transmitted, received, and error packets across all VIs and do not display this information on a per-VI basis.

Router Packet Overview

## <span id="page-196-0"></span>**Router Packet Overview**

The module offers two primary services: bridging and routing. Routing is layered on top of bridging and packets destined for routing are subject to the effects of bridging. For example, routed packets can be dropped due to a user-defined protocol filter on a bridge port and these packets are counted as being received by bridging, but not by routing.

In addition to the packets sent to the router, the router can generate packets to send out. For example, the router is capable of generating a Ping request for another node on the network. In this situation, the Ping packets are counted by IP counters, VI transmit counters, interface transmit counters and bridge port transmit counters.

Packets destined to the router are terminated by the router. You can filter packets by enabling a filter to suppress packets destined to a network or subnet, or by disabling a protocol type. In this situation, only the interface and bridge port receive packet counters are affected.

<span id="page-197-0"></span>Supported Counters

## **Supported Counters**

This section provides a brief description of interface counters, bridge port counters and the relationship between both counter types.

For a complete definition of interface counters and bridge port counters, refer to the *DIGITAL GIGAswitch GS2000 Line Card Management* manual.

#### **Interface Counters**

The following table describes each interface counter (IC) associated with the module. Interface counters IC1A, IC2A, IC3A and IC4A are identical to IC1, IC2 IC3 and IC4, except the "A" counters represent VI counters.

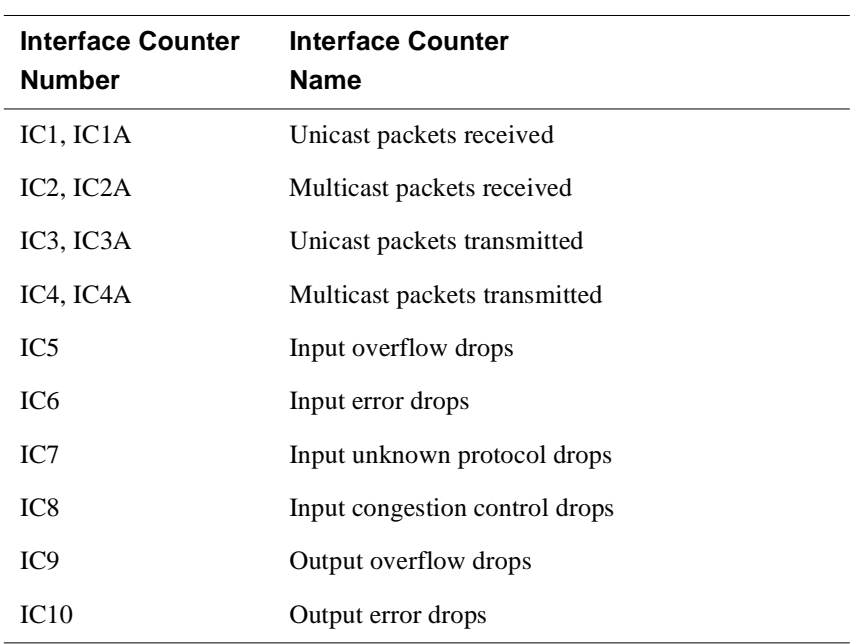

#### Supported Counters

## **Bridge Port Counters**

The following table describes each module bridge port counter (BC).

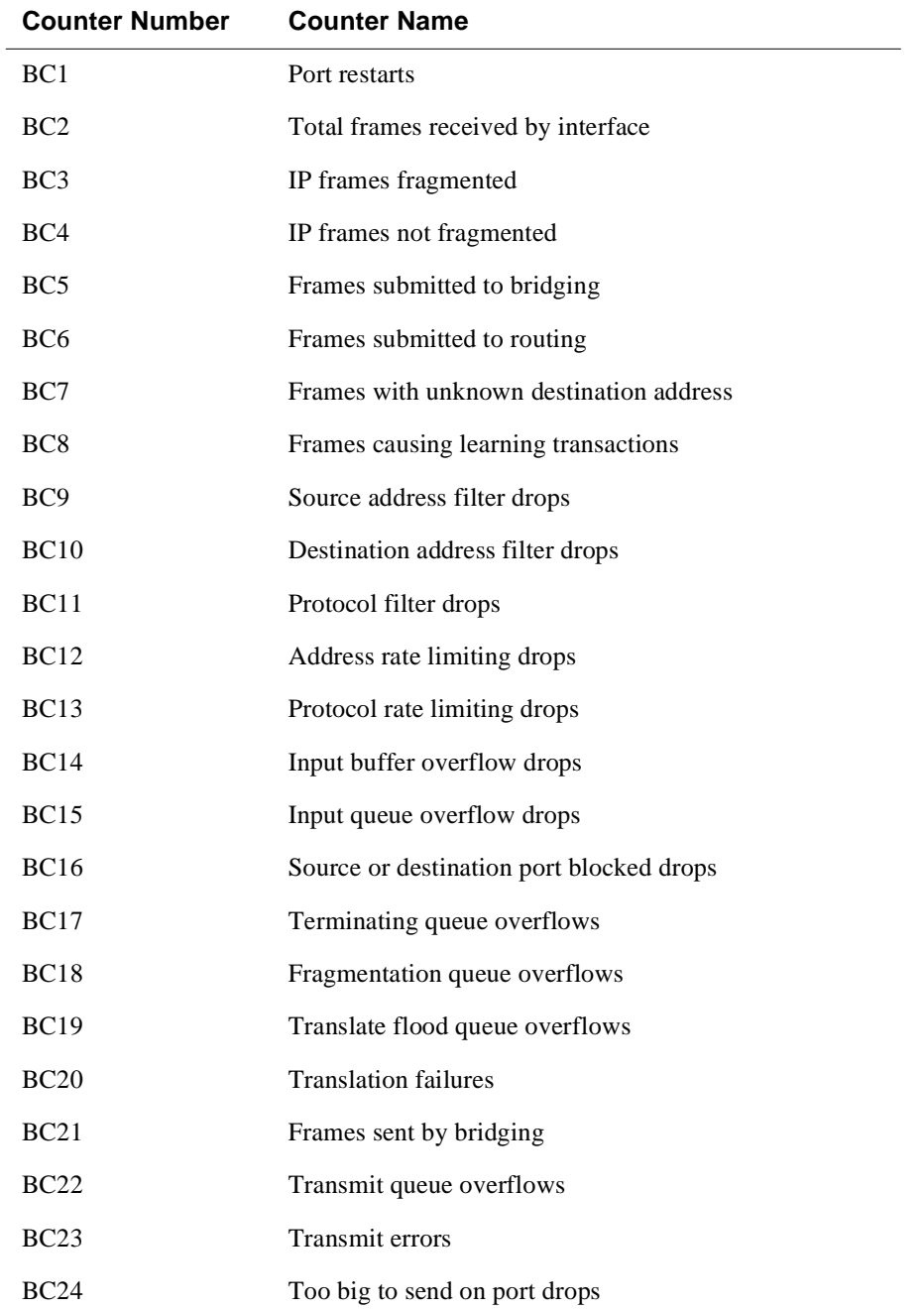

Supported Counters

#### **Counter Relationships**

Some simple relationships exist between interface counters, bridge port counters, and VI counters. For a given packet in [Figure C-1,](#page-194-0) the following relationships exist.

#### **Receive Relationships**

The sum of unicast and multicast packets received on an interface is the total of all received packets. It is expressed as:

 $IC1 + IC2 = BC2$ 

Some packets received on an interface may be dropped before being submitted to bridging. It is expressed as:

 $BC2 \ge BC5$ 

Some packets submitted to bridging will be submitted to routing. The rest are either dropped or bridged. It is expressed as:

 $BC5 \ge BC6$ 

The packets submitted to routing by a port's VI may represent only a portion of the packets received by that VI since the VI's VLAN may contain other ports. It is expressed as:

 $BC6 \leq IC1A + IC2A$ 

#### **Transmit Relationships**

Some packets sent by bridging may be dropped at the interface layer. It is expressed as:

 $IC3 + IC4 \le BC21$ 

## **Index**

#### **A**

Accept RIP route deleting [4-7](#page-106-0) listing [4-7](#page-106-0) Access controls adding [3-11](#page-58-0) deleting [3-13](#page-60-0) listing [3-13](#page-60-0) moving [3-13](#page-60-0) setting [3-13](#page-60-0) Adding accept RIP route [4-7](#page-106-0) access controls [3-11](#page-58-0) ARP entry [6-5](#page-166-0) BootP server [3-22](#page-69-0) Enhanced proxy ARP subnets [3-20](#page-67-0) filters [3-27](#page-74-0) IP address [3-5](#page-52-0) routes [3-9](#page-56-0) UDP broadcast forwarding [3-30](#page-77-0) Address Resolution Protocol [6-1](#page-162-0) overview [6-3](#page-164-0) ARP accessing [6-4](#page-165-0) cache [6-11](#page-172-0) clearing cache [6-10](#page-171-0) dump [6-11](#page-172-0) enabling [6-4](#page-165-0) entries [6-7](#page-168-0) hardware [6-12](#page-173-0) monitoring interfaces [6-12](#page-173-0) protocol [6-13](#page-174-0) statistics [6-14](#page-175-0) ARP auto-refresh disabling [6-6](#page-167-0) enabling [6-6](#page-167-0) ARP contents [6-7](#page-168-0) ARP entry adding [6-5](#page-166-0) changing [6-5](#page-166-0) deleting [6-5](#page-166-0)

ARP refresh timer [6-8](#page-169-0) ARP timers [6-7](#page-168-0) Autonomous system [4-3](#page-102-0), [4-6](#page-105-0)

## **B**

BootP forwarding disabling [3-21](#page-68-0) enabling [3-21](#page-68-0) Listing [3-21](#page-68-0) BootP server adding [3-22](#page-69-0) deleting [3-22](#page-69-0) listing [3-22](#page-69-0) Bridge port defined [1-5](#page-24-0) Bridge port versus interface numbering [1-6](#page-25-0) Broadcast address listing [3-23](#page-70-0) setting [3-23](#page-70-0)

## **C**

Changing ARP entry [6-5](#page-166-0) IP address [3-6](#page-53-0) routes [3-9](#page-56-0) Counters [3-50](#page-97-0)

## **D**

Default network gateway deleting [3-24](#page-71-0) setting [3-24](#page-71-0) Default subnet gateway deleting [3-25](#page-72-0) setting [3-25](#page-72-0) Deleting accept RIP route [4-7](#page-106-0) access controls [3-13](#page-60-0) ARP entry [6-5](#page-166-0) BootP server [3-22](#page-69-0) default network gateway [3-24](#page-71-0)

default subnet gateway [3-25](#page-72-0) Enhanced proxy ARP subnets [3-20](#page-67-0) filters [3-27](#page-74-0) internal IP address [3-7](#page-54-0) IP address [3-6](#page-53-0) IP host-only default subnet gateway [3-36](#page-83-0) router ID [3-8](#page-55-0) routes [3-9](#page-56-0) UDP broadcast forwarding [3-31](#page-78-0) DIGITAL Trace Facility accessing [A-6](#page-183-0) events [A-4](#page-181-0) overview [A-1,](#page-178-0) [C-1](#page-192-0) Session Trace Buffer Parameters [A-4](#page-181-0) trace data loss [A-5](#page-182-0) tracepoints [A-2](#page-179-0) Directed broadcast disabling [3-26](#page-73-0) enabling [3-26](#page-73-0) Disabling ARP auto-refresh [6-6](#page-167-0) BootP forwarding [3-21](#page-68-0) directed broadcast [3-26](#page-73-0) Enhanced proxy ARP [3-19](#page-66-0) override static routes [4-10](#page-109-0) path splitting [3-28](#page-75-0) receiving dynamic nets [4-12](#page-111-0) receiving dynamic subnets [4-12](#page-111-0) receiving RIP [4-11](#page-110-0) RIP [4-2](#page-101-0) sending default routes [4-13](#page-112-0) sending net routes [4-14](#page-113-0) sending poisoned reverse routes [4-15](#page-114-0) sending static routes [4-16](#page-115-0) sending subnet routes [4-15](#page-114-0) UDP broadcast forwarding [3-32](#page-79-0) DTF see DIGITAL Trace Facility [A-1](#page-178-0) Dump [3-43](#page-90-0) Dynamic commands [1-19](#page-38-0)

#### **E**

Enabling ARP [6-4](#page-165-0)

ARP auto-refresh [6-6](#page-167-0) BootP forwarding [3-21](#page-68-0) directed broadcast [3-26](#page-73-0) Enhanced proxy ARP [3-18](#page-65-0) override default [4-9](#page-108-0) override static routes [4-10](#page-109-0) path splitting [3-28](#page-75-0) receiving dynamic nets [4-11](#page-110-0) receiving dynamic subnets [4-12](#page-111-0) receiving RIP [4-11](#page-110-0) RIP [4-2](#page-101-0) RIP flags [4-4](#page-103-0) sending default routes [4-13](#page-112-0) sending net routes [4-14](#page-113-0) sending poisoned reverse routes [4-14](#page-113-0) sending static routes [4-16](#page-115-0) sending subnet routes [4-15](#page-114-0) UDP broadcast forwarding [3-32](#page-79-0) Enhanced Proxy ARP [3-15](#page-62-0) Enhanced proxy ARP communicating on a LAN [3-15](#page-62-0) communicating on a VLAN [3-16](#page-63-0) communicating on an extended LAN [3-15](#page-62-0) configuring ARP hosts [3-16](#page-63-0) disabling [3-19](#page-66-0) enabling [3-18](#page-65-0) ICMP redirect [3-16](#page-63-0) indirect proxy [3-15](#page-62-0) setting [3-19](#page-66-0) Enhanced proxy ARP subnets adding [3-20](#page-67-0) deleting [3-20](#page-67-0)

## **F**

Filters adding [3-27](#page-74-0) deleting [3-27](#page-74-0) listing [3-27](#page-74-0)

#### **I**

ICMP Counters [3-40](#page-87-0) ICMP redirect [3-16](#page-63-0) Indirect proxy [3-15](#page-62-0) Interfa[ce versus bridge port](#page-71-0) numbering [1-6](#page-25-0) Internal IP address [3-7](#page-54-0) deleting [3-7](#page-54-0) setting [3-7](#page-54-0) IP accessing the configuration process [3-4](#page-51-0) adding an address [3-5](#page-52-0) changing an address [3-6](#page-53-0) enabling [3-3](#page-50-0) monitoring [3-38](#page-85-0) IP access [3-39](#page-86-0) IP forwarding statistics [3-50](#page-97-0) IP host-only default network gateway setting [3-35](#page-82-0) IP host-only default subnet gateway deleting [3-36](#page-83-0) setting [3-36](#page-83-0) IP interface addresses [3-42](#page-89-0) IP parameters [3-49](#page-96-0) IP routing destinations [3-45](#page-92-0) IP routing paths [3-46](#page-93-0) IP routing table contents [3-43](#page-90-0) IP static routes [3-48](#page-95-0)

## **L**

Listing accept RIP route [4-7](#page-106-0) ARP [6-7](#page-168-0) ARP entries [6-7](#page-168-0) ARP timers [6-7](#page-168-0) BootP forwarding [3-21](#page-68-0) BootP server [3-22](#page-69-0) broadcast address [3-23](#page-70-0) filters [3-27](#page-74-0) internal IP address [3-7](#page-54-0) IP address [3-6](#page-53-0) protocols [3-37](#page-84-0) reassembly size [3-29](#page-76-0) router ID [3-8](#page-55-0) routes [3-9](#page-56-0) routing table size [3-10](#page-57-0) Logical interface defined [1-4](#page-23-0)

#### **M**

Monitoring ARP cache [6-10](#page-171-0) to [6-11](#page-172-0) ARP interfaces [6-12](#page-173-0) ARP protocol [6-13](#page-174-0) ARP statistics [6-14](#page-175-0) ICMP Counters [3-40](#page-87-0) IP [3-38](#page-85-0) IP access [3-39](#page-86-0) IP forwarding statictics [3-50](#page-97-0) IP interface addresses [3-42](#page-89-0) IP parameters [3-49](#page-96-0) IP routing destinations [3-45](#page-92-0) IP routing paths [3-46](#page-93-0) IP routing table contents [3-43](#page-90-0) IP static routes [3-48](#page-95-0) Moving access controls [3-13](#page-60-0)

## **N**

Network Interfaces defined [1-3](#page-22-0)

## **O**

Originate RIP default [4-8](#page-107-0) Override default disabling [4-9](#page-108-0) enabling [4-9](#page-108-0) Override static routes disabling [4-10](#page-109-0) enabling [4-10](#page-109-0)

## **P**

Path Splitting disabling [3-28](#page-75-0) enabling [3-28](#page-75-0) Physical interface defined [1-3](#page-22-0) Ports defined [1-3](#page-22-0) Protocols listing [3-37](#page-84-0)

### **R**

Reassembly size listing [3-29](#page-76-0) setting [3-29](#page-76-0) Receiving dynamic nets disabling [4-12](#page-111-0) enabling [4-11](#page-110-0) Receiving dynamic subnets disabling [4-12](#page-111-0) enabling [4-12](#page-111-0) Receiving RIP disabling [4-11](#page-110-0) enabling [4-11](#page-110-0) RIP broadcasts [4-6](#page-105-0) converting to OSPF [4-6](#page-105-0) customizing [4-5](#page-104-0) disabling [4-2](#page-101-0) enabling [4-2](#page-101-0) enabling flags [4-4](#page-103-0) limitations [4-3](#page-102-0) Router ID deleting [3-8](#page-55-0) listing [3-8](#page-55-0) setting [3-8](#page-55-0) Routes adding [3-9](#page-56-0) changing [3-9](#page-56-0) deleting [3-9](#page-56-0) listing [3-9](#page-56-0) Routing table size listing [3-10](#page-57-0) setting [3-10](#page-57-0) Routing, enabling [3-3](#page-50-0)

## **S**

Sending default routes disabling [4-13](#page-112-0) enabling [4-13](#page-112-0) Sending net routes disabling [4-14](#page-113-0) enabling [4-14](#page-113-0) Sending posioned reverse routes disabling [4-15](#page-114-0)

enabling [4-14](#page-113-0) Sending static routes disabling [4-16](#page-115-0) enabling [4-16](#page-115-0) Sending subnet routes disabling [4-15](#page-114-0) enabling [4-15](#page-114-0) Setting access controls [3-13](#page-60-0) ARP refresh timer [6-8](#page-169-0) broadcast address [3-23](#page-70-0) default network gateway [3-24](#page-71-0) default subnet gateway [3-25](#page-72-0) Enhanced proxy ARP [3-19](#page-66-0) internal IP address [3-7](#page-54-0) IP host-only default network gateway [3-35](#page-82-0) IP host-only default subnet gateway [3-36](#page-83-0) originate RIP default [4-8](#page-107-0) reassembly size [3-29](#page-76-0) RIP broadcasts [4-6](#page-105-0) router ID [3-8](#page-55-0) routing table size [3-10](#page-57-0)

## **T**

Traceroute [3-46](#page-93-0)

## **U**

UDP broadcast forwarding [3-30](#page-77-0) adding [3-30](#page-77-0) deleting [3-31](#page-78-0) disabling [3-32](#page-79-0) enabling [3-32](#page-79-0) Upgrading software [3-35](#page-82-0)

### **V**

Virtual LAN. See VLAN [1-6](#page-25-0) VLAN defined [1-6](#page-25-0) VLAN Interface [1-8](#page-27-0) VLAN logical interface defined [1-7](#page-26-0) [VLAN Secure Domain. See](#page-84-0) VSD [1-6](#page-25-0) VLAN Secure Domains [2-2](#page-41-0)

VSD

defined [1-6](#page-25-0) Introduction [2-1](#page-40-0)